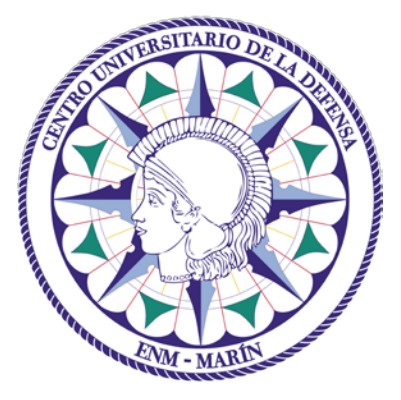

# Centro Universitario de la Defensa en la Escuela Naval Militar

# **TRABAJO FIN DE GRADO**

# *Utilización de la tecnología LiDAR para la detección de patologías superficiales en la Escuela Naval Militar*

**Grado en Ingeniería Mecánica**

**ALUMNO:** Pablo Martínez de Baños Martínez de Morentin

**DIRECTOR:** Iván Puente Luna

**CURSO ACADÉMICO:** 2016-2017

Universida<sub>de</sub>Vigo

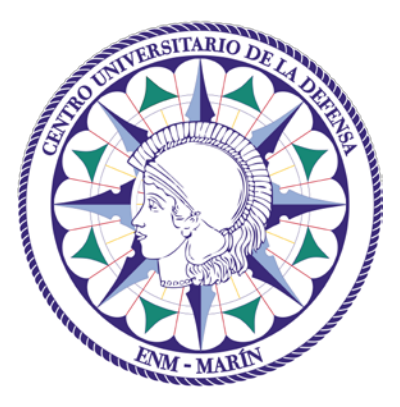

# Centro Universitario de la Defensa en la Escuela Naval Militar

**TRABAJO FIN DE GRADO**

*Utilización de la tecnología LiDAR para la detección de patologías superficiales en la Escuela Naval Militar*

**Grado en Ingeniería Mecánica**

Intensificación en Tecnología Naval Infantería de Marina

Universida<sub>de</sub>Vigo

# **RESUMEN**

Las tareas de vigilancia, monitorización e inspección de patologías en una superficie son de gran importancia para cualquier construcción o infraestructura existente. El entorno en el que se encuentran es agresivo y provoca un continuo desgaste o deterioro por lo que se deberá contar con un correcto mantenimiento para mantener un nivel de servicio operativo.

En este trabajo, se propone la aplicación de la tecnología de escaneado láser 3D, no destructiva, para la adquisición de datos geométricos que ayuden a la mejora en la toma de decisiones en relación a una posible rehabilitación de las áreas analizadas. Actualmente, un método común para la adquisición de datos es la inspección visual, que deriva en procedimientos lentos, manuales y altamente subjetivos.

A lo largo del presente trabajo se proporcionarán herramientas que favorecen la extracción de atributos útiles en los procesos de inventario de grietas y socavones en determinadas localizaciones de la Escuela Naval Militar. Estas patologías representan el principal daño en la superficie del pavimento y además, de estas derivan los demás tipos de deterioros. En concreto, serán objeto de estudio su detección, su geolocalización en modelos tridimensionales y la obtención de información cuantitativa como por ejemplo, las dimensiones y áreas dañadas.

# **PALABRAS CLAVE**

Grieta, Socavón, Láser Escáner Terrestre, LiDAR, Detección, Rehabilitación

# **AGRADECIMIENTOS**

A mi tutor de este trabajo el Doctor Iván Puente Luna, por su dedicación y enseñanzas, sin él este trabajo no hubiera sido posible.

A mis padres Mª Lourdes y Antonio por su apoyo incondicional desde el primer momento del trabajo mostrándome su cariño y disponibilidad.

A mis seis hermanos por darle un toque de alegría en los momentos más difíciles del proyecto.

A mi chica, Saray, por darme fuerza siempre.

A mi amigo Alfonso Calavera por saber cómo levantarme en los momentos más difíciles en la realización del proyecto.

# <span id="page-8-0"></span>**CONTENIDO**

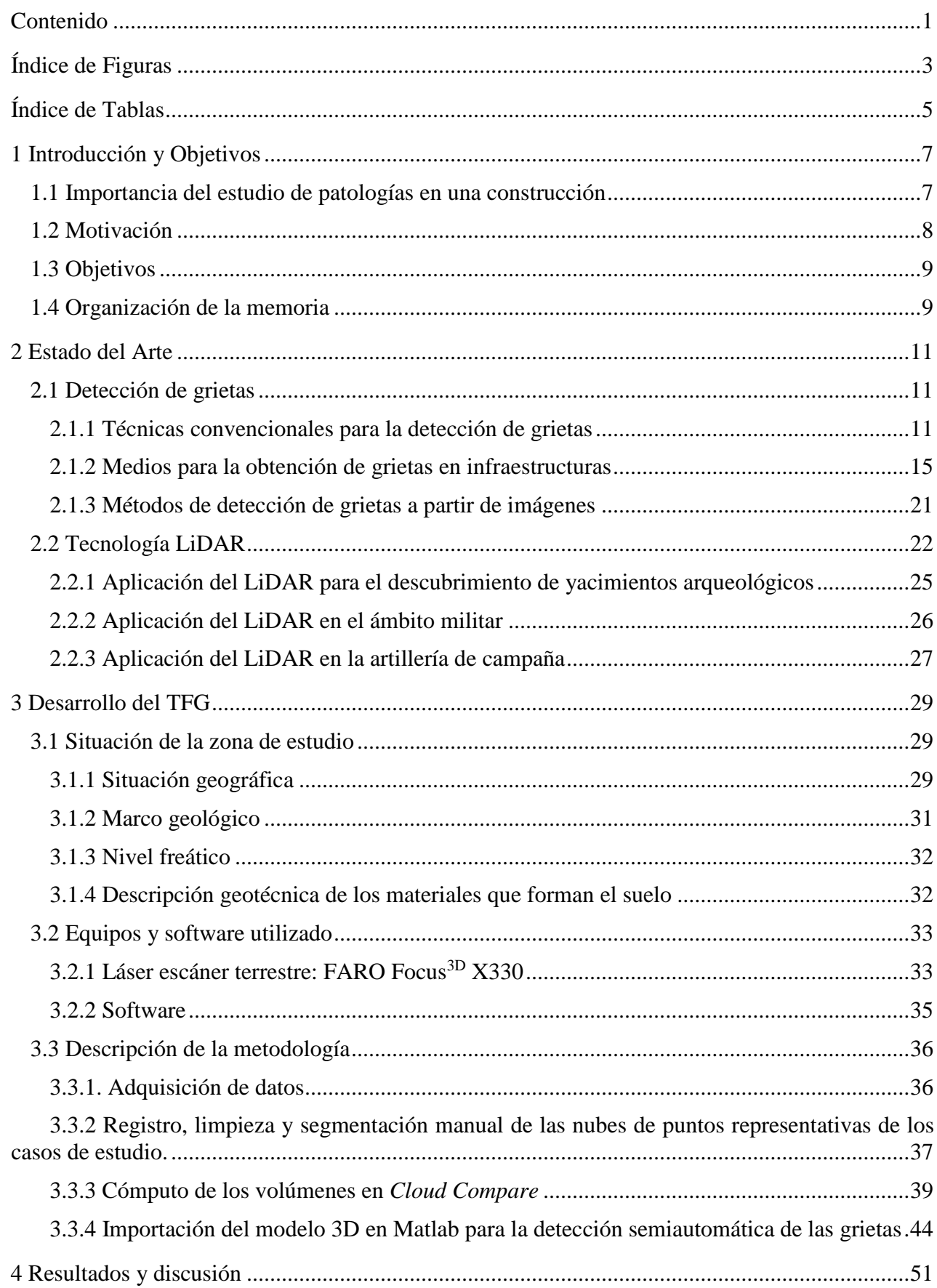

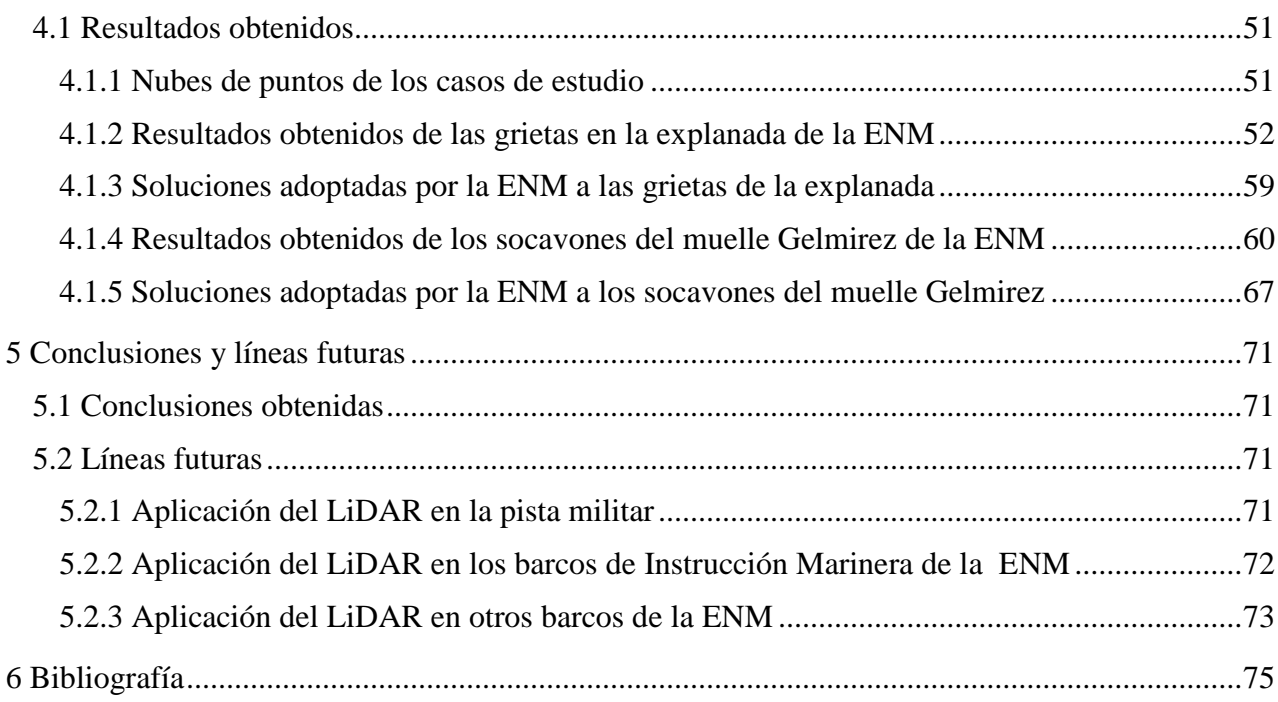

# <span id="page-10-0"></span>**ÍNDICE DE FIGURAS**

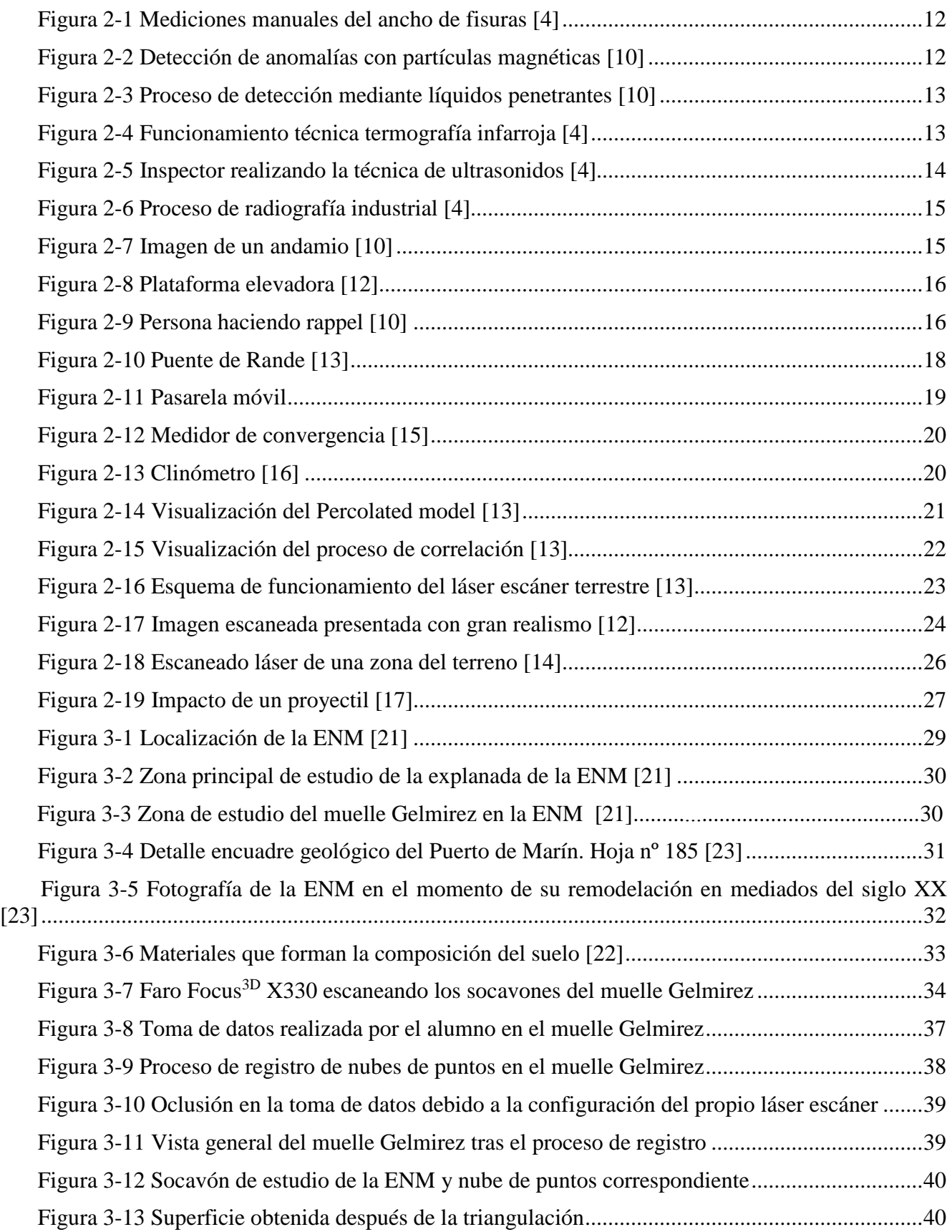

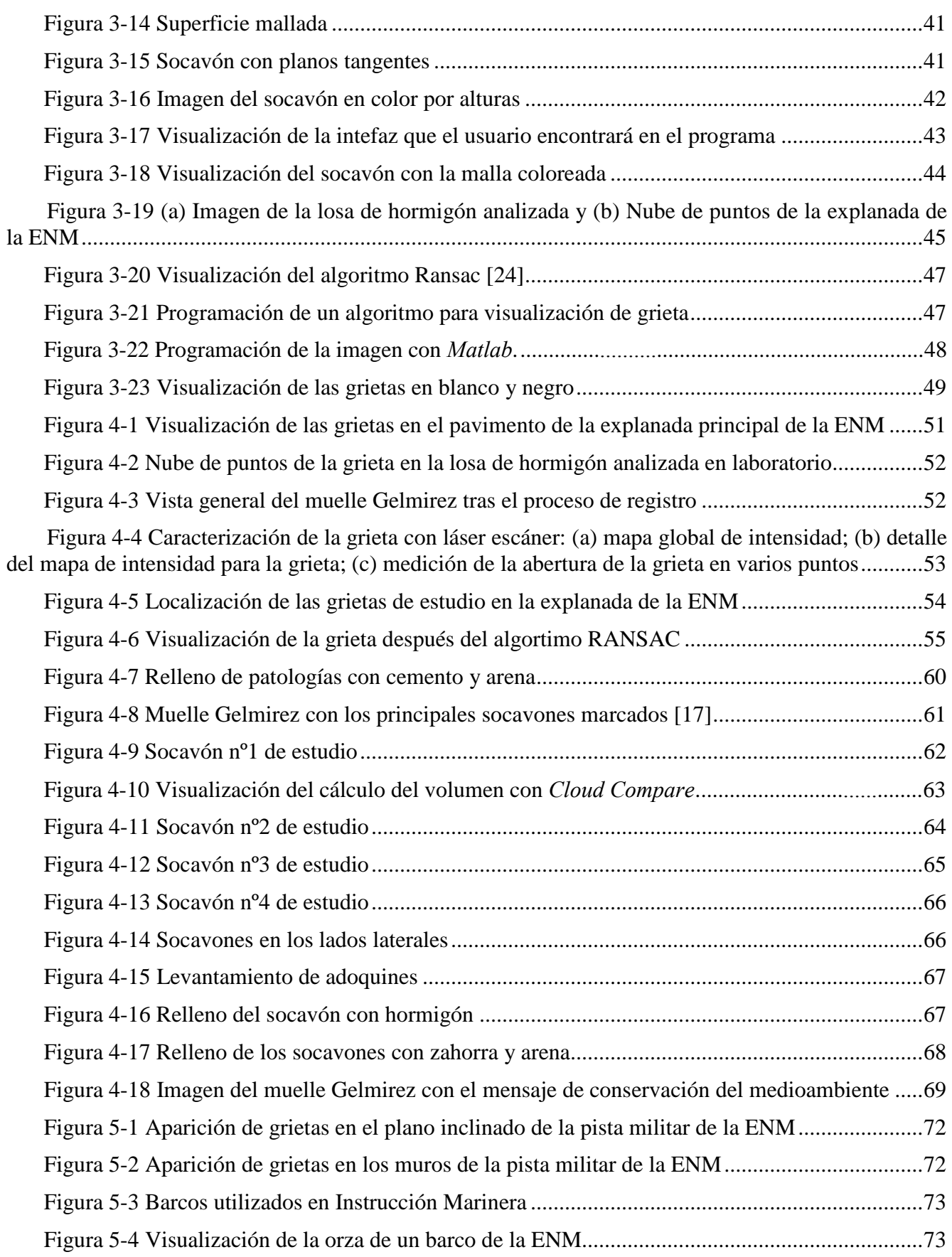

# <span id="page-12-0"></span>**ÍNDICE DE TABLAS**

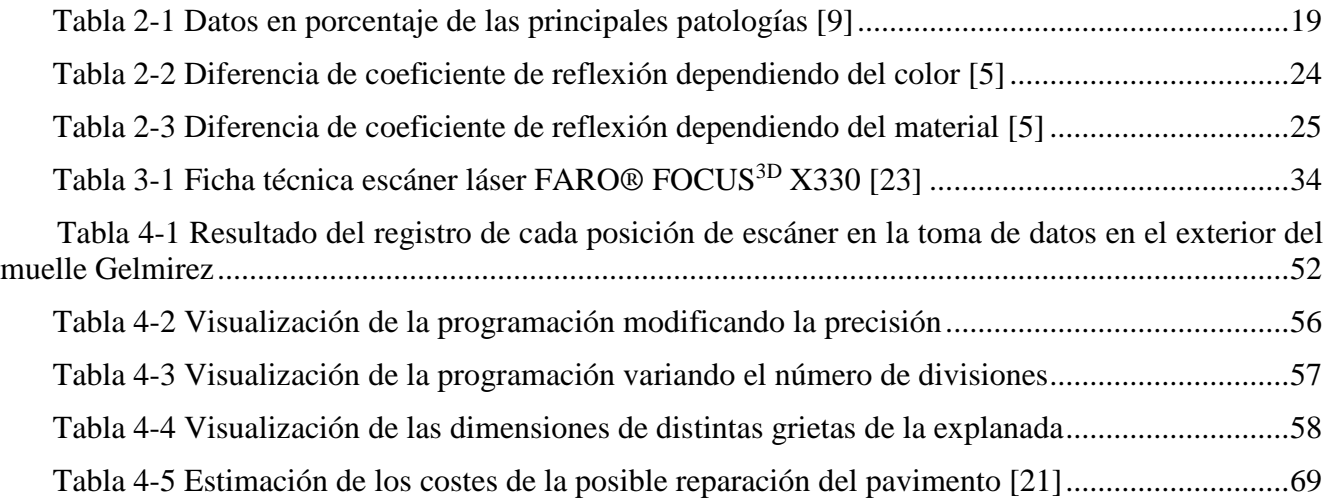

# **1 INTRODUCCIÓN Y OBJETIVOS**

#### <span id="page-14-1"></span><span id="page-14-0"></span>**1.1 Importancia del estudio de patologías en una construcción**

La importancia de una obra de construcción radica en su correcto diseño, que le asegure las condiciones necesarias para poder cumplir con sus funciones. El proyecto y ejecución de una estructura debe alcanzar las condiciones adecuadas de seguridad, funcionalidad y durabilidad. No se debe dar por sentado que una estructura continuará cumpliendo los requisitos y funcionalidades para las que fueron dotadas en el primer momento de su construcción, ya que todo material es vulnerable a perder rendimiento y propiedades con el paso del tiempo. Entre los principales agentes que generan la aparición de anomalías en las infraestructuras destaca el tiempo atmosférico. El tiempo atmosférico engloba variaciones térmicas producidas por los cambios del día y la noche, así como el cambio de estaciones verano-invierno a lo largo del año, que implican también distintos valores de radiación solar. Dichas variaciones de temperatura influyen directamente en las propiedades mecánicas del material. Además, todo material tendrá asociado un coeficiente de dilatación térmica, que dependerá de su densidad y su calor específico, factores que vendrán a su vez influidos por variaciones en la humedad relativa que lleven asociadas dichas corrientes de aire [1].

Otros factores, como pueden ser la segregación de los materiales constituyentes de las infraestructuras o la presión que ejercen diversas cargas alternantes, tales como el paso de vehículos en el caso de pavimentos, provocarán el envejecimiento de la obra de construcción en cuestión, formándose habitualmente irregularidades en forma de grietas o fisuras [2]. Éstas constituyen el principal tipo de daño en superficies pavimentadas, y su aparición suele anticipar la llegada de problemas estructurales más severos. Así por ejemplo, en el caso particular de los puentes y obras de paso, se debe llevar a cabo un íntegro mantenimiento temporal debido a la gran variedad de cargas fluctuantes en el mismo, o el envejecimiento del material causado por la contaminación de los vehículos. La aparición de grietas en un puente se producirá también por la falta de un correcto mantenimiento, ocasionado por los altos costes necesarios en zonas con dificultad de acceso, como pueden ser juntas ocultas o las propias zapatas de soporte. Otros causantes de grietas en un puente podrían ser la aparición de crecidas del río o incluso terremotos. Es por ello, que durante las inspecciones principales de las obras de paso se analizarán las patologías presentes en todos sus elementos estructurales, que van desde el estudio de la propia calzada del puente, las aceras, el drenaje del tablero, las juntas de dilatación, sus zonas de apoyo y su estructura portante [3].

Los túneles son otra de las infraestructuras viarias más importantes en la sociedad actual. Definidos por la RAE como vías subterráneas abiertas artificialmente para el paso de personas y

vehículos, soportan a diario el paso permanente de cargas que ocasionan a menudo, la aparición de pequeñas grietas.

En cuanto a los firmes y pavimentos, el envejecimiento y la formación de grietas vendrán producidas por el continuo paso de vehículos y su vertido de fluidos contaminantes, la calidad de los materiales que la forman o la exposición al aire libre. Se trata de kilómetros y kilómetros de firmes a lo largo de toda la superficie terrestre, muchos de ellos antiguos o defectuosos que necesitarán de un estudio de las grietas producidas. La importancia de dichas anomalías en la superficie de los firmes viene relacionada directamente con la seguridad del personal que trascurre por ellas. De este modo será necesario realizar unas periódicas acciones de mantenimiento, a veces poco consideradas pero de trascendental importancia si se quiere asegurar un cierto nivel de calidad y servicio.

En España, el organismo encargado de realizar la inspección y mantenimiento preventivo y correctivo de la infraestructura nacional, asignándoles un índice de condición obtenido a partir de su gravedad y deterioro, es el Ministerio de Fomento a través de sus Sistemas de Gestión de Infraestructuras. Dicho organismo realiza un inventario de las estructuras que conforman la red de carreteras y establecen prioridades de reparación de las posibles grietas y defectos existentes mediante unos factores, asociados al tráfico, la funcionalidad, el valor patrimonial o la importancia del itinerario [3].

Otras construcciones en las que el estudio de grietas o fisuras es necesario son los edificios, barcos, presas, puertos o aeropuertos. En toda estructura, independientemente de su aplicación o finalidad, la aparición de grietas o fisuras influye negativamente en la durabilidad de los elementos estructurales que la forman, así como en el factor más importante para las personas: su seguridad. Es decir, si no se tienen en cuenta dichas patologías se podrán producir derrumbes, caídas de elementos y accidentes. Para ello, cada vez es más rigurosa la preparación técnica en el diseño de obras de construcción, cumpliendo distintas normativas y especificaciones para prevenir del modo más eficaz posible las apariciones patológicas.

Se deduce pues, de estos párrafos previos, la necesidad de obtener información fiable y homogénea de las infraestructuras, para así determinar su estado de conservación, llevar a cabo un estudio de su seguridad y posteriormente estimar los costes de mejora o rehabilitación de las acciones a llevar a cabo.

#### <span id="page-15-0"></span>**1.2 Motivación**

Una vez establecida la importancia y efectos de las grietas en el ámbito de las infraestructuras, se llevarán a cabo diversos métodos de estudio de las mismas. Para ello se pueden diferenciar métodos destructivos y métodos no destructivos. Los primeros incluirán la rotura de la construcción en distintas partes de la misma a la hora de obtener conclusiones. Sin embargo, los métodos no destructivos se limitarán al estudio de grietas sin romper material alguno, por ejemplo a partir de la inspección visual de un inspector o la toma de medidas con distintos instrumentos de precisión.

Desde siempre, la revisión y comprobación de grietas en determinadas construcciones ha sido un reto. Esto se debe a la dificultad de alcance de las personas a las grandes dimensiones y alturas que las construcciones presentan. Como consecuencia, los encargados del mantenimiento se exponen a menudo a grandes peligros. Dichos medios incluyen escaleras, columpios, andamios, grúas, plataformas colgantes, barandillas, etc. No olvidemos que la industria de la construcción tiene una de las tasas de lesiones más altas entre los trabajadores, incluyendo numerosas muertes. Se estima que en el mundo mueren cada año 60.000 personas por accidentes de trabajo en obras de construcción [3].

Por lo tanto, es necesario minimizar los posibles riesgos asociados a las tareas de mantenimiento. Aprovechando los continuos avances tecnológicos, y la presencia cada vez más habitual de la tecnología LiDAR (Light Detection and Ranging) en el ámbito AEC (del inglés, Architecture, Engineering and Construction) se propone en este Trabajo Fin de Grado la incorporación de la herramienta Láser Escáner Terrestre (TLS; acrónimo de Terrestrial Laser Scanning) para la detección de patologías en dicho ámbito. El láser escáner ya es un instrumento habitual en proyectos de ingeniería y ha sido empleado en campos diversos, como la construcción de barcos o coches, diseños de infraestructuras industriales y civiles, etc. Asimismo, este instrumento permite realizar documentaciones geométricas de superficies o volúmenes con gran precisión, gran densidad de información y agilidad en la captura de datos.

### <span id="page-16-0"></span>**1.3 Objetivos**

El objetivo de este trabajo es presentar el estudio de patologías realizado sobre el terreno, y ejecutado recientemente en determinadas zonas de la Escuela Naval Militar con el empleo de la herramienta láser escáner terrestre. En particular, son objeto de estudio la zona principal de la explanada de la Escuela Naval Militar así como el muelle Gelmírez, caracterizado por la presencia de numerosos socavones.

En el mercado se pueden encontrar diversos tipos de escáneres, marcas comerciales y una cantidad cada vez mayor de software para manejar esta información. Este trabajo se ha realizado con el FARO Focus 3D X330, cuyas características y manejo se describen posteriormente.

El estudio desarrollado se centra en el uso de dicho aparato y algunos programas informáticos capaces de trabajar con estos ficheros. Estos programas nos capacitarán en el estudio de las propiedades geométricas de grietas y socavones y en la toma de decisiones posterior en relación a una posible rehabilitación. Además, dicho software puede exigir el conocimiento de un lenguaje determinado, como es el caso de Matlab, por lo que un objetivo añadido es la explicación de dichas programaciones realizadas para poder utilizar los software de forma directa.

Se acompañará el estudio con una estimación de costes relacionados con las posibles soluciones adoptadas.

## <span id="page-16-1"></span>**1.4 Organización de la memoria**

La introducción ofrece la primera toma de contacto del lector con el tema de estudio de este TFG, explicando los objetivos perseguidos y contextualizando la problemática que se pretende resolver.

En el capítulo del Estado del Arte se exponen las diferentes herramientas de análisis de grietas existentes en la actualidad, y se explican las diferentes aplicaciones que la tecnología LiDAR tiene en el ámbito de la detección de patologías en infraestructuras. Además se acompaña esta sección con algún método de detección de grietas en base a imágenes, que permiten la automatización en la extracción de sus propiedades geométricas.

En el capítulo siguiente se describe la metodología utilizada y su aplicación a las zonas de estudio ubicadas en diferentes áreas de la Escuela Naval Militar. Además se exponen los procedimientos seguidos en los distintos software para el cómputo de los parámetros que han sido objeto de estudio en las patologías superficiales evaluadas.

En el capítulo de Resultados y discusión se presentan y analizan los cálculos obtenidos y se establecen soluciones a las patologías encontradas.

En el último capítulo de conclusiones y líneas futuras, se resumen los objetivos cumplidos y se proponen nuevos estudios de aplicación relacionados tanto con el tema principal de este trabajo como con la novedosa tecnología estudiada.

# **2 ESTADO DEL ARTE**

### <span id="page-18-1"></span><span id="page-18-0"></span>**2.1 Detección de grietas**

En el momento de llevar a cabo el estudio de las patologías sobre distintas obras de construcción, la toma de datos supone un gran esfuerzo, tanto personal como de material.

Para analizar distintos materiales y realizar controles del estado superficial, se suelen utilizar los ensayos no destructivos (END). Estos ensayos son métodos físicos que permiten la exploración de la pieza sin modificar sus propiedades. Este tipo de ensayos detecta discontinuidades superficiales e internas y sirven para la detección de heterogeneidades tales como grietas, inclusiones e incluso poros.

Se puede definir una discontinuidad como una interrupción en la estructura normal de un material. El objetivo de los ensayos no destructivos es la evaluación del estado de los materiales sin que queden afectadas las propiedades físicas, químicas, mecánicas o dimensionales de las mismas y que se realizan sin producir daños que afecten a su funcionalidad. Para obtener resultados adecuados es necesario disponer de patrones de calibración y estándares de referencia con los que comparar los resultados. Los ensayos no destructivos, son un campo de la ingeniería que generalmente presenta una rápida ejecución. Técnicas como la digitalización de imágenes, la radiografía por neutrones, el electromagnetismo o la emisión acústica facilitan su estudio.

#### *2.1.1 Técnicas convencionales para la detección de grietas*

<span id="page-18-2"></span>La inspección es muy importante, y la concienciación sobre dicha temática va en aumento. Las heterogeneidades o defectos afectan directamente a la vida útil del producto, es decir, ocasionan o favorecen el fallo del mismo, lo que implica importantes pérdidas económicas para la industria. Las herramientas actuales para la documentación y el análisis de fisuras están basadas en mediciones manuales, bien sea utilizando una lupa de ampliación o una regla de medición de fisuras, como se muestra en la Figura 2-1.

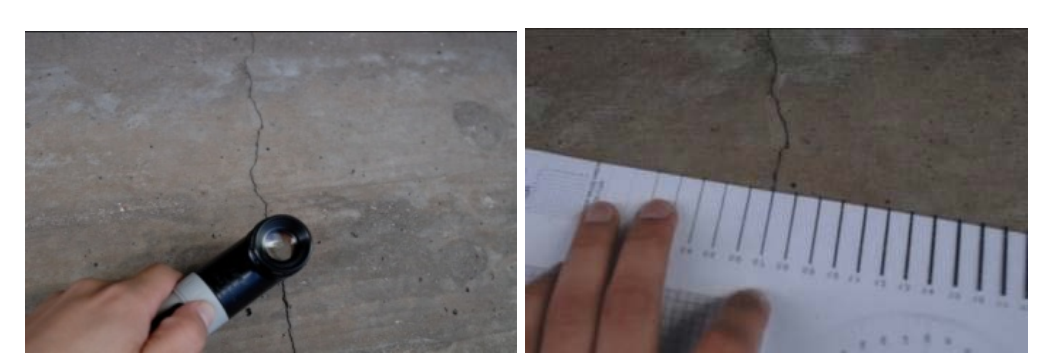

**Figura 2-1 Mediciones manuales del ancho de fisuras [4]**

<span id="page-19-0"></span>Además hay diversos tipos de ensayos que se adecúan a las necesidades y finalidades de cada pieza o material: ondas electromagnéticas, acústicas, elásticas, emisión de partículas sub-atómicas, capilaridad, rayos X, etc. La selección del tipo de técnica a utilizar depende directamente del tipo de aplicación pero sobre todo del tipo de defecto que esperamos encontrar.

#### *2.1.1.1 Partículas magnéticas*

La inspección por partículas magnéticas permite detectar discontinuidades superficiales y subsuperficiales en materiales ferromagnéticos. Cuando los materiales ferromagnéticos se magnetizan, aparece un flujo magnético mucho mayor que en los materiales no magnéticos. El principio de este ensayo es el hecho de que cuando la pieza presenta una zona en la que existen discontinuidades perpendiculares a las líneas del campo magnético, este se deforma o produce un polo. Las distorsiones o polos atraen a las partículas magnéticas, que fueron aplicadas en forma de polvo en la superficie sujeta a inspección y por acumulación producen las indicaciones que se observan visualmente de manera directa o bajo luz ultravioleta [10].

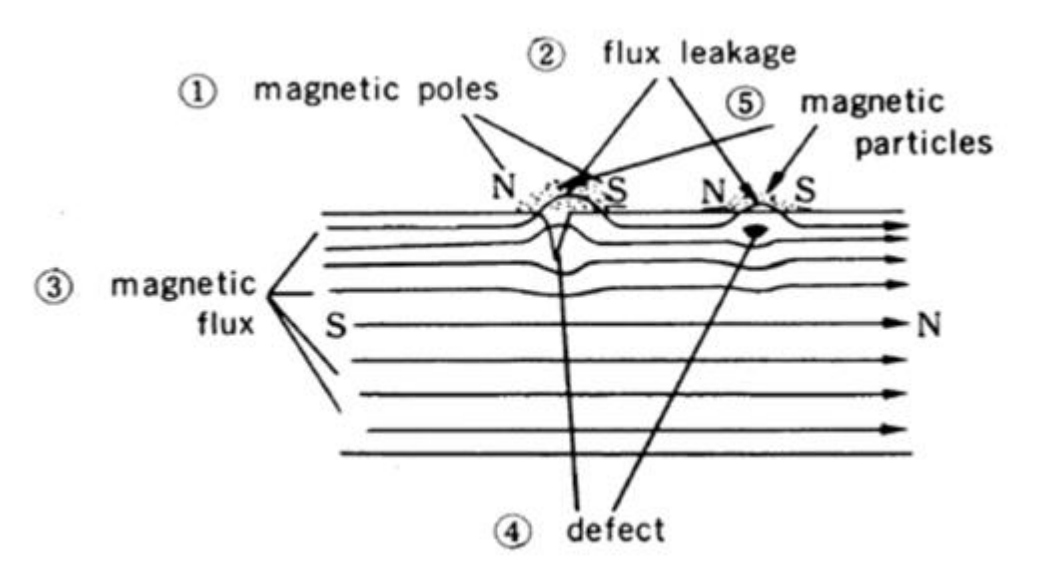

**Figura 2-2 Detección de anomalías con partículas magnéticas [10]**

#### <span id="page-19-1"></span> *2.1.1.2 Líquidos penetrantes*

Sirven para detectar discontinuidades superficiales, tales como roturas, pliegues, o porosidades, en materiales no porosos (metales, vidrio, plásticos) que afloran a la superficie de los materiales examinados. Para realizar este ensayo hay que seguir un procedimiento sencillo con una serie de pasos muy bien diferenciados que se deben ejecutar secuencialmente. El método consiste en aplicar sobre toda la superficie un líquido de alta capilaridad, suele ser de color rojo, que penetra en el material en el caso de que exista un defecto. Actualmente existen diferentes clases de penetrantes, que tienen aplicaciones bien definidas, en función de la calidad de la superficie, de la sensibilidad y del tiempo de penetración.

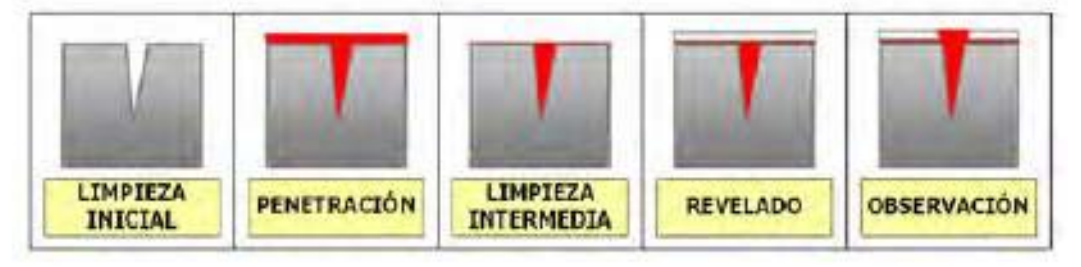

**Figura 2-3 Proceso de detección mediante líquidos penetrantes [10]**

# <span id="page-20-0"></span> *2.1.1.3 Termografía infrarroja*

Se trata de una técnica de ensayo no destructivo (END) sin contacto que obtiene la temperatura de la superficie de un cuerpo a través de la captación de la radiación infrarroja que ésta emite. El mapa térmico de la superficie obtenido se llama termograma. Esta técnica supone la evaluación y registro de la temperatura a distancia. La termografía infrarroja capta la radiación emitida por cualquier cuerpo y cuya longitud de onda depende de la temperatura a la que se encuentre dicho cuerpo.

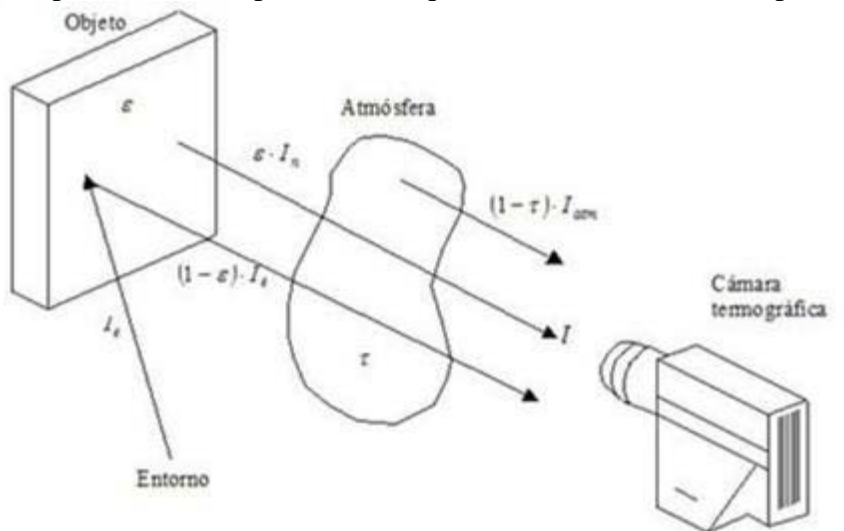

**Figura 2-4 Funcionamiento técnica termografía infrarroja [4]**

<span id="page-20-1"></span>Aplicado a la industria, podemos obtener un mapa de temperaturas donde se visualizan puntos fríos o calientes sobre la superficie de una tubería, pieza, maquinaria, etc.

Normalmente, los defectos se verán más calientes en comparación con el área que los rodea, ya que no pueden transferir el calor fácilmente; o en otras palabras, se restringe la velocidad de enfriamiento respecto de aquellas superficies lisas debido al proceso de difusión.

## *2.1.1.4 Ultrasonidos*

Este sistema tiene sus orígenes en los ensayos de percusión, en los cuales los materiales eran golpeados con un martillo y se escuchaba cuidadosamente el sonido que la pieza examinada emitía. Las ondas ultrasónicas son aquellas ondas de sonido de frecuencia superior a 20 KHz dentro del rango de frecuencias audibles. Estas ondas son mecánicas, lo que implica que están compuestas por oscilaciones de pequeñas partículas del material.

Es uno de los ensayos no destructivos más empleados debido a su fácil manejo, no exige grandes requisitos de hardware y la inspección se produce in situ.

Las ondas ultrasónicas se reflejan en zonas de transición, es decir, cuando aparece un cambio brusco de la impedancia acústica Z. La diferencia de impedancia en superficies límite acero-aire es muy alta, este es el caso que se da en los defectos como grietas.

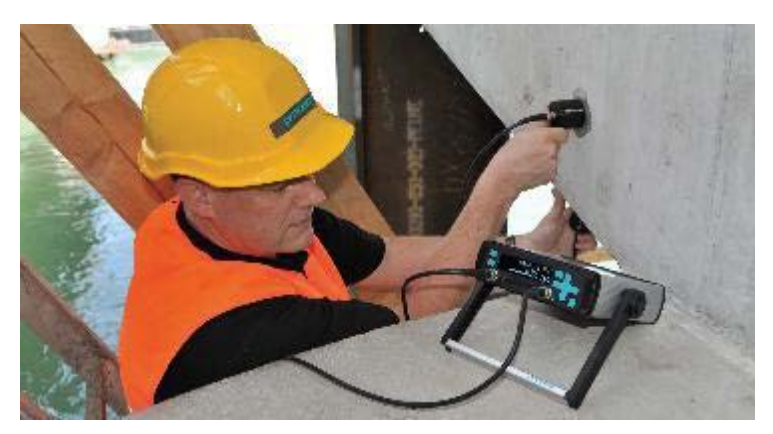

**Figura 2-5 Inspector realizando la técnica de ultrasonidos [4]**

## <span id="page-21-0"></span> *2.1.1.5 Radiografía industrial*

Es un método no destructivo para buscar defectos internos en piezas, se busca detectar discontinuidades macroscópicas y variaciones en la estructura interna o en la configuración física del material. Es muy interesante ya que permite asegurar la integridad y confiabilidad de un producto y además, proporciona información para el desarrollo de mejores técnicas de producción y para perfeccionamiento de un producto en particular.

Se obtiene una imagen de la estructura interna de una pieza o componente, debido a que este método emplea radiación de alta energía, que penetra materiales sólidos, por lo que el propósito principal de este tipo de inspección es la obtención de registros permanentes para el estudio y evaluación de las discontinuidades presentes.

Es uno de los métodos más antiguos y de mayor uso en la industria, sin embargo, se realizan continuamente avances que modifican las técnicas radiográficas con la finalidad de hacer más confiables los resultados durante la aplicación de la técnica.

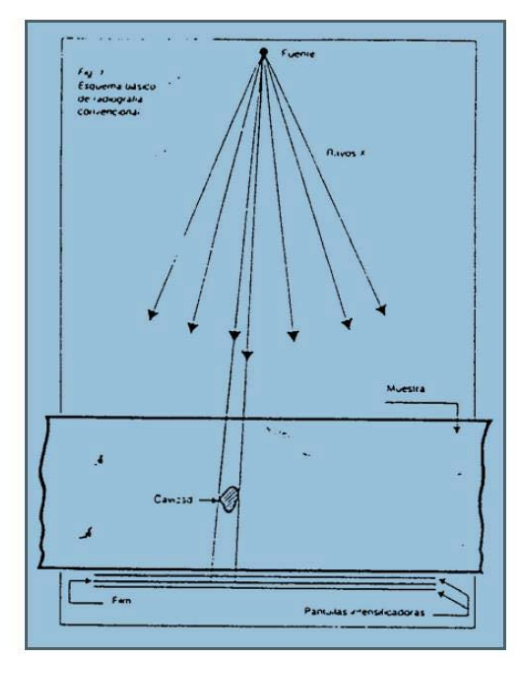

**Figura 2-6 Proceso de radiografía industrial [4]**

## <span id="page-22-1"></span>*2.1.2 Medios para la obtención de grietas en infraestructuras*

<span id="page-22-0"></span>Además se utilizaban varios medios que permitían a los inspectores alcanzar la ubicación de la patología. Entre ellos podemos encontrar la escalera, donde dependiendo de la altura de la misma, el inspector puede llegar hasta ella y coger la información necesaria. En el caso de que la grieta o fisura fuera de grandes dimensiones, el inspector deberá hace cambios de asentamiento de la escalera. Además durante la toma de datos se obtendrá un error que hará que la medición sea poco precisa.

Por otro lado se pueden encontrar andamios, medio recomendable cuando se trata de un nivel de tráfico reducido a los alrededores por seguridad. La colocación de andamios para el estudio de los distintos componentes de una obra de construcción facilita el acceso a las grietas respecto a la escalera pero supone un gran esfuerzo en tiempo y en medios. Además podría ocurrir que su implantación provocara deterioros en la superficie de la zona de interés. Por este motivo, el empleo de andamios para la detección de grietas no está especialmente recomendado.

<span id="page-22-2"></span>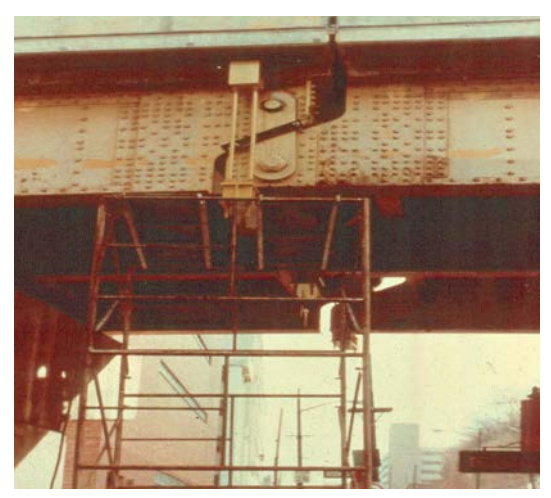

**Figura 2-7 Imagen de un andamio [10]**

Otra herramienta para el estudio de grietas y anomalías, válido para la obtención de medidas en edificaciones con zonas altas, son las plataformas elevadoras. Dichas plataformas son móviles y están destinadas a desplazar a los trabajadores hasta una posición de trabajo. Sin embargo, tienen la limitación de presentar un único grado de libertad en el sentido de que únicamente podrá presentar movimientos verticales, hacia arriba y hacia abajo. Una ventaja de este medio es la integración de dicha plataforma en un vehículo que permita la rápida disposición en el asentamiento.

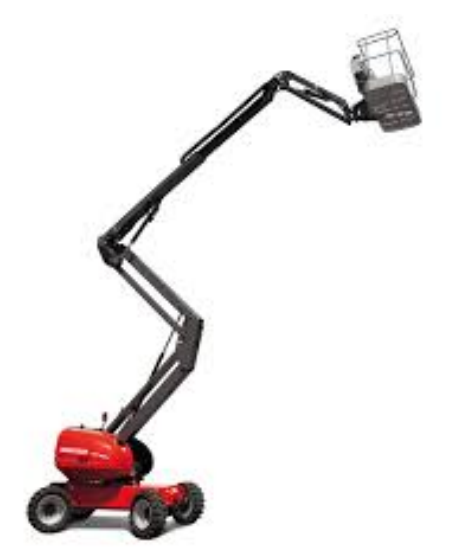

**Figura 2-8 Plataforma elevadora [12]**

<span id="page-23-0"></span>Otro método para la obtención de grietas muy poco recomendable son los columpios, siendo éstos, elementos de muy sencilla construcción puesto que lo único que se necesita es una plataforma y cuerdas. Dicha plataforma es suspendida con una cuerda en la que puede sostener a un único trabajador al mismo tiempo. La utilización de un columpio para un trabajador supone un riesgo que no merece la pena asumir puesto que éste se expone al peligro de un modo directo. Del mismo modo, otra técnica peligrosa es la técnica del "rappel", consistente en un operario que desciende a través de una cuerda por una superficie a una altura determinada con el objetivo de inspeccionar el estado de la fachada o estructura estudiada. Ambos métodos mencionados han de llevar consigo una serie de procedimientos de seguridad muy estrictos en el caso de que se utilicen.

<span id="page-23-1"></span>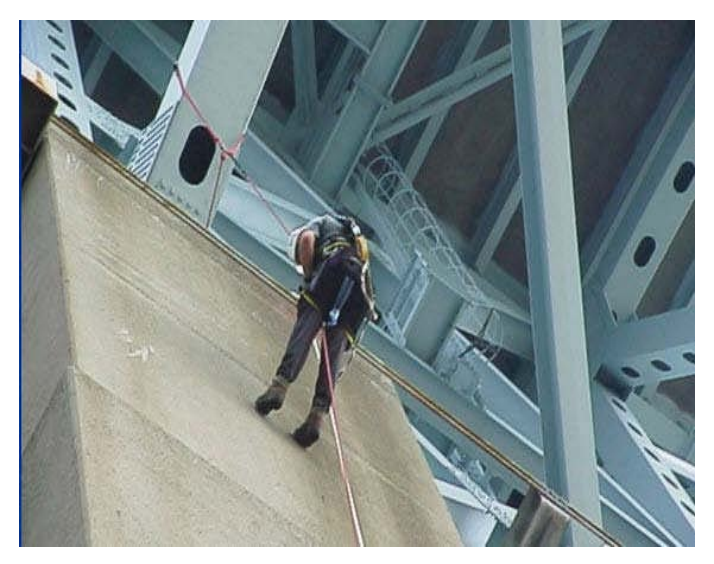

**Figura 2-9 Persona haciendo rappel [10]**

También podría ocurrir que determinados obreros lleven a cabo una escalada libre siempre y cuando la edificación lo permita. Estos procedimientos son muy puntuales y se evitarán en todo momento.

Gracias a la aparición de nuevas tecnologías muchos estudios se están llevando con miras al desarrollo y promoción del LiDAR. Dichos estudios confían en la tecnología LiDAR como una nueva herramienta de trabajo. Como se detalló anteriormente, los láseres escáner son herramientas que permiten monitorizar la forma y dimensiones de objetos y superficies de una forma remota y global. Dichos láseres se pueden utilizar en varios campos, como puede ser en estudios topográficos y del terreno, en el estudio de las superficies en un puente, en un túnel o incluso en el ámbito del mantenimiento.

Con el láser se ejecuta un proceso de monitorización inicial en el que se obtiene información estructural materializada en una nube de puntos. Después se procede a estudiar aquellas anomalías superficiales. El propósito del láser es crear una nube de puntos en 3D obteniendo muestras de la superficie del objeto. De este modo, se podría encontrar cierta analogía entre un láser escáner 3D y una cámara de fotos ya que solo pueden recoger información de aquellas caras o zonas del objeto que no están ocultas al observador. Para la correcta definición del objeto o zona a estudiar, en muchos casos se tendrán que realizar varios escaneos desde diferentes zonas del objeto para conseguir obtener la información necesaria. Un láser normalizado puede medir de un orden de 10000~100000 puntos por segundo.

Como ventajas destacadas en el empleo del LiDAR y como se comentó anteriormente, nos ofrece una mayor seguridad ya que se reduce la exposición al peligro de los trabajadores que llevan a cabo la evaluación de daños. Por otro lado disminuye la cantidad del tiempo empleado en la obtención de datos. Hay que tener en cuenta que antiguamente el estudio de grietas en una superficie requería una gran inversión de tiempo, incluyendo mediciones con distintos elementos que hacían que la obtención de datos fuera más lenta y con menor precisión. Gracias a la tecnología LiDAR, se tendrá una mayor cantidad de información y de elevada precisión que nos permitirá un análisis más exhaustivo y elaborado de las conclusiones.

### *2.1.2.1 Estudio de patologías en puentes*

En este apartado se explican los distintos tipos de inspecciones llevadas a cabo para el mantenimiento de un puente con el fin de mantener constantemente las condiciones operativas del mismo y estudiar aquellas patologías que vayan apareciendo, o incluso para prevenir la aparición de las mismas en un futuro. Se hace hincapié en este apartado ya que estas inspecciones pueden extrapolarse a los elementos de estudio en este trabajo: la explanada principal y el muelle Gelmírez.

Se pueden llevar a cabo cuatro tipos de inspecciones para detectar anomalías en un puente. En primer lugar se llevarán a cabo "inspecciones superficiales" prácticamente a diario por personal poco especializado, "inspecciones básicas" llevadas a cabo al menos una vez al año por personal con grandes conocimientos del puente a estudiar, "inspecciones detalladas" con al menos un estudio del puente cada cinco años y finalmente "inspecciones especiales" llevadas a cabo por expertos altamente cualificados con diferentes técnicas que normalmente se realizan tras un análisis de las conclusiones obtenidas en las "inspecciones detalladas". En cada inspección, el procedimiento varía dependiendo del tipo de técnica y los medios disponibles [12]. Día a día se van actualizando los procedimientos de mantenimiento de un puente produciendo mejoras en el estado de la superficie de los mismos.

Respecto al mantenimiento de cualquier infraestructura genérica, ya sea un puente, una edificación o un pavimento, podremos hablar de medidas preventivas y medidas correctivas. En las medidas preventivas se tiene como objetivo reducir y retardar el tiempo de aparición de daños y se realizarán acciones sobre componentes que no se encuentren deteriorados. Por otro lado, las acciones correctivas

consisten en la reparación de los componentes que sí se encuentren dañados incluyendo el refuerzo de algunos de los componentes del elemento de estudio con el último fin de conseguir las condiciones estructurales de las que la estructura fue dotada en el primer momento de su construcción. También se pueden incluir distintos trabajos de modernización, siempre que éstos supongan una mejora de las condiciones ya sea de un puente o de cualquier construcción. Trabajos que mejoren el refuerzo de los componentes de sujeción así como mejoras en el tránsito de vehículos, la iluminación, etc.

Es preciso adaptar cada estudio de patologías a la obra de paso en cuestión, puesto que cada puente es único en su diseño, en sus funciones, en sus restricciones en el momento de su construcción. De este modo hay que tener en cuenta que el cualquier puente se encuentra en constante evolución. Por ejemplo, podemos nombrar el puente de Rande (Vigo) que a diario absorbe el tránsito de unos 80.000 vehículos, treinta mil más de lo previsto en sus inicios y desde su apertura ya lo han cruzado unos 250 millones [13].

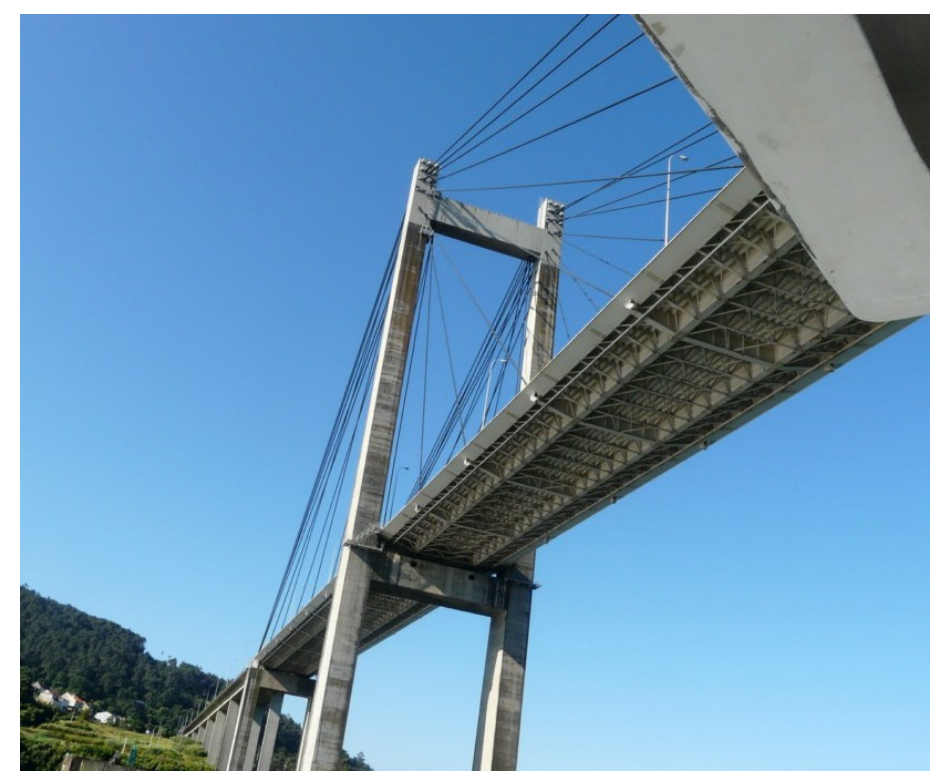

**Figura 2-10 Puente de Rande [13]**

<span id="page-25-0"></span>Hay muchos componentes de la estructura de un puente que pueden destacar como elementos con gran porcentaje de sufrir patologías como pueden ser el estribo, el sistema de desagüe o las juntas de expansión. Todas estas anomalías, susceptibles a su aparición, se deben a la falta de mantenimiento y pueden suponer una amenaza a la seguridad estructural. También hay que prestar atención a deterioros y grietas en componentes secundarios de los puentes, como pueden ser los firmes de la plataforma donde circulan los vehículos, que inicialmente no afectan a la seguridad global de la estructura pero que si llegan a ser graves, sí podrían suponer una amenaza. En la siguiente tabla se muestran los resultados con las principales patologías en cada componente analizado.

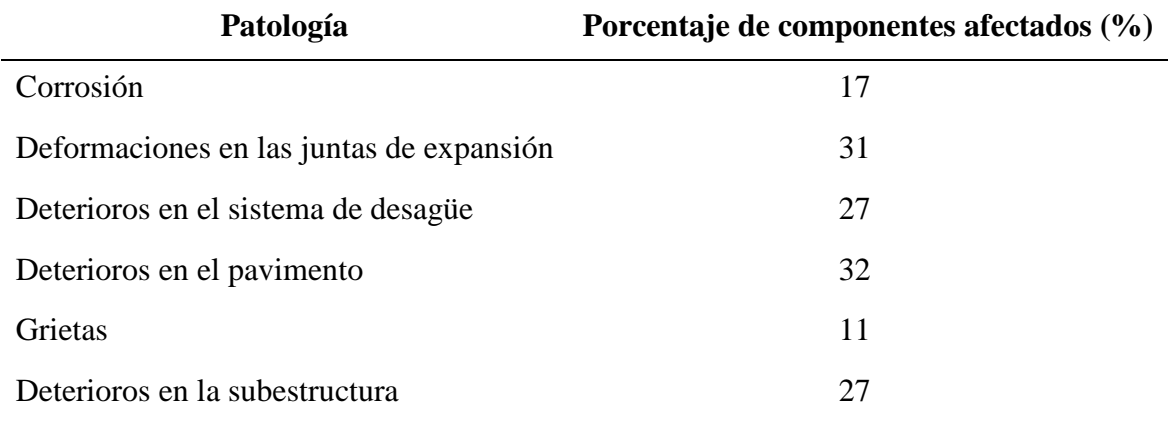

**Tabla 2-1 Datos en porcentaje de las principales patologías [9]**

<span id="page-26-1"></span>Además de los tipos de inspección mencionados anteriormente y de gran aplicación a los puentes, en el diseño y desarrollo de los mismos se tiene en cuenta la implantación de distintas estructuras que permiten el acceso al inspector a determinadas zonas de un puente de una forma segura y eficaz. Dichas estructuras pueden ser fijas y permanentes. Entre ellas podremos encontrar las pasarelas, que son plataformas construidas paralelamente a una viga, de modo que se intenta que no afecten en gran medida a la estética de los puentes, y por lo que en la mayoría de los casos irán colocadas bajo su estructura principal.

Un caso especial de las pasarelas, son las pasarelas móviles que tienen el mismo principio que las recientemente mencionadas pero con la particularidad de que se pueden mover permitiendo así a los trabajadores ser capaces de llegar a un mayor número de zonas de la estructura del puente y siempre irán acompañadas de barandillas en los laterales para proporcionarles seguridad.

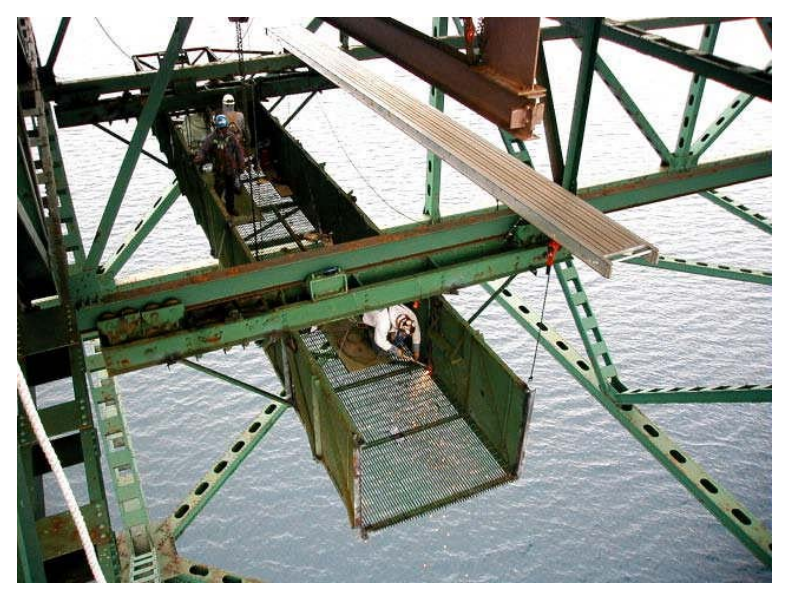

**Figura 2-11 Pasarela móvil**

## <span id="page-26-0"></span> *2.1.2.2 Estudio de patologías en firmes*

En este apartado se recoge de un modo breve la descripción de equipos y medios de auscultación para la detección de grietas e irregularidades más convencionales en firmes. Dichos medios podrán ser superados una vez más por la tecnología LiDAR, por lo que conforme vaya pasando el tiempo irán pasando a un segundo plano y se emplearán como elemento secundario de evaluación [14].

### *2.1.2.2.1 Control de nivelación*

La nivelación consiste en un control sencillo y eficaz de la determinación del asiento en cuanto a la posible variación de cota. Consta de las bases de referencia, las bases de nivelación y por otro lado del nivel y la mira. Las bases de referencia son aquellos puntos fijos respecto a los cuales se mide la cota de los puntos de observación. Las bases de nivelación son los elementos que se disponen en los puntos de observación llevados a cabo por el nivel y la mira, para materializar su cota.

### *2.1.2.2.2 Control de colimación*

Se trata de la determinación del desplazamiento horizontal de un punto, en dirección perpendicular a una alineación de referencia. Para llevar a cabo el control de colimación se requerirá un equipo fijo y otro de lectura.

### *2.1.2.2.3 Medidores de convergencia*

Los medidores de convergencia permiten evaluar con gran precisión la distancia que existe entre dos puntos accesibles. Para ello es necesario colocar unos pequeños anclajes en dichos puntos. En condiciones favorables se pueden conseguir una precisión del orden de hasta una décima de milímetro.

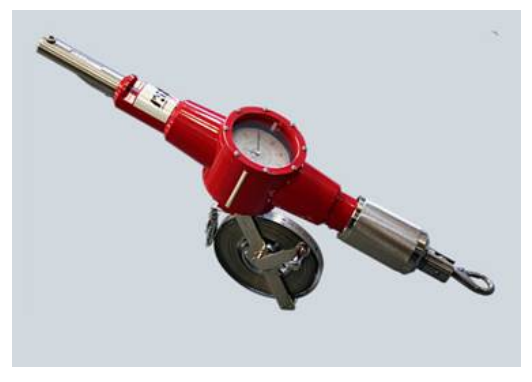

**Figura 2-12 Medidor de convergencia [15]**

### *2.1.2.2.4 Clinómetro*

<span id="page-27-0"></span>El clinómetro es un aparato de metal que se utiliza para medir el ángulo desde la vertical de ciertos elementos respecto a un eje horizontal. Muy utilizado antiguamente para determinar el ángulo de tiro en las piezas de artillería.

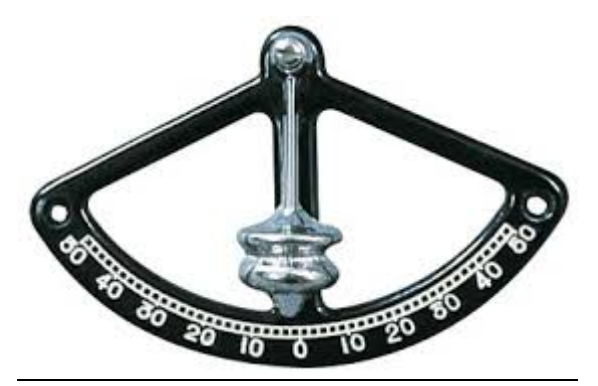

**Figura 2-13 Clinómetro [16]**

<span id="page-27-1"></span>Gracias a todos estos métodos y al posteriormente explicado se pueden realizar estudios de las distintas anomalías en los distintos pavimentos. En un pavimento se debe prestar especial atención a la presencia de los siguientes daños:

- Fisuras longitudinales: Son fisuras predominantemente paralelas al eje del pavimento.
- Fisuras transversales: son fisuras predominantemente perpendiculares al eje del pavimento.
- Descascaramientos en juntas y fisuras.
- Fisuras por durabilidad: se caracterizan por ser fisuras pequeñas, ubicadas muy cerca de los bordes del pavimento y juntas, con el paso del tiempo podrán progresar hacia el centro de la losa.
- Desintegración: este daño se caracteriza por una desintegración de la superficie del pavimento por perdida de material fino, quedando expuesto el agregado grueso.
- Baches: es una desintegración normalmente de forma redondeada, que se forma al desprenderse el hormigón de la superficie.
- Levantamiento de losas: sobreelevación de la superficie del pavimento, situada generalmente en zonas cercanas a las juntas o fisuras transversales.
- Escalonamiento de juntas y gritas: desnivel de dos superficies del pavimento separadas por una junta o fisura transversal.
- Textura inadecuada: Es una carencia o pérdida de la textura superficial indispensable para que exista una fricción entre los neumáticos y el pavimento.
- Daños en el sellado de juntas: Surge cuando entran materiales como el agua dentro de las juntas [12].

# *2.1.3 Métodos de detección de grietas a partir de imágenes*

<span id="page-28-0"></span>Para completar este capítulo, señalo en esta última sección distintos métodos de análisis de patologías a partir de imágenes.

Entre las más comunes están las que hacen uso de la segmentación o binarización de la imagen para poder separar los píxeles que pertenecen a las grietas o fisuras y a lo que se llama background. En estos dos métodos se hace referencia a que se puede definir una grieta o fisura dentro de la imagen a una serie de píxeles que tienen valores de intensidad menores que el resto de la imagen o el objeto a analizar [13].

# *2.1.3.1 Percolated model*

Este método está basado en la manera que un líquido se expande cuando se encuentra en una superficie. Básicamente este método consiste en ir recorriendo la imagen en busca de los píxeles que cumplan con un valor de threshold "T" y expandir el área de búsqueda hasta que se cubra la superficie de la grieta [13].

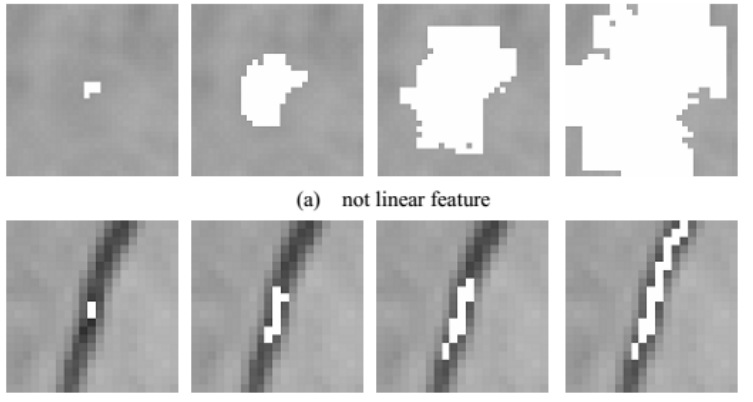

(b) linear feature

<span id="page-28-1"></span>**Figura 2-14 Visualización del Percolated model [13]**

### *2.1.3.2 Métodos basados en correlación*

Otro de los métodos propuestos es el uso de la correlación entre imágenes, tanto con una plantilla de grietas o con la propia imagen a analizar. Este método no es muy utilizado ya que requiere de una información a priori (una plantilla de grieta o no grieta, o que se indique donde no hay grieta, o la imagen del objeto antes de que tenga defectos) y puede tener problemas con diferentes tamaños y escalas. El hecho de tener que determinar una zona donde la imagen no presente grietas puede ser salvado realizando un análisis de la imagen dividida en ventanas para determinar mediante la varianza y el rango del histograma de cada ventana donde se encuentran zonas sin grietas y poder utilizar esa ventana como plantilla.

De este modo se utilizan imágenes predefinidas de grietas donde se va rotando la grieta para ir detectando todas las posibles orientaciones en la imagen a analizar. Con esta plantilla cuando estamos en una zona en la que no se incluye la grieta, no encontraremos un valor alto de correlación a pesar de que busquemos en todas las posibles orientaciones. En cambio cuando nos encontramos en una zona con grieta, vamos a obtener un valor alto de correlación en cuanto encontramos la orientación correcta. En la siguiente imagen se puede ver un ejemplo de este algoritmo. La ventaja que tiene este método es que en el momento que encontramos la grieta podremos determinar la orientación y el grosor.

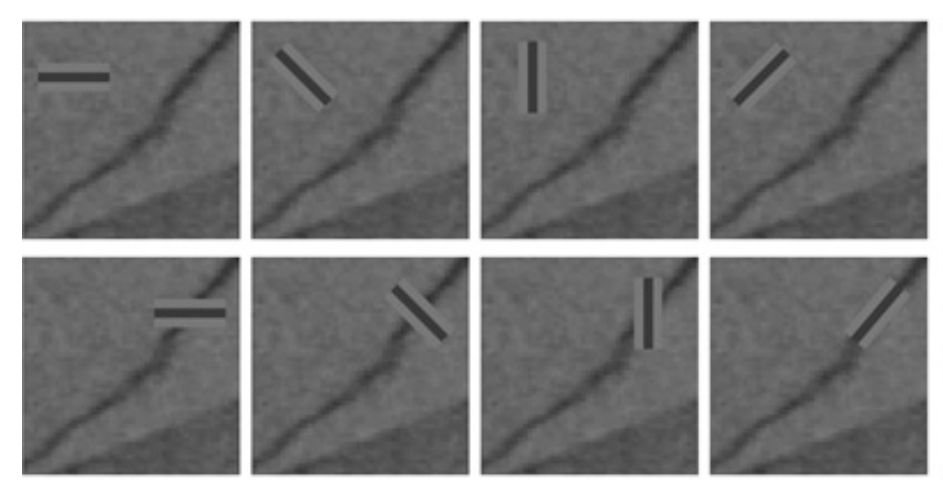

**Figura 2-15 Visualización del proceso de correlación [13]**

## <span id="page-29-1"></span><span id="page-29-0"></span>**2.2 Tecnología LiDAR**

El instrumento utilizado en este trabajo es un láser escáner de impulsos que mide a través de un haz láser y puede alcanzar una densidad milimétrica de como máximo un punto cada 2 mm. La resolución del aparato es necesaria tenerla en cuenta según el estudio que se requiera realizar. Hay que tener en consideración que no siempre la mayor resolución es la mejor opción, ya que los tiempos de escaneo se multiplicarán así como el tamaño de los ficheros y el volumen de datos a manejar. De este modo, la resolución del escaneo es un parámetro que el usuario puede modificar, sin embargo la resolución final de la nube de puntos dependerá de la ubicación del láser escáner con respecto a la superficie de escaneo, de manera que la separación entre los puntos no es siempre constante sino que varía con dicha distancia.

De este modo el esquema de funcionamiento sigue una serie de pasos que el dispositivo va ejecutando por sí solo. Mediante un haz láser, el escáner calcula la distancia desde el emisor hasta un objeto al alcance de su trayectoria. Gracias a una serie de espejos giratorios que van integrados en el equipo de medición, se hace incidir dicho láser sobre una gran cantidad de puntos. Del mismo modo, la nube de puntos generada contiene también la información sobre la distancia entre sí de los distintos puntos del objeto a escanear. Se necesitará la toma de varias mediciones dependiendo de la distancia, la precisión y la forma de la superficie a escanear.

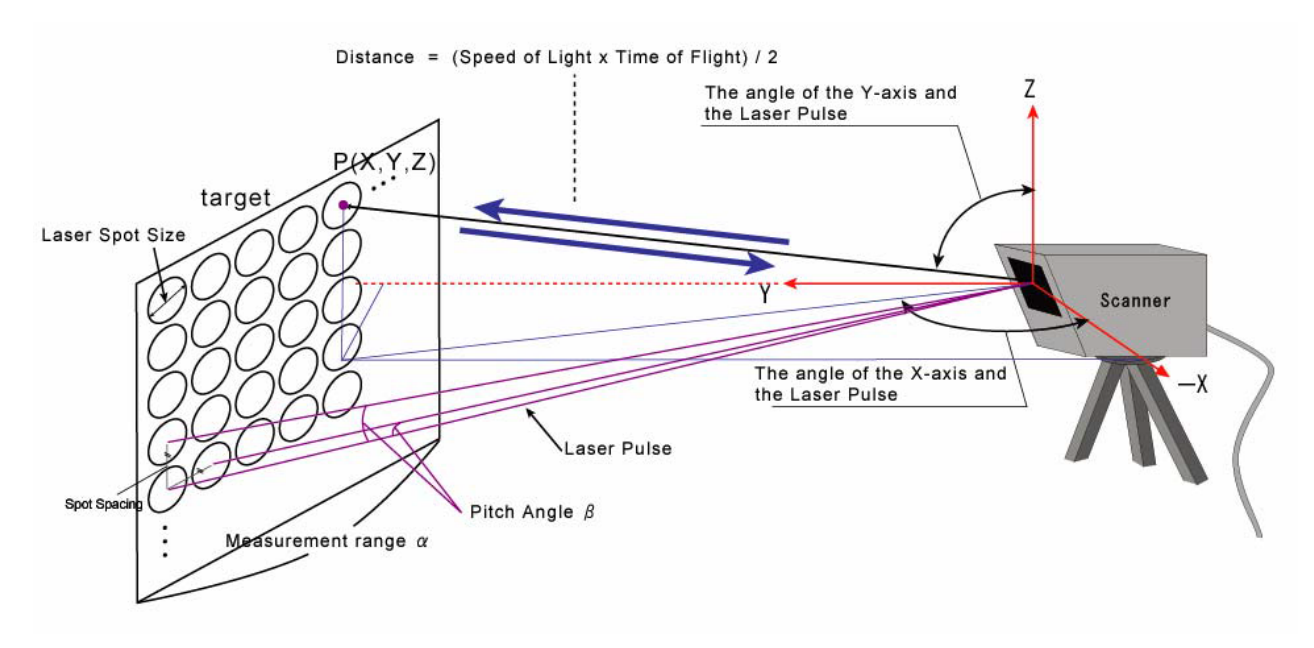

**Figura 2-16 Esquema de funcionamiento del láser escáner terrestre [13]**

<span id="page-30-0"></span>La distancia a la que puede registrar datos está entre 1 m y aproximadamente 300 m. Esto permite escanear zonas amplias de terreno, edificios, puentes… El láser realiza un barrido de la superficie captando miles de puntos por segundo y como resultado se obtiene una nube de puntos en 3D compuesta por cientos de miles de mediciones individuales en un sistema de coordenadas cartesiano (x, y, z). La visualización de esta nube de puntos puede alcanzar gran realismo ya que permite representar el color verdadero de la superficie obtenida.

Esto es posible gracias a que el láser puede relacionar de manera directa cada punto medido con el láser con el valor de luminosidad y color del píxel correspondiente de la fotografía que se obtiene con la cámara fotográfica en el caso que el instrumento la tenga integrada. El modelo de láser escáner que hemos empleado tiene una forma muy similar a la de una estación total.

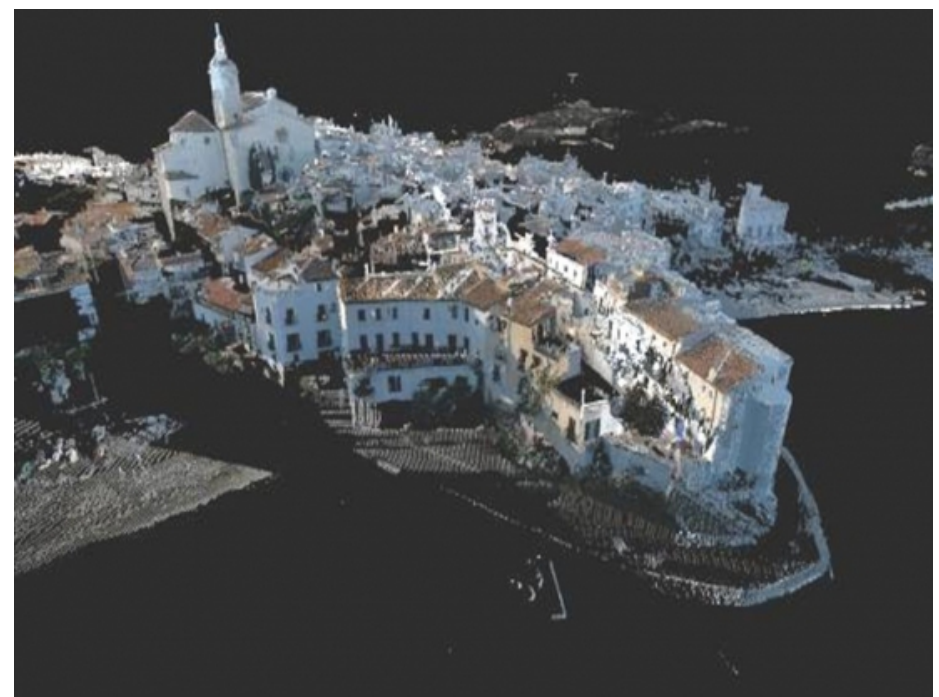

**Figura 2-17 Imagen escaneada presentada con gran realismo [12]**

<span id="page-31-0"></span>La captura de datos presenta cierto error de precisión y hay condiciones que empeoran la calidad del registro y aumentan el ruido o residuos de la nube de puntos, es decir, en la nube de puntos escaneada se representan puntos que no se corresponden con la realidad. Los casos en los que este ruido aumenta se producirán al registrar una superficie que se encuentra en una posición oblicua respecto a la situación del escáner o en los bordes de los elementos registrados. También debe tenerse en cuenta la distancia a la zona medida, ya que a partir de cierto límite la precisión es menor. Esto se debe a la disminución de la intensidad de retorno del punto escaneado causado por la gran distancia que el láser recorre [6].

El tamaño del diámetro del haz láser es importante para evitar este ruido, ya que cuanto más pequeña sea el área de incidencia del láser, mayor precisión.

Otros factores a tener en cuenta son las propiedades reflectantes de las superficies que influyen en la fuerza de la señal de retorno que recoge el escáner. De este modo, las superficies de colores oscuros tienen un factor de reflexión más débil y las blancas más fuertes, por lo que los colores oscuros tienen un factor de desviación más alto y acumulan más error. En la siguiente tabla se puede apreciar el factor de reflexión dependiendo del color del elemento de estudio.

| Color         | Factor de reflexión |
|---------------|---------------------|
| <b>Blanco</b> | $0,7-0.85$          |
| Gris claro    | $0,4-0,5$           |
| Gris oscuro   | $0,1-0,2$           |
| Amarillo      | $0,5-0,75$          |
| Marrón claro  | $0,3-0,4$           |
| Azul claro    | $0,4-0,65$          |

<span id="page-31-1"></span>**Tabla 2-2 Diferencia de coeficiente de reflexión dependiendo del color [5]**

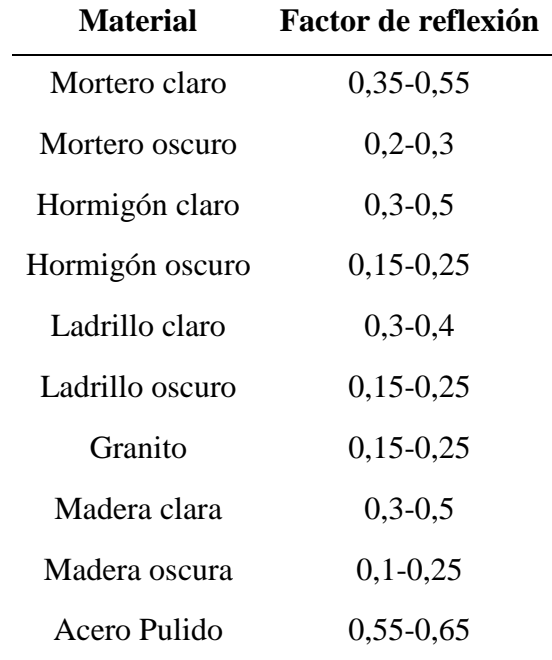

Además del color, las propiedades reflectantes también están influidas por la textura del material: las brillantes y lisas tienen un factor de reflexión más fuerte que las mates y rugosas.

**Tabla 2-3 Diferencia de coeficiente de reflexión dependiendo del material [5]**

<span id="page-32-1"></span>También es habitual el residuo que resulta de la interferencia de elementos móviles entre el escáner y el elemento en el momento de la medición, como coches o personas. A pesar de esta problemática, la capacidad de registro del escáner es muy elevada, generando bases de datos con cientos de miles de puntos, e incluso millones, con lo que difícilmente pueden ser manejados por programas que no estén específicamente diseñados para ello y que además suelen ser de elevado coste [17].

Además es preciso tener en cuenta el gran ahorro que supone el correcto funcionamiento del LiDAR. En primer lugar representa un ahorro de costes a la hora de adquirir e instalar el equipamiento necesario para poder detectar las grietas. También hay que añadir un ahorro de mano de obra de personal, puesto que para la utilización del equipo LiDAR, bastará con un equipo muy reducido de personas para llevar a cabo las tareas de inspección con eficacia.

Otro factor importante que debemos tener presente es la desaparición del peligro a la hora de hacer uso del aparato, ya que el inspector ya no necesita subirse a ninguna altura, ningún andamio… Gracias a las propiedades y características que presenta el dispositivo, todos estos inconvenientes que se encontraban antes a la hora de controlar las grietas o fisuras desaparecerán en gran medida.

#### *2.2.1 Aplicación del LiDAR para el descubrimiento de yacimientos arqueológicos*

<span id="page-32-0"></span>Gracias a la tecnología LiDAR se han descubierto un grupo de pirámides y plazas que han permanecido ocultas durante años. Además se han realizado estudios sobre diversos elementos arqueológicos en los que debido a tecnología LiDAR se han recogido más datos en una semana que cualquier investigación terrestre en diez años**,** lo que supone un gran avance tecnológico en el campo de la arqueología.

#### *2.2.2 Aplicación del LiDAR en el ámbito militar*

<span id="page-33-0"></span> A lo largo de todo el desarrollo de este trabajo se han señalado diversas aplicaciones de la tecnología LiDAR en distintos campos, sin embargo quiero establecer una relación directa de esta herramienta en el ámbito militar. En primer lugar es preciso señalar que dicha herramienta podría facilitar la toma de información de un modo rápido y seguro agilizando el proceso de planeamiento. Podemos encontrar una directa aplicación del LiDAR en la elaboración de planos topográficos, ya que nos permite obtener información de mayor calidad a la hora de hacer estudios del terreno respecto a los métodos actuales utilizados.

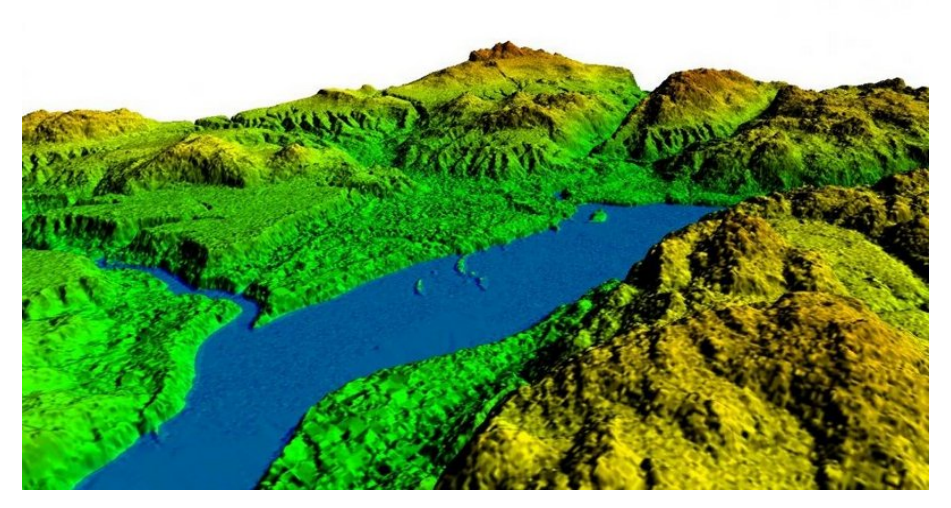

**Figura 2-18 Escaneado láser de una zona del terreno [14]**

<span id="page-33-1"></span>Lugares del terreno de distintas zonas de acción, así como distintos puntos críticos pueden llegar a ser de gran interés para su reconocimiento y posterior acción sobre el objetivo. Hoy en día existen unidades de reconocimiento que realizan informes acerca de dichos objetivos. Para realizar dichas acciones se han de llevar a cabo patrullas de reconocimiento de pequeñas unidades en las que se deben aproximar hasta el objetivo exponiéndose al peligro inminente del enemigo. Dichas acciones son lentas y poco precisas y en ocasiones no se obtiene la información requerida. Utilizando el LiDAR se podrá ver de un modo claro aquellas zonas del terreno con mayor interés o incluso de una edificación, para su posterior acción.

En lo que a un desembarco anfibio se refiere, la aplicación de la tecnología LiDAR sería de gran utilidad para el estudio de las playas. En muchas ocasiones no se tiene una gran información de las playas de desembarco y esto puede llegar a suponer la imposibilidad de llevar a cabo la operación o de ejecutarla bajo unas condiciones inadecuadas. No solamente el desembarco sobre una playa con el terreno no reconocido puede suponer un retraso de tiempo durante la operación, sino que podría llegar a causar también un gran número de bajas en el combate, como ocurrió en el desembarco de Iwo Jima.

Si en la batalla de Iwo Jima se hubiera podido utilizar la tecnología LiDAR, el resultado de las batallas habría sido otro totalmente distinto. En la batalla de Iwo Jima por ejemplo, se desconocía que la arena era ceniza volcánica y esto provocaba el hundimiento del personal y de los vehículos impidiendo así su avance. Del mismo modo, el cuerpo de Marines de EE.UU no tuvo conocimiento de un gran talud de cuatro metros que les impediría avanzar, esto les supuso miles de bajas que hoy en día habrían sido evitadas gracias a un reconocimiento previo con un dispositivo LiDAR.

Sería injusto decir que los actuales métodos de obtención de información no son adecuados ya que estos medios materiales como pueden ser los satélites o cámaras fotográficas de gran alcance presentan

gran eficacia. Sin embargo, el hecho de complementarlos con la precisión que el LiDAR ostenta supondría un rendimiento mucho mayor en la ejecución de operaciones y este hecho es, cada vez más, una realidad.

## *2.2.3 Aplicación del LiDAR en la artillería de campaña*

<span id="page-34-0"></span>En cuanto a la utilización del láser escáner en el ámbito de la artillería se refiere, tiene relevante aplicación. En primer lugar gracias a las aplicaciones del láser se podría obtener gran información en el desarrollo de distintos disparos y poder visualizar sus efectos. El láser escáner sería capaz de obtener una nube de puntos de la zona de impactos del proyectil y poder, una vez monitorizada esa información, obtener el diámetro de impacto así como de la profundidad del mismo.

<span id="page-34-1"></span>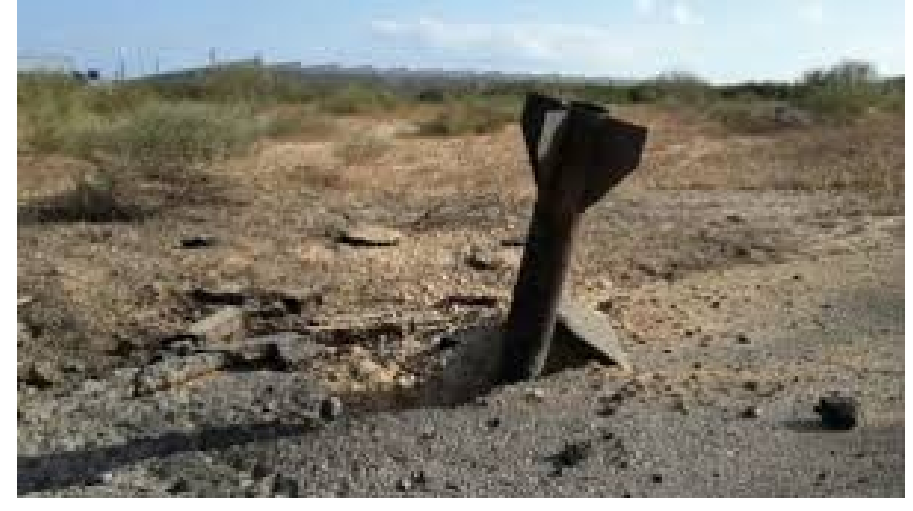

**Figura 2-19 Impacto de un proyectil [17]**
# **3 DESARROLLO DEL TFG**

### **3.1 Situación de la zona de estudio**

### *3.1.1 Situación geográfica*

Se proponen como caso de estudio diversas patologías superficiales encontradas en distintas áreas de la Escuela Naval Militar, situada en Marín (Pontevedra) y en donde reciben formación académica y militar los futuros oficiales de la Armada Española. La zona estudiada se ubica dentro de la Hoja nº185 "Pontevedra" del Mapa de España a escala 1:50.000 publicado por el Instituto Geográfico Nacional.

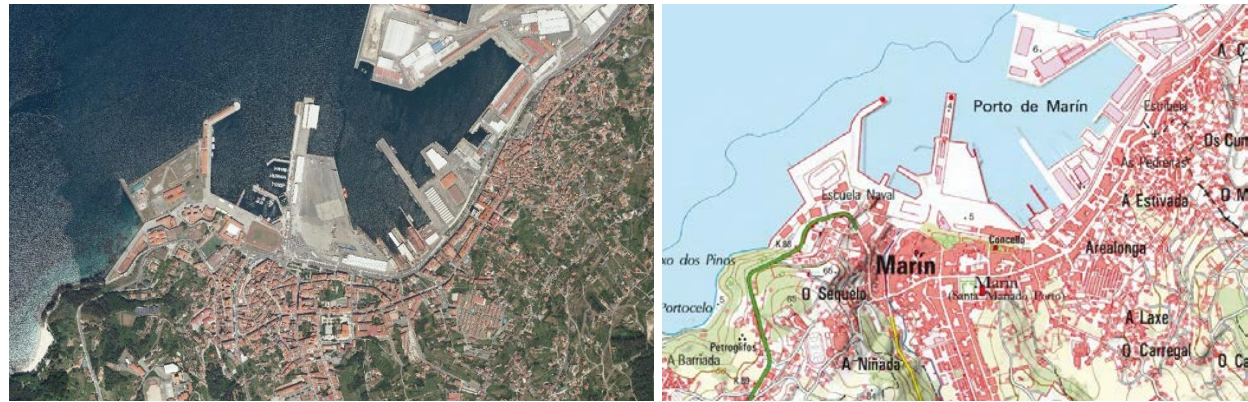

**Figura 3-1 Localización de la ENM [21]**

En primer lugar se realiza un reconocimiento in situ de aquellas zonas superficiales afectadas que deberán ser estudiadas. Se consideró importante estudiar la explanada de la Escuela Naval Militar como principal avenida de circulación de todo el personal. El constante paso de personas y vehículos a diario, así como otros factores (por ejemplo, las condiciones meteorológicas o el vertido de residuos contaminantes provenientes de vehículos), influyen negativamente en el estado de dicha superficie. De este modo, se ha considerado prioritario un estudio de sus grietas ya que podrían llegar a afectar a la seguridad de las personas. En la siguiente figura se puede ver la superficie principal de estudio de la explanada.

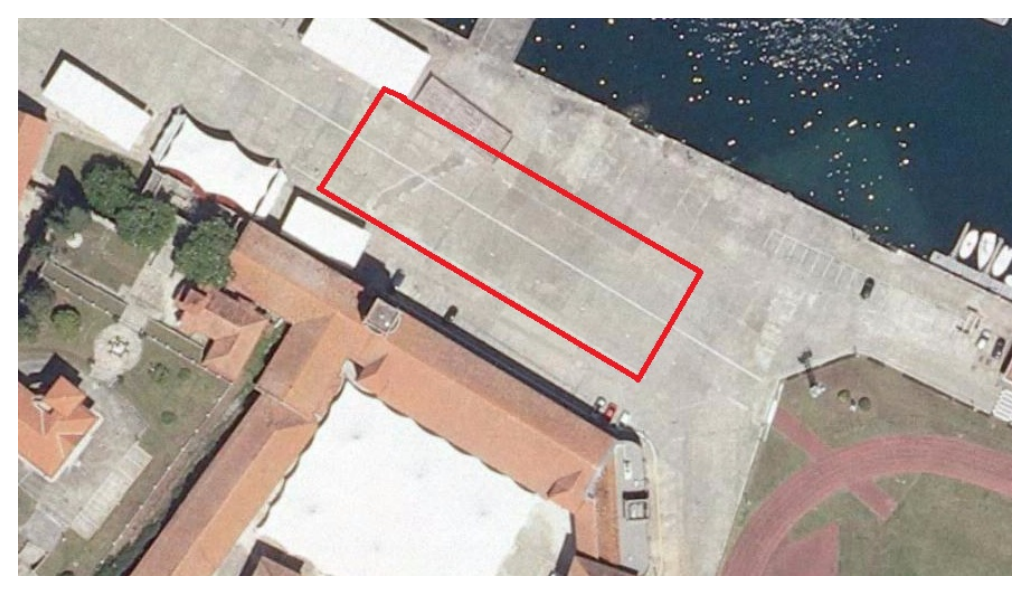

**Figura 3-2 Zona principal de estudio de la explanada de la ENM [21]**

Por otro lado se escogió como elemento a estudiar los socavones que se encuentran en el muelle "Gelmírez". Se puede establecer que la acción continuada de las mareas penetra en el núcleo del relleno, especialmente en las zonas más próximas al cantil y en puntos en los que existen grietas. El agua arrastra consigo los materiales de relleno de menor granulometría provocando que a la larga se vayan formando faltas de material en el seno del relleno, lo que se traduce en socavones en la superficie debido a la mencionada adaptabilidad del adoquinado al firme sobre el que se asienta. Aún con mayor gravedad se podría ocasionar el hundimiento repentino del pavimento en caso de una fuerza elevada concentrada sobre una zona reducida que coincida con una zona con oquedad que se presente en principio oculta. Estos casos no se han dado en el muelle "Gelmírez" pero sería conveniente analizarlos en caso de la realización de una construcción [22]. En la siguiente figura se puede ver la zona principal de estudio del muelle "Gelmírez".

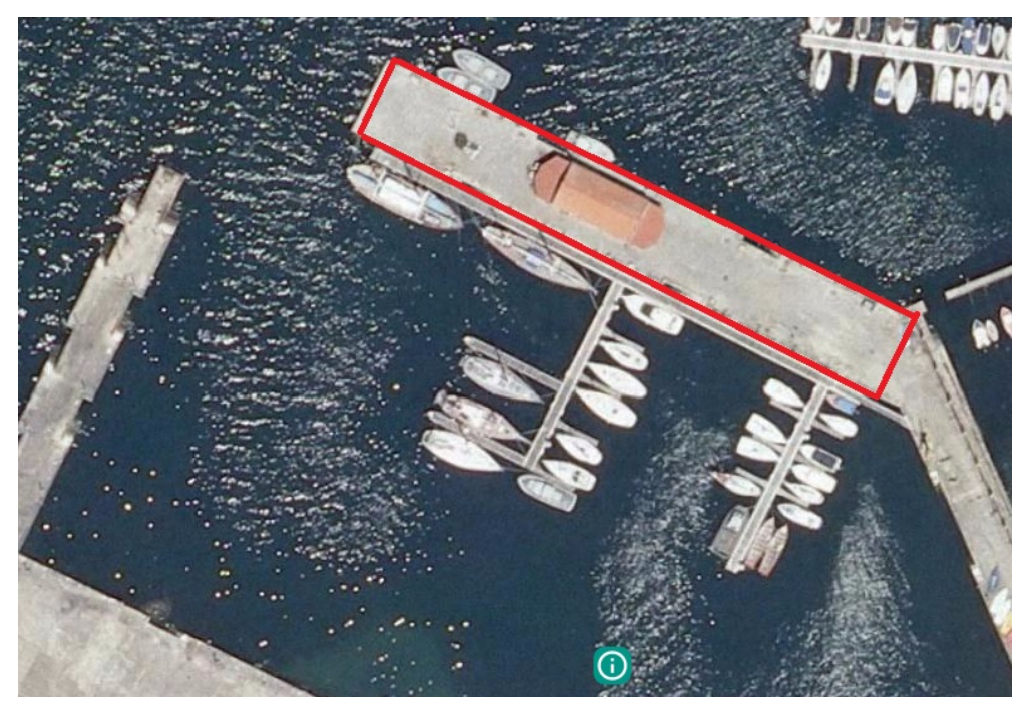

**Figura 3-3 Zona de estudio del muelle Gelmírez en la ENM [21]** 

## *3.1.2 Marco geológico*

Desde el punto de vista geológico, la Hoja se incluye dentro de la llamada zona Centro-Ibérica (Mapa Tectónico de la Península Ibérica y Baleares, ITGE, 1972). Dentro de la Hoja existen por un lado las rocas metamórficas, pertenecientes al "Complejo Cabo D´Home – La Lanzada". Este complejo constituye una formación meta sedimentaria de edad probable Precámbrico Superior-Silúrico. Se encuentra bastante diversificada en su litología, pese a los procesos metamórficos sufridos, que ha sido instruida en sucesivas etapas por rocas ígneas de naturaleza ácida, acompañadas de apariciones falconianas diversas. De modo que estas rocas ígneas de naturaleza ácida constituyen el segundo grupo de rocas presentes en la zona. Estas rocas ígneas se encuentran bajo un manto de depósitos costeros que se presentan como arenas o fangos [23].

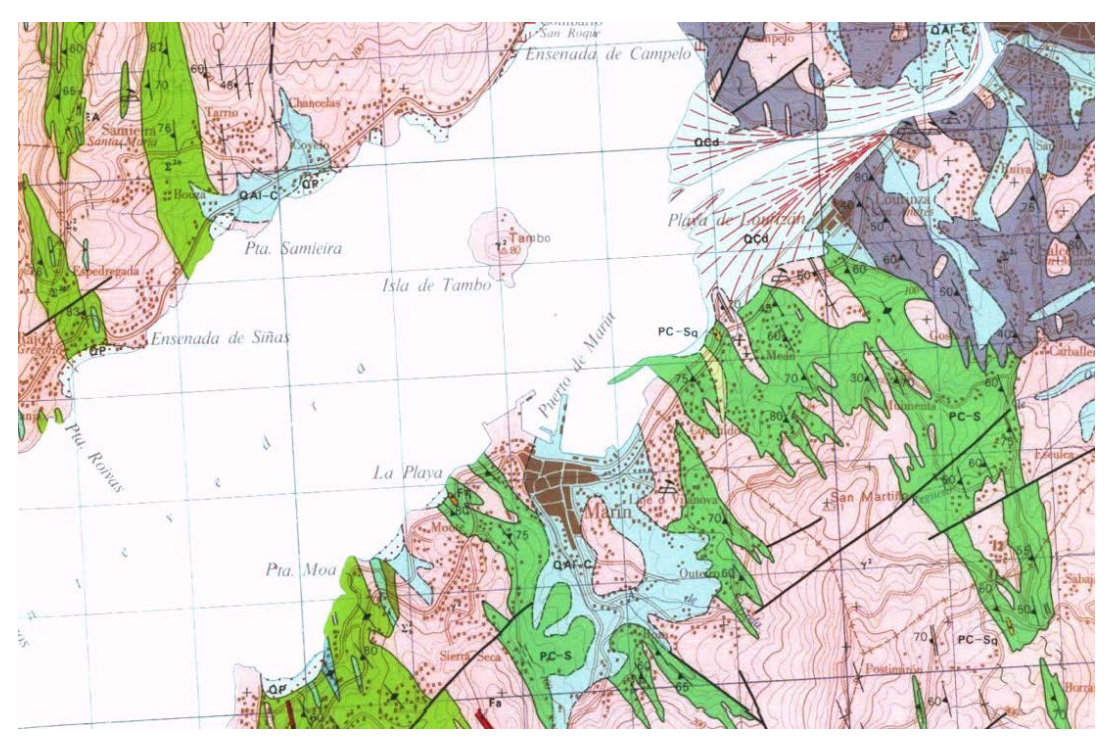

**Figura 3-4 Detalle encuadre geológico del Puerto de Marín. Hoja nº 185 [23]**

Tanto la explanada como el muelle Gelmírez y el resto de muelles de la Escuela Naval Militar aunque fueron construidos con anterioridad, fueron ampliados y remodelados en las décadas de 1950 ó 1960, y su disposición constructiva es la de un muelle con relleno granular variado y muro cantil realizado a base de sillería granítica. Se ha detectado en los muelles de este tipo reparados hasta el momento la inexistencia de una capa filtro que evite el lavado de los finos del relleno por parte de la acción marina.

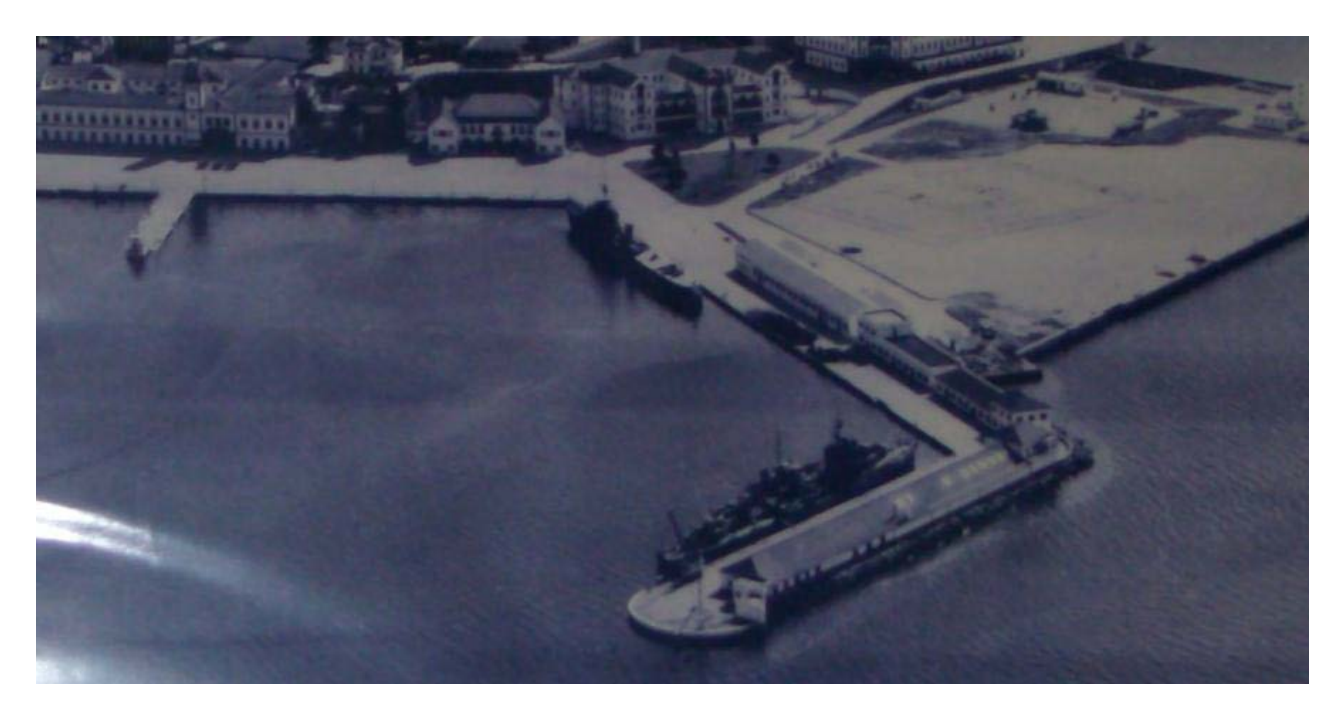

**Figura 3-5 Fotografía de la ENM en el momento de su remodelación en mediados del siglo XX [23]**

### *3.1.3 Nivel freático*

En momentos de mareas muertas, el nivel freático del terreno de la ENM oscila entre 2,90 y 1,10 m (marea alta y baja respectivamente). Sin embargo en momentos de mareas vivas, la zona se encuentra fuertemente expuesta a la carrera de mareas [23].

#### *3.1.4 Descripción geotécnica de los materiales que forman el suelo*

Es interesante realizar una breve descripción que muestre de forma general la división de los materiales del terreno sobre el que se ha realizado el estudio de patologías. Tanto el terreno sobre el que se sustenta la explanada como el muelle "Gelmírez" siguen una distribución de materiales que se dividen en tres grupos:

- Relleno antrópico
- Sedimentos cuaternarios
- Sustrato granítico de alteración

En el relleno antrópico se agrupan los materiales depositados por el hombre. Por lo general se trata de un nivel heterogéneo tanto desde el punto de vista granulométrico como composicional. En estos depósitos se han diferenciado dos subniveles con distintas características:

Por un lado el "relleno tipo escollera", que cuenta con fragmentos fundamentalmente decimétricos a métricos con intercalaciones de fragmentos rocosos de tamaño próximo a 10 cm., y que además presenta tramos arenosos. Y por otro lado, se puede encontrar el "relleno granular con bolos" que se

diferencia fundamentalmente del anterior en la presencia de material granular de tipo arena fangosa intercalada entre los bloques rocosos de tamaño decimétrico.

 En cuanto a los sedimentos cuaternarios se refiere, se trata de una serie de depósitos asociados a la llanura de inundación de la ría de Pontevedra. En general son materiales granulares retrabajados por corrientes marinas y depositados cuando pierden energía.

 El sustrato granítico de alteración predominante en la zona es de naturaleza granítica con importante porcentaje en feldespato alcalino, cuyo tamaño de grano es fino. Desde el punto de vista mineralógico, además de la presencia de granitos hercínicos se destaca generalmente la presencia de apatito, circón, opacos, clorita, rutilo y a veces sillimanita.

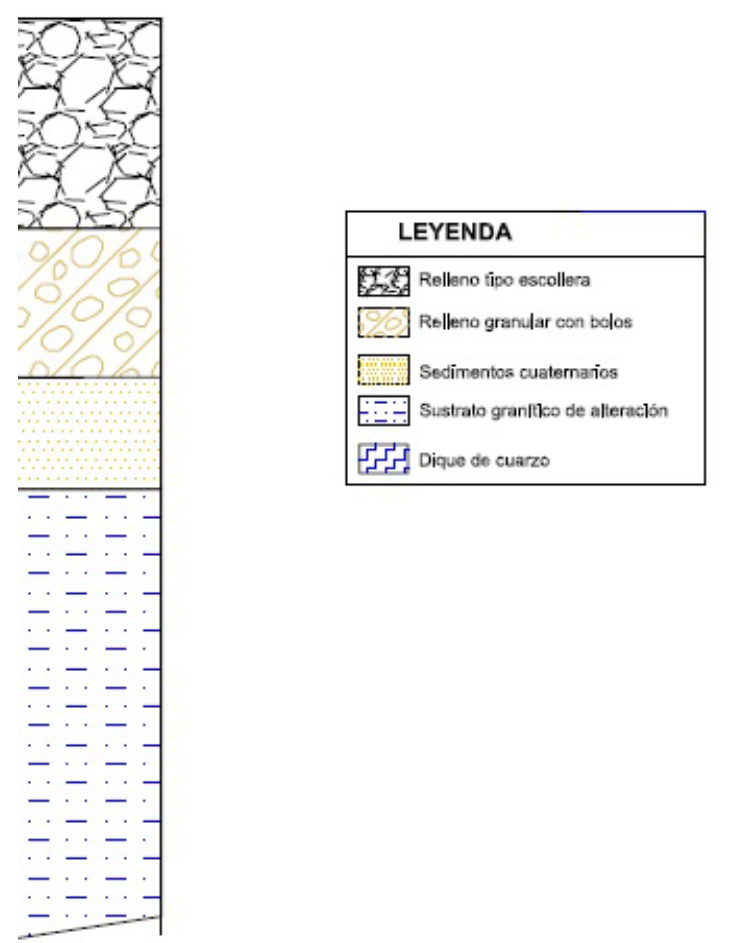

**Figura 3-6 Materiales que forman la composición del suelo [22]**

### **3.2 Equipos y software utilizado**

*3.2.1 Láser escáner terrestre: FARO Focus3D X330*

El láser escáner utilizado es el FARO Focus<sup>3D</sup> X330 y está especialmente diseñado para aplicaciones en exteriores gracias a su mínimo peso y dimensión y gran rango. Gran rango incluso bajo luz solar directa y condiciones de lluvia y viento. Además cuenta con un fácil posicionamiento gracias a su GPS integrado. El láser puede escanear objetos a una distancia de hasta 330 metros y la resolución de la imagen HD garantiza resultados de escaneo detallados y con mayor calidad de los datos.

Además es necesarios un trípode o base de tres patas cuya finalidad es servir de apoyo para el posicionamiento del equipamiento láser, permitiendo así resultados más precisos y una mayor estabilidad en la toma de datos. El trípode hay que equilibrarlo de manera que la base forme una superficie completamente recta y horizontal, para lo cual utilizaremos un nivel interno que sirve de referencia. Otros materiales que se pueden utilizar son gafas protectoras contra el láser, una tarjeta de memoria SD para almacenar los datos y baterías para disponer de autonomía suficiente para realizar la adquisición de datos con garantía.

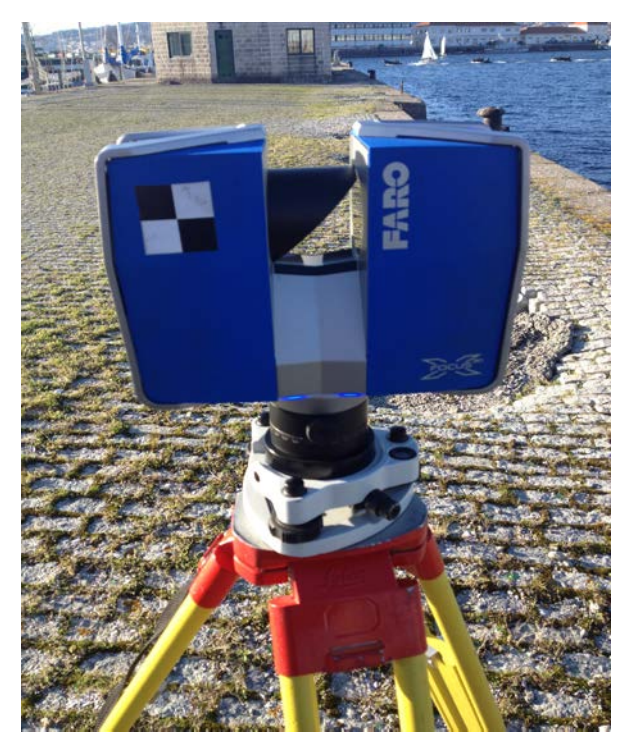

**Figura 3-7 Faro Focus3D X330 escaneando los socavones del muelle Gelmírez**

Podemos encontrar en la siguiente tabla las características principales del láser empleado:

### ESCÁNER LÁSER FARO® FOCUS3D X330

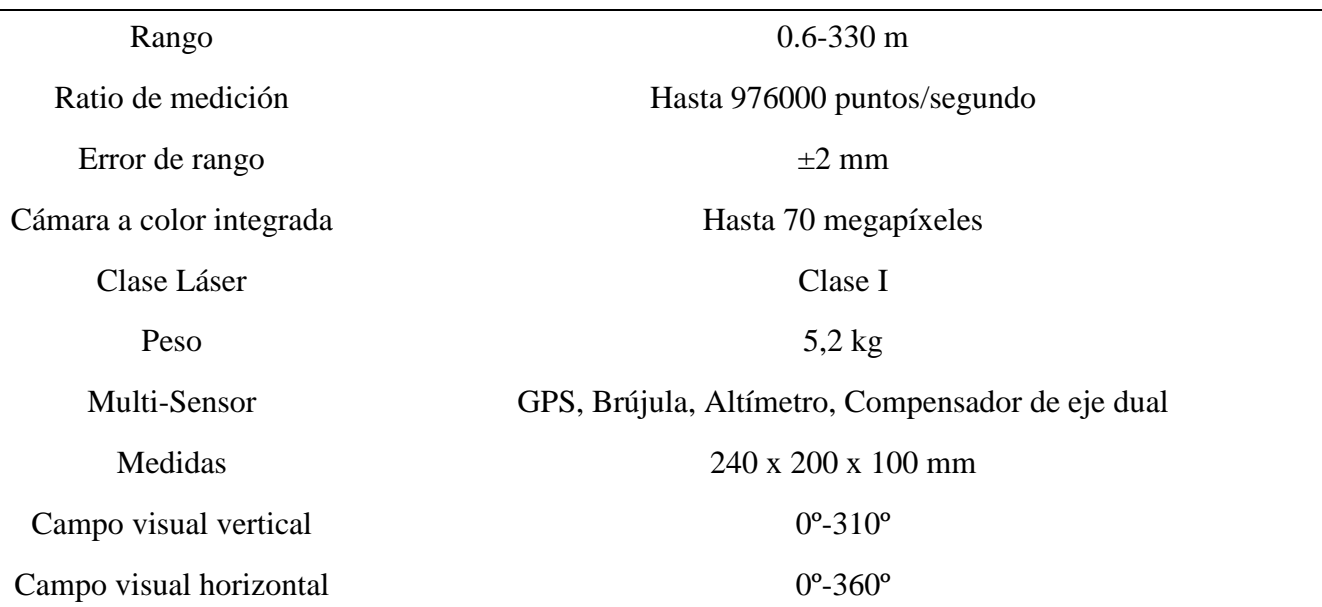

#### **Tabla 3-1 Ficha técnica escáner láser FARO® FOCUS3D X330 [23]**

## *3.2.2 Software*

En la realización de este trabajo se han empleado fundamentalmente dos programas informáticos: el programa *Cloud Compare*, utilizado para el procesamiento de datos LiDAR y el cálculo de volúmenes de socavones y el software *Matlab*, para la detección automática de las grietas en el pavimento asfáltico de la explanada de la ENM. Además y en menor medida se han utilizado otros programas como el *Riscan Pro* o el *Scene* debido a la incompatibilidad de los ficheros informáticos.

## *3.2.2.1 Cloud Compare*

*Cloud Compare* es un software informático de procesamiento de nubes de puntos 3D. El proyecto *Cloud Compare* comenzó en 2003 por parte del ingeniero francés Daniel Girardeau-Montt en su trabajo de tesis "Detección de cambios en los datos geométricos en 3D". En ese momento, su objetivo principal era detectar de manera rápida cambios en las nubes de puntos de alta densidad 3D adquiridas con escáneres láser en instalaciones industriales (por ejemplo, las plantas de energía) o en infraestructuras en construcción. Posteriormente evolucionó hacia un software más general y avanzado de procesamiento de datos 3D, siendo en la actualidad un software Open Source con la capacidad de hacer frente a enormes cantidades de nubes de puntos [22].

*Cloud Compare* proporciona un conjunto de herramientas básicas para editar y renderizar puntos de nubes en 3D y mallas triangulares manualmente. También ofrece diversos algoritmos de procesamiento avanzados, entre los que destacan:

- Proyecciones
- Registro de nubes de puntos
- Cálculo de distancias
- Segmentación
- Estimaciones geométricas (densidad, rugosidad, curvatura…)

## *3.2.2.2 Riscan Pro*

Las actividades de post proceso para la obtención de la nube de puntos final se han realizado en el software de la casa comercial Riegl. Este software ha permitido realizar los procesos de registro de diferentes posiciones de escáner, la limpieza de dichas nubes y otras actividades como la creación de mallas o modelos triangulados [21].

### *3.2.2.3 Matlab*

Matlab (MATrix LABoratory) es una herramienta de software matemático distribuido por la empresa MathWorks que incorpora multitud de scripts que le permiten trabajar al usuario de forma cómoda. Esta empresa se dedica al desarrollo de software para cálculo técnico, utilizado por ingenieros y científicos. Se utiliza en este trabajo la versión R2016b, con licencia académica adquirida por la Universidad de Vigo [23].

#### **3.3 Descripción de la metodología**

En este apartado se explican las distintas fases llevadas a cabo para la obtención de un modelo geométrico de las dos áreas de estudio propuestas: la explanada principal de la ENM y el muelle "Gelmírez" mediante técnicas de escaneado láser 3D. Estos datos servirán para el análisis posterior de las patologías. En resumen, las diferentes etapas en las que se puede dividir este apartado son las siguientes:

- Adquisición de datos: obtención de la nube de puntos global mediante Láser Escáner Terrestre.
- Registro y segmentación manual de la nube de puntos representativa de la escena en el software *Riscan Pro*.
- Filtrado, limpieza y homogeneización de la densidad de puntos en el software *Riscan Pro*.
- Cómputo de volúmenes en *Cloud Compare*.
- Importación del modelo 3D en Matlab para la detección semiautomática de las grietas.

A continuación, se describe con más detalle las etapas fundamentales que constituyen dicha metodología.

#### *3.3.1 Adquisición de datos*

En esta primera etapa se adquieren los datos en campo para la obtención posterior de las nubes de puntos globales de los dos casos de estudio propuestos, el muelle Gelmírez y la explanada principal de la ENM, mediante el láser escáner Terrestre Faro FOCUS<sup>3D</sup> X330.

A la hora de estacionar correctamente el sistema LiDAR se tomaron diversas medidas para ganar precisión. Se calaron las burbujas de los niveles para confirmar que el plano donde el láser se encontraba asentado era horizontal y por lo tanto paralelo al suelo. Además se escogieron mediciones con barridos de alrededor de quince minutos con la precisión necesaria para realizar los estudios posteriores en el software. Dichas mediciones abarcan más de 15 millones de puntos en el espacio contempladas en una única nube de puntos. Posteriormente se descargaron los datos obtenidos en el láser a través de una tarjeta de memoria con el fin de tener los datos de la información escaneada en el ordenador. Como los archivos originales que se registran con el láser escáner se guardan en una extensión propia de Faro, *".fls"*, tuvieron que ser importadas en una fase intermedia al software *Scene*, responsable de la conversión y exportación de los datos en formato ASCII *"xyz"*. Este paso es necesario puesto que el proceso de registro que se lleva a cabo en *Riscan Pro*, no lee este tipo de archivos.

La información, que ahora sí puede importarse en *Riscan Pro*, viene expresada en un sistema de coordenadas cartesianas en el espacio en donde cada punto está definido por coordenadas *"xyz"* además de otros atributos como son la intensidad o valores RGB.

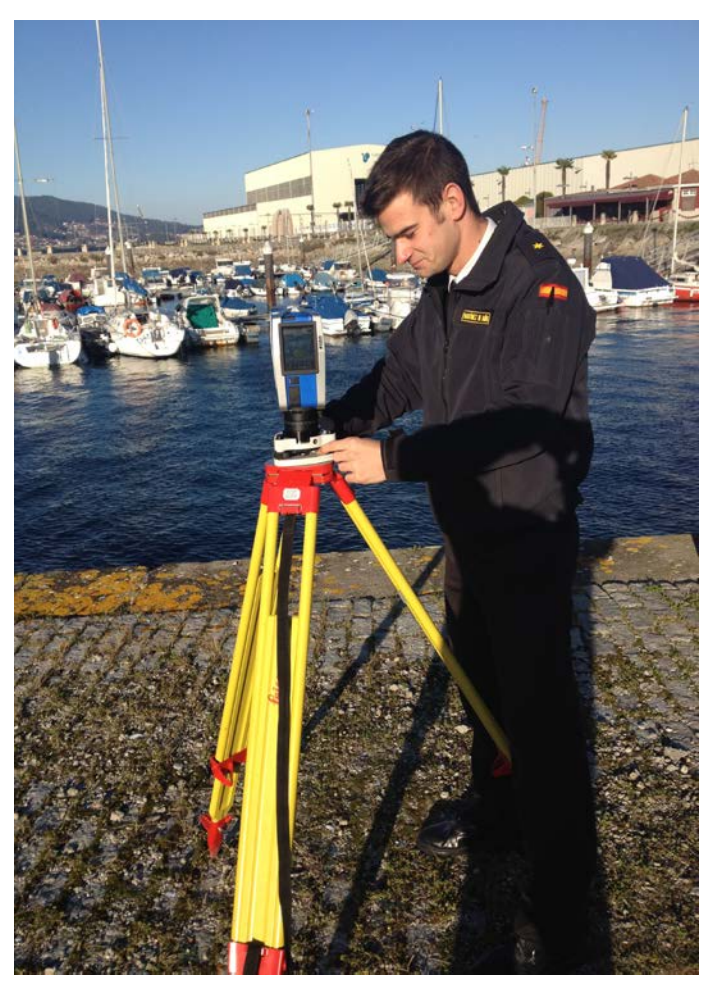

**Figura 3-8 Toma de datos realizada por el alumno en el muelle Gelmírez**

## *3.3.2 Registro, limpieza y segmentación manual de las nubes de puntos representativas de los casos de estudio*

Cada escaneo se encuentra en un sistema de coordenadas local, cuyo origen es el propio escáner. En esta segunda etapa se lleva a cabo el proceso de registro, consistente en la transformación de las coordenadas locales de cada escaneo individual en un escaneo final combinado y que presenta un sistema de coordenadas común. Analíticamente, supone el cálculo de la matriz de transformación de coordenadas, que contiene tanto las rotaciones como las traslaciones necesarias de cada uno de los escaneos frente a uno que se tomará como referencia.

Se utiliza en este trabajo una metodología, en la cual, el propio usuario es el encargado de definir manualmente en el software *Riscan Pro* los puntos comunes entre cada nube de puntos adquirida, empleando puntos singulares de la propia geometría del entorno, tales como esquinas de paredes, columnas, puertas, ventanas, etc. En la siguiente Figura 3-9 se observa el proceso realizado.

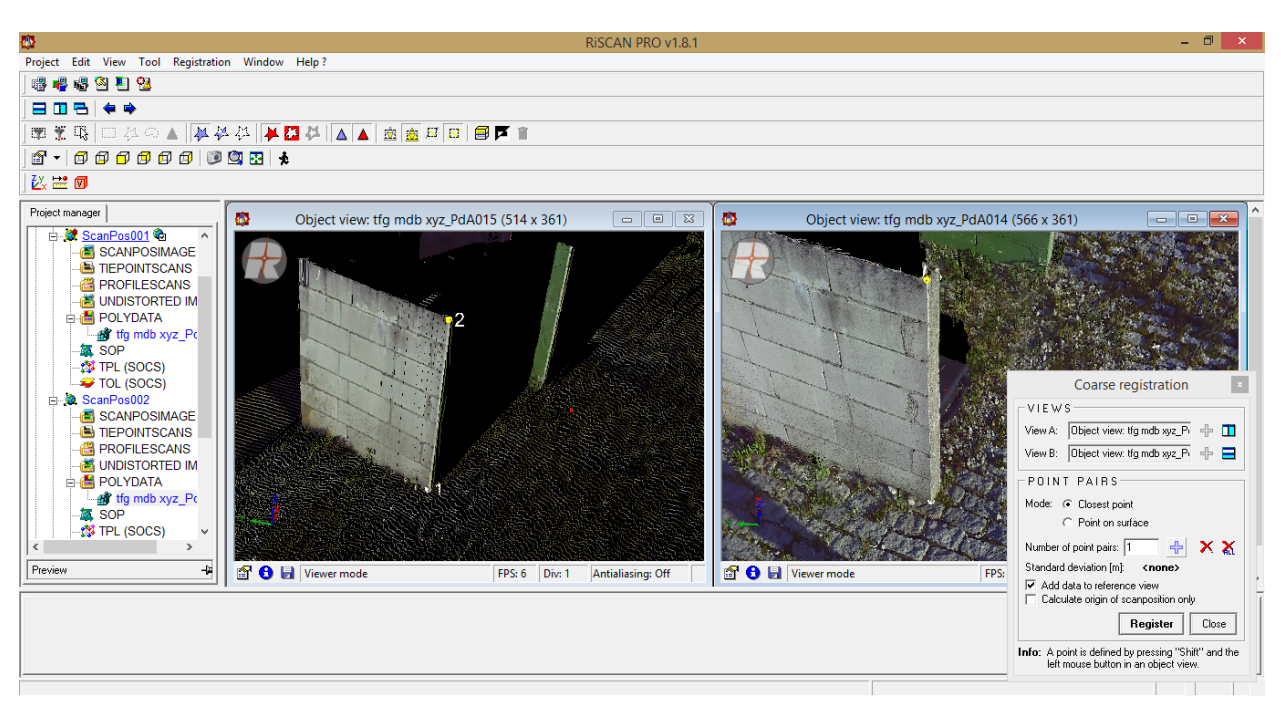

**Figura 3-9 Proceso de registro de nubes de puntos en el muelle Gelmírez**

A pesar de que no se ha empleado dicha opción, se podría obtener la georreferenciación de las nubes de puntos adquiridas gracias al sistema GPS que incorpora el propio sistema láser. Este proceso nos permitiría, entre otros aspectos, relacionar la información adquirida mediante TLS con otras fuentes de información ( p.ej. otras capas de cartografía digital o imágenes de satélite).

Cuando se analizan las nubes de puntos, se observa que, algunas áreas no están conectadas con la nube completa, y por tanto, corresponden con "ruido". Se observan además algunas áreas que están escasamente definidas (presencia incluso de huecos) y que existen zonas de diferentes densidades de puntos. Por tanto, en vista de lo citado, y antes de transformar la nube de puntos en un modelo sólido, es necesario limpiarla, filtrarla y uniformizarla.

A la hora de llevar a cabo la toma de datos, se estacionó el sistema LiDAR en distintos puntos de la superficie a estudiar. Uno de los problemas encontrados fue el ángulo ciego en la toma de datos que genera una región ocluida justo en el área bajo el posicionamiento del escáner y en consecuencia, el mismo sitio donde el láser es posicionado, no podrá ser escaneado.

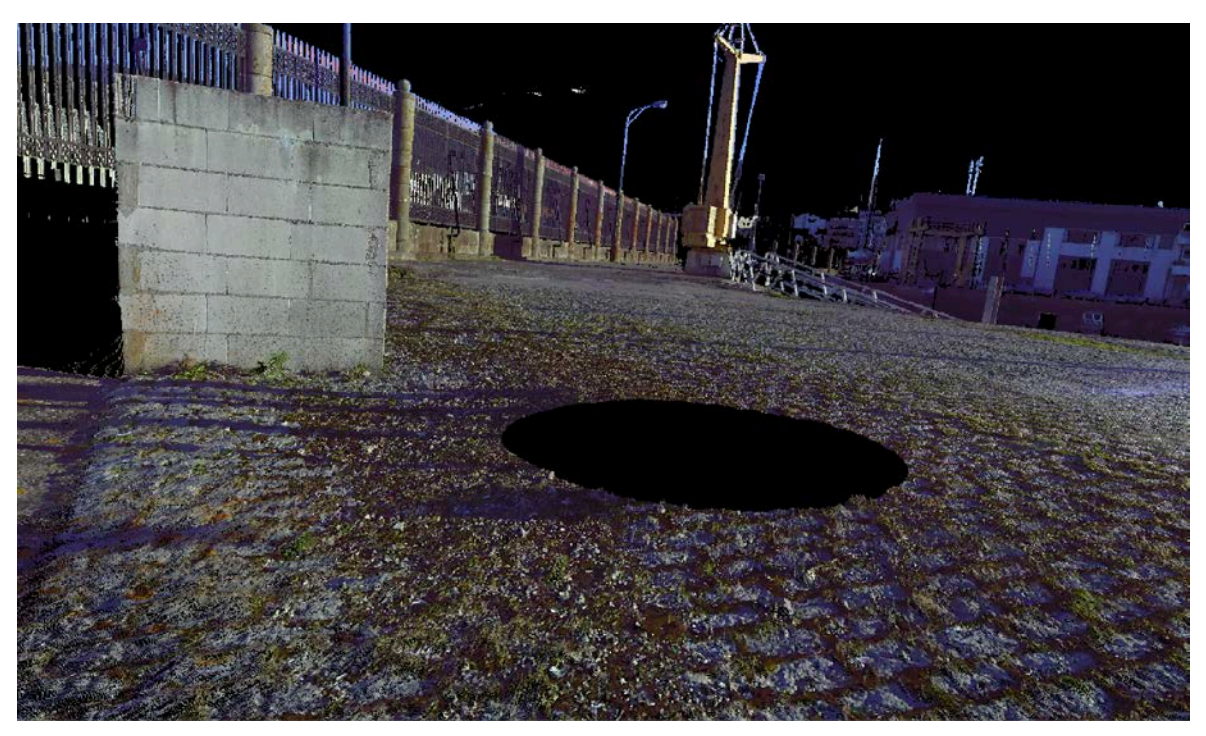

**Figura 3-10 Oclusión en la toma de datos debido a la configuración del propio láser escáner**

Como solución se llevaron a cabo distintos estacionamientos para solapar aquellas zonas que no podían estudiarse así como para erradicar el ruido y aquellos elementos que hacían perder precisión en el estudio del mismo.

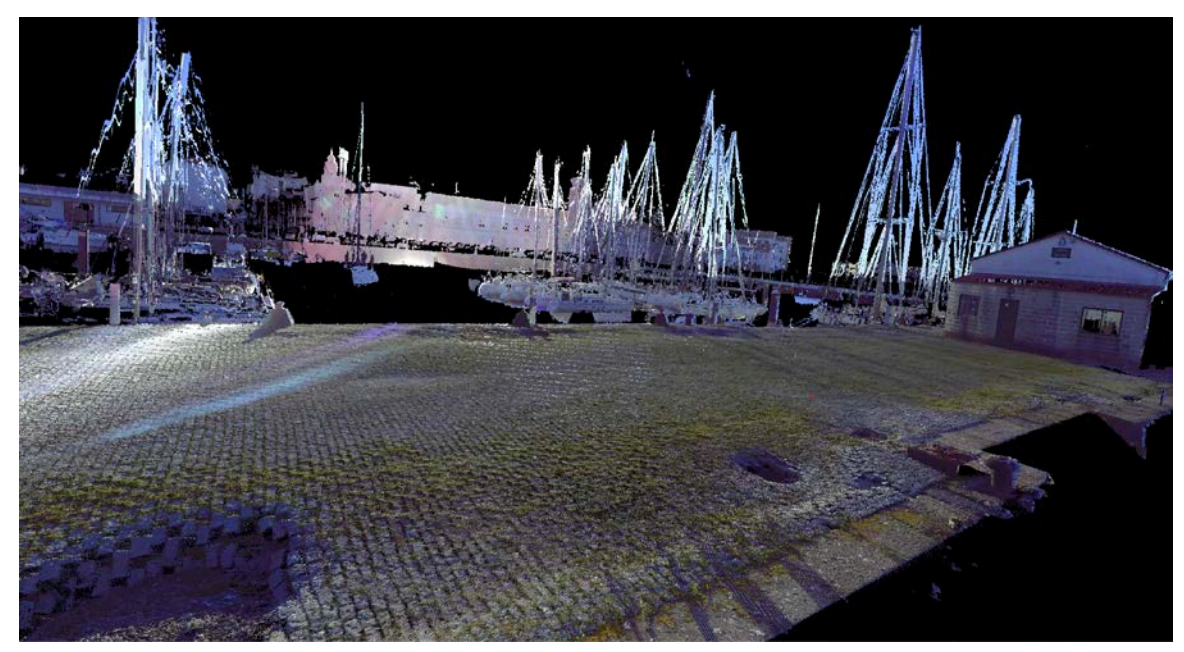

**Figura 3-11 Vista general del muelle Gelmírez tras el proceso de registro**

### *3.3.3 Cómputo de los volúmenes en Cloud Compare*

En este apartado se presenta el estudio y análisis de uno de los socavones principales con una foto real y posteriormente se va a ir descomponiendo paso por paso en los subsiguientes procesos de estudio con el programa informático *Cloud Compare*. Se trata del socavón nº 1 (ver figura de la vista aérea de los socavones en el muelle Gelmírez), es el mayor socavón de todos los detectados y además

es el único socavón de medidas considerables del que no se ha tomado ninguna medida de mantenimiento.

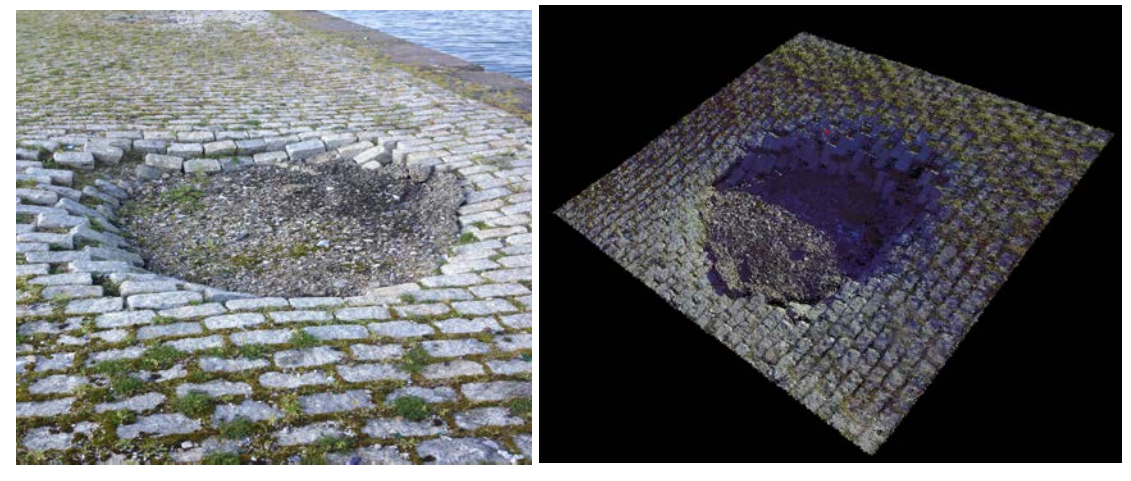

**Figura 3-12 Socavón de estudio de la ENM y nube de puntos correspondiente**

Como he explicado anteriormente, gracias al programa informático *Cloud Compare* he podido obtener distintas conclusiones gracias al escaneo de la superficie. Una vez tratados los datos, en pantalla nos aparecerá la visualización de la nube de puntos tal y como se nos muestra en la siguiente figura 3-12.

Una vez obtenida la nube de puntos se lleva a cabo un proceso de triangulación de la superficie. Dicho procedimiento es una reconstrucción de la superficie mediante un modelo facilitado por el programa informático que genera una malla de triángulos irregulares en el que se analizan los vectores normales de cada triángulo para identificar las superficies planas. Una vez ejecutado dicho método, se observa cómo la nube de puntos 3D se dispone según una organización indicando que se corresponden con los puntos de una superficie. Además, en comparación con la nube de puntos obtenida anteriormente se puede apreciar una visualización mucho más equiparable a la realidad del socavón.

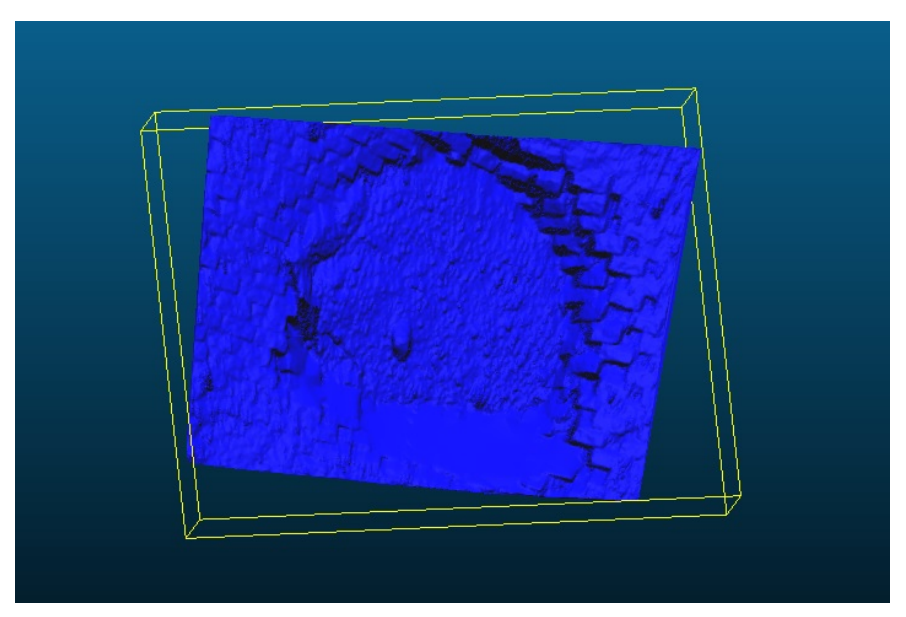

**Figura 3-13 Superficie obtenida después de la triangulación**

El mallado es una herramienta que nos aportará otro tipo de ventajas como el cálculo del volumen del mismo para el desarrollo del trabajo.

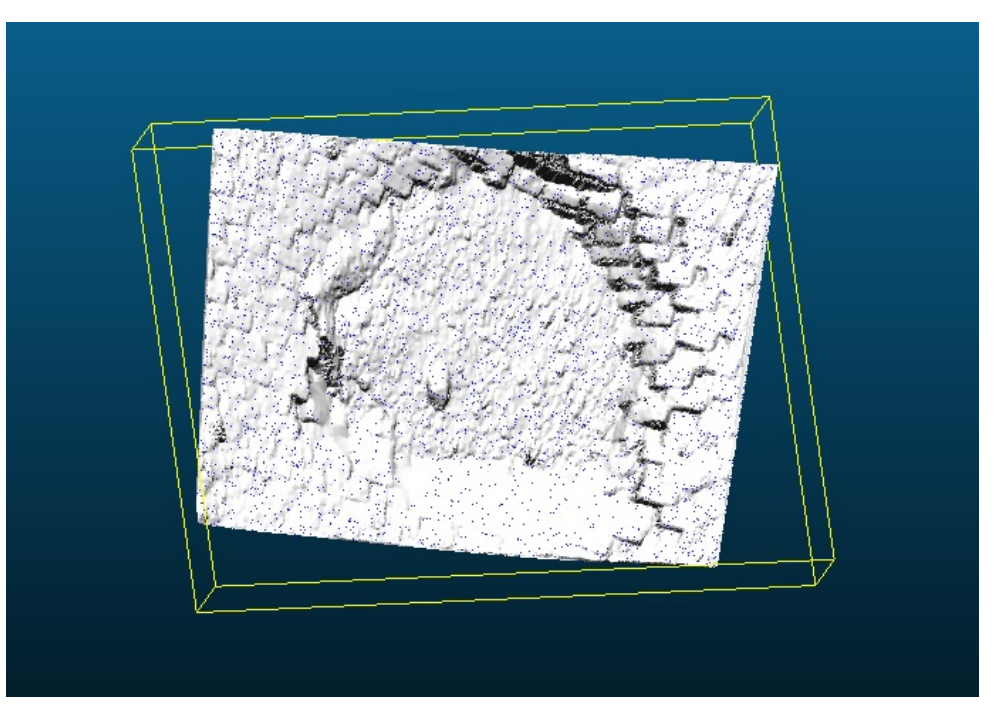

**Figura 3-14 Superficie mallada**

Como uno de los objetivos de estudio es el dimensionamiento del socavón será necesaria la implantación de un plano para poder referenciar la superficie obtenida. El objetivo será colocar planos que queden lo más tangente posible a la superficie obtenida en su cota máxima con el fin de poder hallar el volumen de tierra que falta bajo ésta. En mi caso de estudio he obtenido dos planos para ajustarme de un modo más preciso a la superficie.

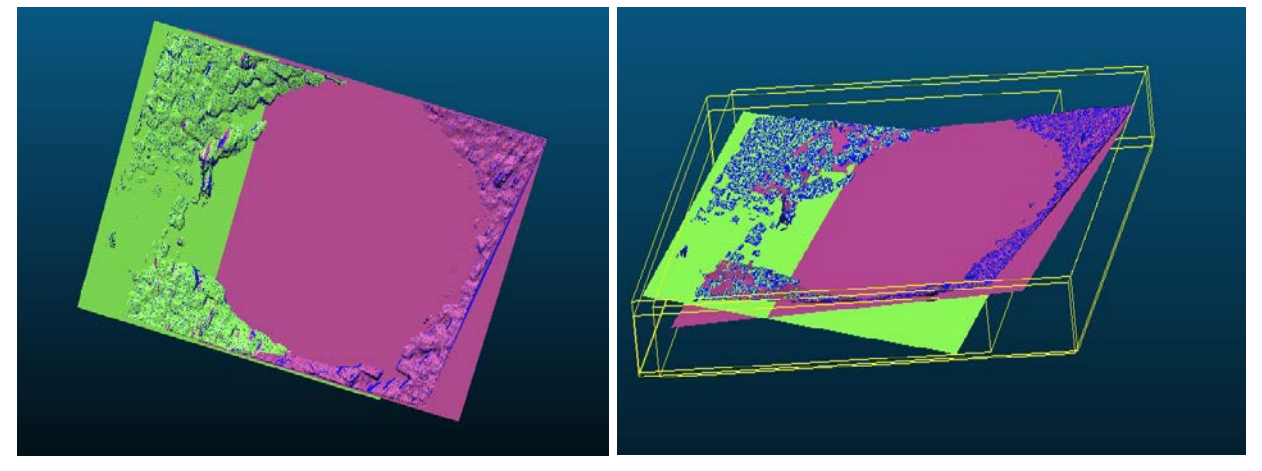

**Figura 3-15 Socavón con planos tangentes**

Con los planos tangentes a la superficie y con una herramienta del *Cloud Compare* se puede obtener un sólido rígido formado por el contorno del socavón y los dos planos en los límites superiores. Una vez obtenido el sólido rígido se calculará directamente el volumen del mismo gracias a la herramienta facilitada por el programa.

El software *Cloud Compare* dispone además de una herramienta para el cómputo de volúmenes, accesible desde el menú herramientas *"Herramientas > Volumen > Cómputo del volumen 2.5D"*. Anteriormente, y para una mejor visualización de los datos de partida, se puede colorear la nube de puntos en "*Editar > Colores > Rampa por alturas",* seleccionando el eje que representa la profundidad y la escala de colores (*en* el ejemplo*, Red >Yellow*)*.* 

|                                                                                              | <b>Colors</b>                                                              | ►                 |                                                                                                    |              |   |  |
|----------------------------------------------------------------------------------------------|----------------------------------------------------------------------------|-------------------|----------------------------------------------------------------------------------------------------|--------------|---|--|
| $\mathbb{Q}$<br>$\circ$<br>$\mathcal{S}^{\prime}$<br>Bloque<br>BIc<br>to:<br><b>SILE</b> Bld | Normals<br>Octree<br>Mesh<br>Plane<br>Sensors<br>Scalar fields<br>Waveform | ►                 | τc<br>Set unique<br>Colorize<br>Levels<br><b>Height Ramp</b><br>Convert to grey scale<br><b>Convert to Scalar field</b><br>Interpolate from another entity<br><b>Enhance with intensities</b> | $\epsilon_c$ | N |  |
| 1:1<br>$+$                                                                                   | Clone<br>Merge<br>Subsample<br>Apply transformation<br>Multiply/Scale      | 8T                | Clear                                                                                                    |              |   |  |
| $\blacktriangleleft$<br>$\Box$                                                               | Translate/rotate<br>Segment<br>Crop                                        |                   |                                                                                                    |              |   |  |
|                                                                                              | Edit global shift and scale                                                |                   |                                                                                                    |              |   |  |
| $+$                                                                                          | Toggle (recursive)                                                         | Þ.                |                                                                                                    |              |   |  |
| $\alpha$                                                                                     | Delete                                                                     | $\mathbb{R}$      |                                                                                                    |              |   |  |
| $\square$                                                                                    | Start Dictation<br>Emoji & Symbols                                         | fnfn<br>↑ % Space |                                                                                                    |              |   |  |

**Figura 3-16 Imagen del socavón en color por alturas**

Esta herramienta permite al usuario calcular el volumen entre una nube de puntos 2.5D y un plano de referencia arbitrario para lo cual utiliza un proceso de rasterización o de mallado de la nube de puntos.

El usuario debe definir en primer lugar qué conjunto de datos es el "suelo" (estado "anterior") y cuál es estado "posterior". El botón de intercambio  $(T_{\bullet})$  $(T_{\bullet})$  permitirá al usuario invertir los estados actuales y por consiguiente, sus parámetros.

El usuario deberá definir también cómo las celdas vacías de la malla 2.5D deberán ser tratadas, puesto que las celdas vacías no podrán ser utilizadas para el cómputo del volumen. Las posibles opciones son:

- *Dejarla vacía*
- *Asignarle el valor de cota mínimo*
- *Asignarle un valor promedio de cotas*
- *Asignarle el valor de cota máxima*
- *Valor especificado por el usuario*
- *Interpolar.* Esta opción sólo está disponible dentro de la envolvente convexa de la nube, y es generalmente la recomendada. En cualquier caso, para evitar que existan muchas celdas vacías se recomienda revisar el espaciado de la malla para minimizar el número de celdas vacías.

Una vez que los parámetros han sido definidos, esto es, resolución del mallado y el eje de proyección, se hace clic sobre el botón rojo de "*Update*", y *Cloud Compare* calcula la malla 2.5D, la proyecta sobre el plano de referencia y deduce el volumen. Se adjunta una imagen de la interfaz comentada.

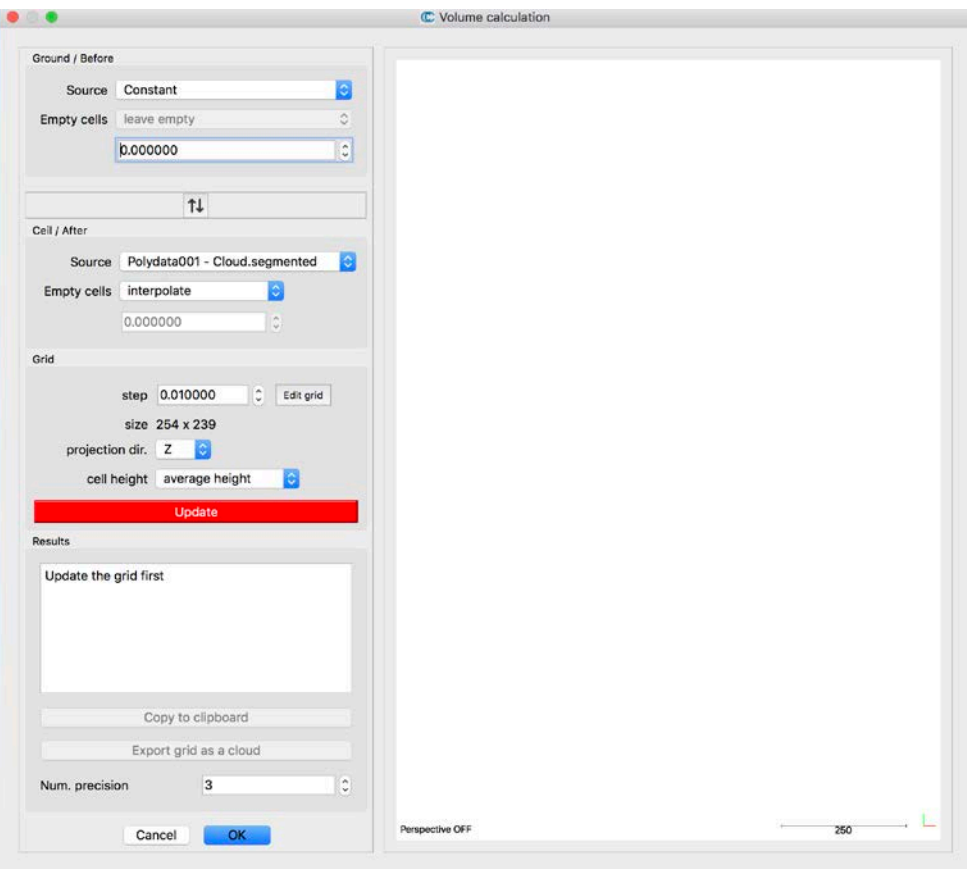

**Figura 3-17 Visualización de la interfaz que el usuario encontrará en el programa**

Además, la malla se colorea en función de las diferencias de altura cuya escala de colores se adjunta a la derecha de la representación. A su vez, es posible obtener diferentes vistas no sólo en 3D sino también en planta, alzado y perfil, que permiten escalar el dibujo al proporcionar las dimensiones del *Bounding box.* 

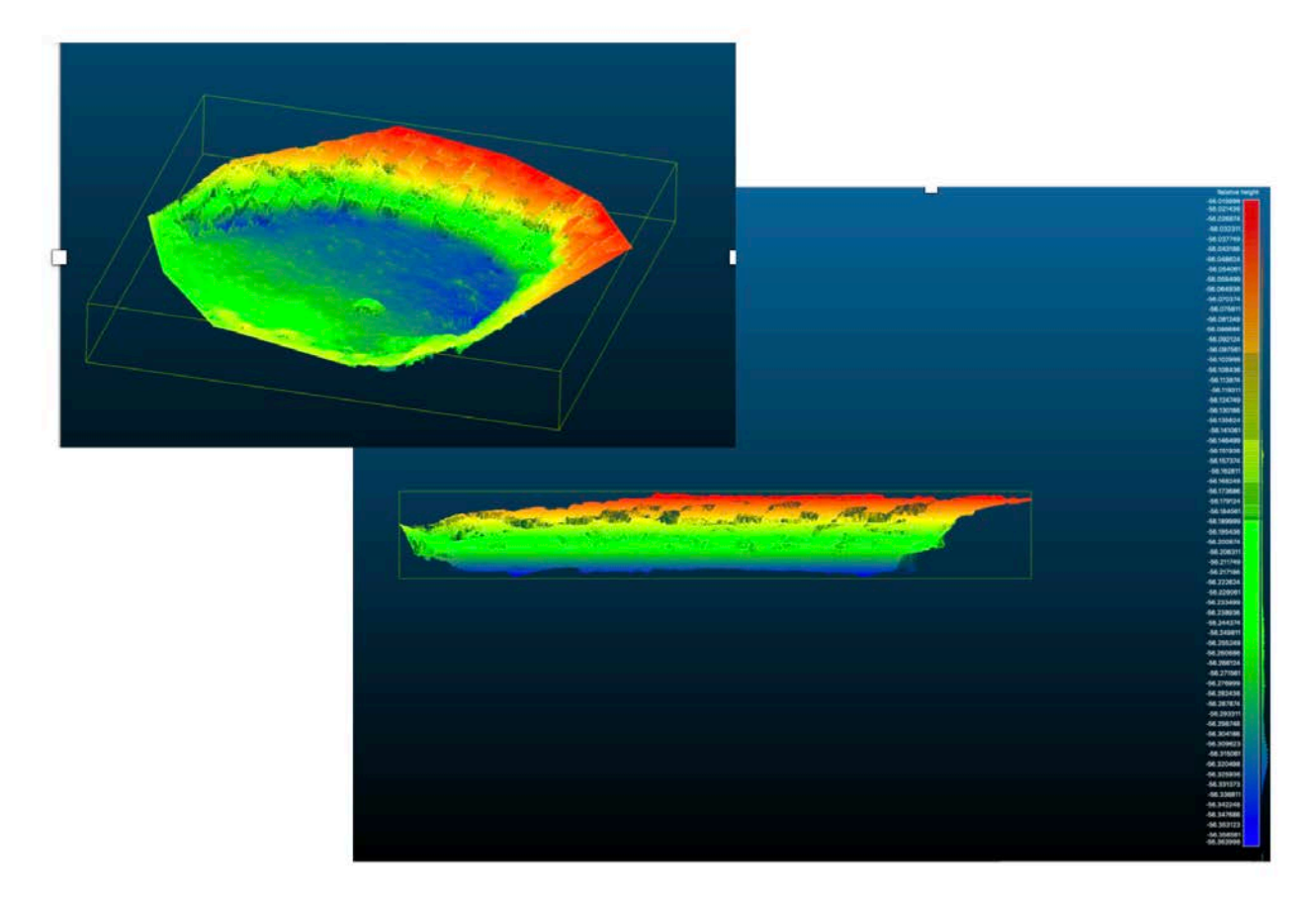

**Figura 3-18 Visualización del socavón con la malla coloreada**

Para calcular el volumen, *Cloud Compare* suma la contribución de cada celda. Esto es, cada contribución es simplemente el volumen del paralelepípedo elemental correspondiente a cada celda multiplicada por la diferencia de altura:

$$
dV = grid step * grid step * difference of height
$$
 (Ec 1)

Sólo aquellas celdas que poseen un valor de altura válido tanto para "suelo" como "posterior" se utilizan para la estimación global del volumen. Las celdas vacías o aquellas en las que sólo hay un valor de altura se ignoran. Es por ello que es altamente recomendable minimizar el número de celdas vacías, estableciendo un correcto paso de malla e interpolando el resto de celdas vacías en caso de que sea necesario.

Una vez finaliza la generación de la malla, se visualizan en el apartado *"Resultados"*, los datos del volumen total y la superficie de la base, calculada únicamente para aquellas celdas no vacías.

#### *3.3.4 Importación del modelo 3D en Matlab para la detección semiautomática de las grietas*

Se plantean en esta sección dos metodologías para la detección automatizada de las grietas, para lo cual se realizan dos tomas de datos: (1) En el laboratorio de Geomática de la Escuela de Ingeniería de Minas y Energía, en donde se ubica la probeta, en condiciones controladas; (2) En un caso real en la explanada principal de la ENM. Todos los algoritmos utilizados en este trabajo han sido implementados en el lenguaje de programación Matlab.

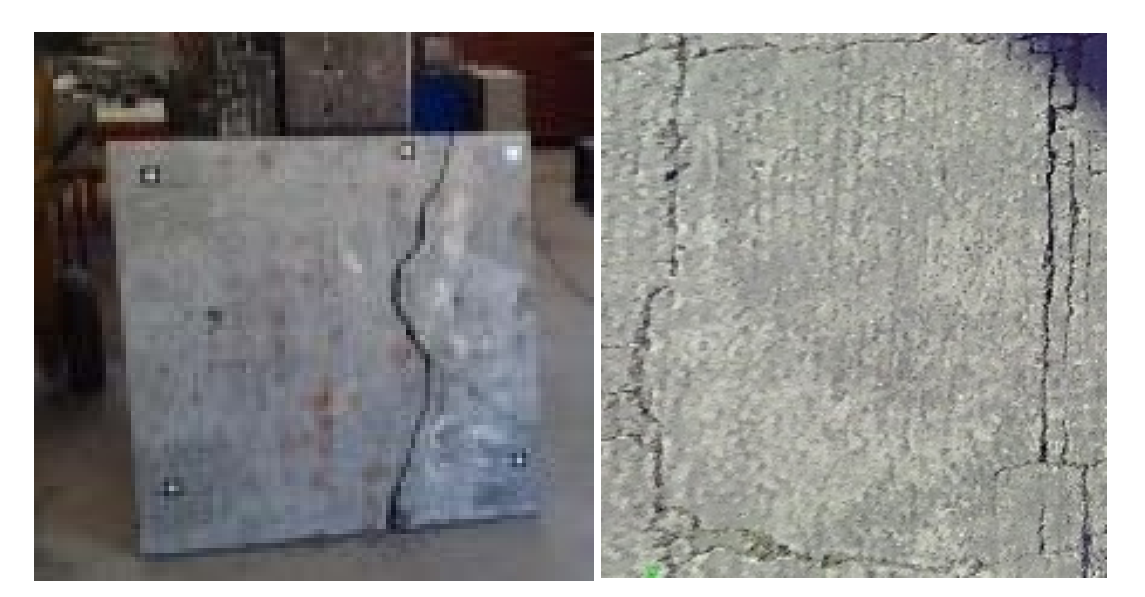

**Figura 3-19 (a) Imagen de la losa de hormigón analizada y (b) Nube de puntos de la explanada de la ENM**

El procedimiento desarrollado en la primera metodología comprende las siguientes etapas principales: **(1)** Adquisición de la nube de puntos. La nube de puntos en 3D, resultante del proceso de toma de datos, se compone en su origen de las 3 coordenadas de posición y el dato de intensidad (X, Y, Z, I); **(2)** Segmentación en base a los valores de intensidad; **(3)** Definición del plano de referencia; **(4)** Cálculo de las desviaciones estándar de las distancias al plano; y **(5)** Clasificación de los puntos en puntos de grieta o de la losa de hormigón. Se detallan a continuación cada una de las etapas:

**(2)** En esta etapa 2, los valores de intensidad proporcionados por el sistema láser escáner terrestre alrededor de la losa de hormigón muestran una distribución claramente distinta a aquellas zonas con presencia de grietas. Como consecuencia, es posible realizar una segmentación grosera en base a dichos valores. Sin embargo, existirán puntos clasificados como grietas (con valores de intensidad bajos) que serán falsos positivos, requiriendo pues, un refinamiento posterior de dicha segmentación.

**(3)** Para la creación del plano de referencia, sólo se utilizan aquellos puntos clasificados en **(2)** como puntos pertenecientes a la superficie de la losa de hormigón. En primer lugar, se calculan los vectores normales a la superficie aplicando PCA (Principal Component Analysis), para lo cual se necesitará a su vez, estimar un conjunto de puntos vecinos para cada punto estudiado. Se utiliza K-Nearest Neighbours search (KNN search) para su cálculo.

La normal a la superficie estimada para cada punto p, será el vector normal al plano que mejor se ajuste a todos sus puntos vecinos en el sentido de los mínimos cuadrados. El vector normal será aquel autovector asociado al menor autovalor de la matriz de varianza-covarianza de los puntos vecinos.

Para aquellas superficies con una curvatura grande, se requerirá dividir el conjunto de datos en una serie de "rebanadas", para un mejor cálculo del plano de ajuste. Para cada uno de los planos definidos, se calcularán los vectores normales resultantes como el promedio de todos los vectores normales calculados dentro de cada "rebanada".

**(4-5)** Ajustando posteriormente un plano a dicha superficie y calculando la desviación estándar (σ) de las distancias ortogonales de todos los puntos al plano de referencia, se puede asumir que las mayores distancias corresponderán a las zonas de grieta (asumiendo también que el ruido en la nube de puntos es uniforme a lo largo de dicha superficie). Se utiliza un umbral para clasificar los puntos pertenecientes a la grieta y los puntos de la superficie de la losa de hormigón. Si la distancia del punto es mayor que 2σ, se considera que el punto está dentro de una grieta. En caso contrario, se clasifica como un punto de superficie.

Sin embargo, es necesario comentar que este enfoque no funciona adecuadamente para grietas muy pequeñas, porque éstas se pueden confundir con el propio ruido del láser escáner.

Una ventaja de dicha metodología reside en que puede ser aplicable al cómputo de los volúmenes de socavones, o incluso desconchones en las paredes de un edificio. El tamaño de los desconchones suele ser bastante mayor que el de las grietas, y por tanto su detección resulta también más sencilla. De manera análoga, se ajusta un plano a la superficie a la que pertenece el desconchón o socavón, para posteriormente calcular aquellos puntos que presentan una gran desviación (puntos del desconchón). Al conocer sus coordenadas, se puede cubicar el volumen de desconchón como la diferencia de cotas.

La segunda metodología propuesta utiliza el método iterativo denominado RANSAC en el que se lleva a cabo la interpretación de datos que contienen un porcentaje significativo de errores.

El algoritmo de RANSAC fue introducido por Fischler y Bolles en el año 1981 como un método para estimar los parámetros respecto a cierto modelo. Es un método iterativo en el que se trabaja con una gran cantidad de valores que se asemejan a un modelo o patrón. De este modo, la esencia de este algoritmo trata de emprender dos observaciones, en primer lugar se datan aquellos datos que se asemejan a dicho modelo (inliers) y por otro lado se calculan aquellos valores que se alejan de él (outliers), es decir, los valores atípicos al patrón. Se puede decir que aquellos valores atípicos que se alejan del valor patrón de consideran como errores, ruido o como valores no deseados.

Según la aplicación deseada al algoritmo RANSAC utilizado, se plantean distintos valores que permiten mayor o menor precisión a la hora de realizar un estudio. En este proyecto he utilizado el algoritmo RANSAC con el fin de poder detectar matemáticamente diversas patologías de la superficie de la ENM. Para ello, una vez realizadas la toma con el LiDAR, se obtiene una nube de puntos de la superficie y con el programa informático *Matlab* se emprende su ejecución.

Lo que se ha realizado con el programa informático ha sido establecer una referencia base materializada en un grosor determinado que se va asemejando al valor medio de la superficie obtenida. Seguidamente se establece una precisión en la que se muestran aquellos valores que se encuentran dentro de ese rango de referencia (inliers) y por otro lado aquellos puntos que están fuera de ese rango (outliers), que en el caso del trabajo coincide con las grietas.

El algoritmo de RANSAC se divide básicamente en dos pasos: el primero de ellos es realizar una hipótesis en la que se realiza un estudio de las dimensiones que hagan cumplir dicha referencia, por lo que este paso debe ser calculado con mucha precisión ya que las posteriores comprobaciones se realizan respecto esta referencia. Por otro lado se llevan a cabo diversos test en los que se realizan iterativas comprobaciones respecto al modelo hipotético, es decir se realiza un proceso de comparación de qué valores cumplen con la referencia y cuáles no [24].

Para poder desarrollar este algoritmo se ha implantado un nuevo "script" u hoja de trabajo en *Matlab* en el que se establecen tres variables: precisión (grosor del plano en metros), divisiones (número de divisiones que el programa va a realizar) y por último un valor denominado como "número" que realiza un cociente entre la longitud o número de valores entre el número de divisiones, es decir, la cantidad de valores que se estudian en cada caso. Es decir, si tengo 1000 puntos y tengo 200 divisiones, esta variable me indica que voy a realizar grupos de 5 en 5 divisiones y además le escribo el comando "round" para que sea un número entero, libre de decimales.

Seguidamente, gracias al bucle *"for"* se repetirá la acción un número de veces deseado. De este modo y declarando un índice de valor *"i"*, en cada proceso del bucle ese índice irá aumentando de valor. Es decir, para el primero proceso del bucle "i=0", para el segundo proceso "i=1", para el tercer proceso del bucle" i=2", y así sucesivamente. El valor del índice valdrá desde "i=0" hasta el número de divisiones menos uno, puesto que el proceso cero ya se cuenta. En el primer caso que tenemos 200 divisiones, el valor de *"i"* llegará hasta 199. Por otro lado, *"m"* es una matriz que coge de la grieta un grupo de puntos dependiendo del momento del proceso en el que se encuentre el bucle. Una vez

obtenida esa matriz transformada en la nube de puntos, utilizo el comando de *Matlab* denominado *"pcfitplane"*, se trata de una función en la que un plano se adapta a esa nube de puntos con dos argumentos: la nube de puntos de trabajo y la precisión de trabajo de ese plano, es decir, el ancho del mismo. Esta función nos devuelve por un lado el plano de trabajo y por otro lado los valores de los índices *"Inlier"* o puntos que cumplen la referencia de ese plano y por otro lado los valores de los índices *"Outlier"* o puntos atípicos que consideraremos como error y son los que determinarán la grieta.

Para terminar, se elige la variable "plano mostrado" en el que se muestran únicamente de toda la nube de puntos los valores de los índices *"Outlier"* ya que son los valores de interés. Finalmente con el comando *"pcshow"* se muestra toda la nube de puntos y con el *"hold on"* indicará que la muestra se mantiene en la figura y en la siguiente repetición del bucle se añadirán más cosas, no sobrescribe en la figura. Si no pusiera el comando *"hold on"* no se mantendrían los valores y sólo se mostrarían los valores de la última repetición del bucle

| Figure $1(a)$ - A data set with many                                                                                                    | Figure 1(b) - Line fitted with RANSAC |
|----------------------------------------------------------------------------------------------------|---------------------------------------|
| outliers.                                                                                                    | which a line has to be fitted         |
| $\circ$<br>۰<br>0 <sup>o</sup><br>$\circ$<br>$\Omega$<br>$\sigma$<br>$\circ$<br>$\circ$<br>$\circ$<br>$\varepsilon_{\rm o}$<br>$\circ$<br>$\sim$<br>23<br>$\mathbf{L}$<br>$\circ$<br>$\mathcal{L}$<br>$\sim$<br>$\circ$<br>$\overline{a}$<br>$\circ$<br>$\alpha$<br>$\circ$<br>$\circ$<br>c.s<br>$\circ$<br><b>CT</b><br>o.<br>e n<br>o<br>$\triangleright$<br>$\circ$<br>o.<br>$\Box$<br>$\sim$<br>ó |                                       |

**Figura 3-20 Visualización del algoritmo Ransac [24]**

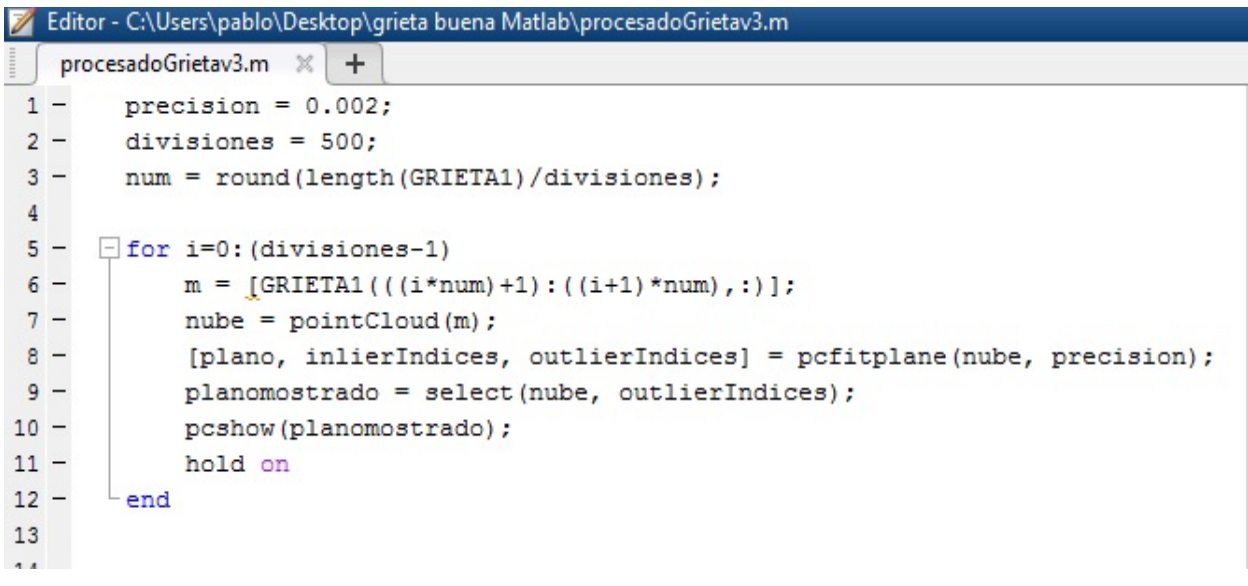

**Figura 3-21 Programación de un algoritmo para visualización de grieta**

Con *Matlab* he realizado la carga y visualización de varias nubes de grietas correspondientes a distintas patologías de la ENM que después han sido sometidas al estudio del algoritmo de RANSAC. Gracias a la programación de este algoritmo se puede visualizar de un modo único las irregularidades de la superficie y se pueden obtener varias conclusiones.

De este modo he seguido una serie de pasos entre los que incluía la importación y visualización de la nube de puntos en el programa y posteriormente la transformación en una imagen a blanco y negro, cuya programación fue la siguiente:

| MATLAB R2015a                                                                                                    |                                                                                                    | σ<br>×<br>-      |
|----------------------------------------------------------------------------------------------------|----------------------------------------------------------------------------------------------------|------------------|
| HOME<br><b>PLOTS</b><br>APPS                                                                                                    | <b>A H 4 h 9 d 6 9 search Documentation</b><br><b>PUBLISH</b><br>VEW<br><b>EDITOR</b>                                                                                                    | $\alpha$         |
| Find Files<br>40<br>H<br>52<br>Go To v<br>Compare v<br>Save<br>Open<br><b>New</b><br>$Q$ Find $\sim$<br>$\rightharpoonup$ Print $\blacktriangleright$<br>NAVIGATE<br>FILE                                                                                | Insert $\overline{z}$ $f$ <b>x</b> $F$ <sub>h</sub> $\rightarrow$<br><b>P</b><br>붱<br>Q<br>2<br>Run Section<br>Comment % % ??<br><b>Breakpoints</b><br>Advance<br>Run and<br>Run<br>Run and<br>Indent $\overline{P}$ $\overline{P}$ $\overline{P}$<br>Advance<br>Time<br>$\overline{\phantom{0}}$<br><b>RUN</b><br>EDIT<br><b>BREAKPOINTS</b>                                                                                                    |                  |
| 医国卡宁<br>▶ C: ▶ Users ▶ pablo ▶ Desktop ▶ grietas10                                                                                                    |                                                                                                    | $\bullet$ $\rho$ |
| <b>Current Folder</b>                                                                                                    | $^\copyright$<br>Editor - C:\Users\pablo\Desktop\grietas10\Untitled3.m                                                                                                    | $\odot$ x        |
| n<br>Name =                                                                                                    | Untitled.m $\times$ Untitled2.m $\times$<br>plano1.m $\times$<br>Untitled3.m X<br>Untitled3.m $\times$ +<br>Untitled.m<br>Untitled2.m X                                                                                                    |                  |
| Untitled3.m<br>Untitled <sub>2.m</sub><br>Untitled.m<br>tabarca.jpg<br>socavones.jpg<br>socavon114.jpg<br>socavon113.jpg<br>socavon112.jpg<br>同<br>socavon111.jpg<br>socavon11.jpg<br>qrietas explanada.jpg<br>arietareal222.ipg<br>Details<br>Workspace | $1 -$<br>clo: clear:<br>$\hat{\phantom{a}}$<br>$2 -$<br>im entrada= imread('grietas explanada.jpg');<br>$3 -$<br>imshow(im entrada)<br>$[m, n]$ = size (im entrada) ;<br>$4 -$<br>$5 -$<br>im salida=ones(m,n);<br>$T=100$<br>$6 -$<br>$\exists$ for i=1;m<br>$7 -$<br>Ĥ<br>$8 -$<br>for $i=1:n$<br>$9 -$<br>if $(\text{im}$ entrada $(i, j)$ $gt$ T)<br>$10 -$<br>im salida $(i, j) = 0$ ;<br>$11 -$<br>end<br>$\checkmark$<br>$12 -$<br>end<br>$\wedge$<br>$13 -$<br>end<br>$\odot$<br>$14 -$<br>figure |                  |
| Value<br>Name A                                                                                                    | $15 -$<br>imshow (im salida)                                                                                                    |                  |
| H <sub>i</sub><br>359<br>359x391x3 uint8                                                                                                    | 16                                                                                                    |                  |
| 359x1173 double                                                                                                    |                                                                                                    |                  |
| <u>    im_</u> entrada<br>  <u>  im_</u> salida<br>  il   m<br>  il   m<br>1173<br>359<br>1173<br>Ŧτ<br>100                                                                                                    | Command Window<br>$T =$<br>100<br>$fx$ >>                                                                                                    | $\circledast$    |
| $\  \cdot \ $                                                                                                    | script                                                                                                    | $Ln$ 16<br>Col 1 |

**Figura 3-22 Programación de la imagen con** *Matlab* 

La programación consiste en la conversión de la imagen con una serie de grietas a otra imagen en la que se resalten las patologías. Esto nos facilitará el estudio de distintas variables encontradas en una grieta.

En primer lugar se inicia un nuevo documento de trabajo, en *Matlab* conocido como "script" en el que se va escribiendo el código en el lenguaje de programación propio del software. Como voy a trabajar en este caso con imágenes escribo el comando *"imread"* para cargarla y visualizarla. Después con el comando *"size"* establezco el tamaño de la imagen. El objetivo de dicha programación es realizar la comparación pixel a pixel de la imagen respecto a un valor. De este modo, a cada pixel se le da un valor para satisfacer una condición *"if"*. Dependiendo de si sobrepasa dicho valor o no, se le asignará un valor de salida de un 1 o de un 0. Dicho proceso se denomina binarización de una imagen y se materializa en una matriz de unos y ceros que el programa entenderá como blanco o negro.

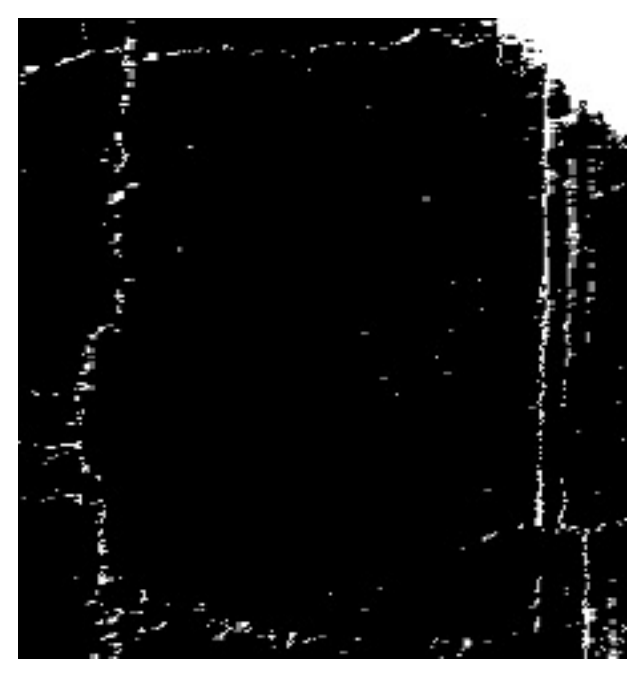

**Figura 3-23 Visualización de las grietas en blanco y negro**

# **4 RESULTADOS Y DISCUSIÓN**

### **4.1 Resultados obtenidos**

## *4.1.1 Nubes de puntos de los casos de estudio*

Tras la adquisición de los datos y el post-procesado de éstos, se obtienen las nubes de puntos completas de los tres casos de estudio propuestos. A continuación se muestran distintas figuras representativas:

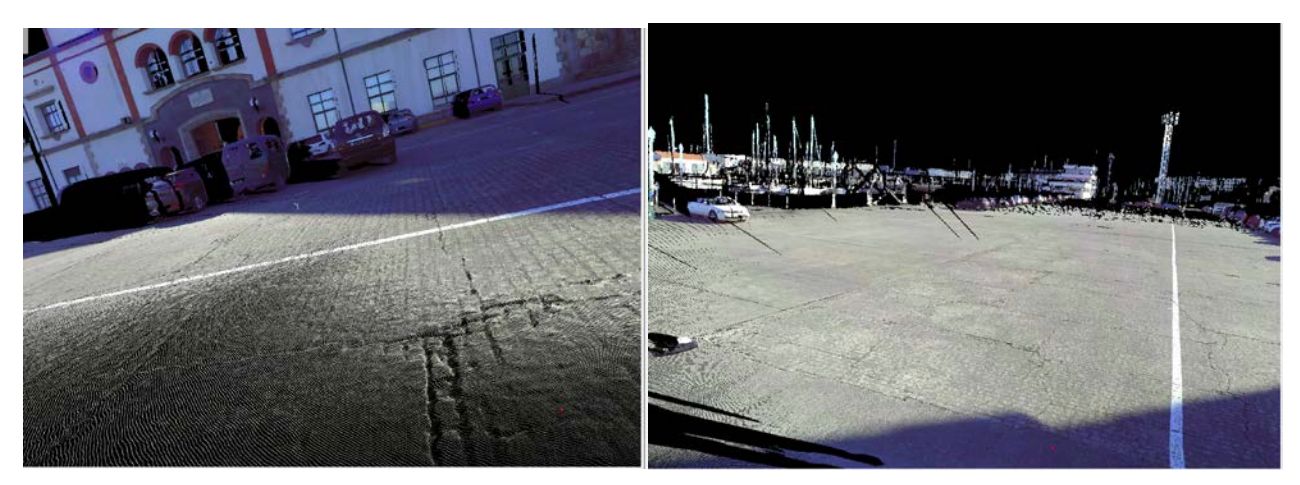

**Figura 4-1 Visualización de las grietas en el pavimento de la explanada principal de la ENM**

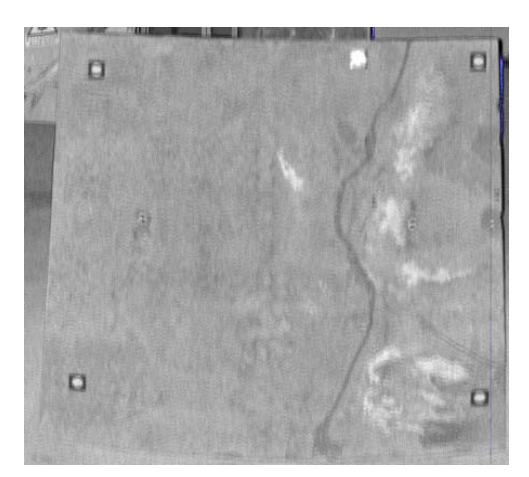

**Figura 4-2 Nube de puntos de la grieta en la losa de hormigón analizada en laboratorio**

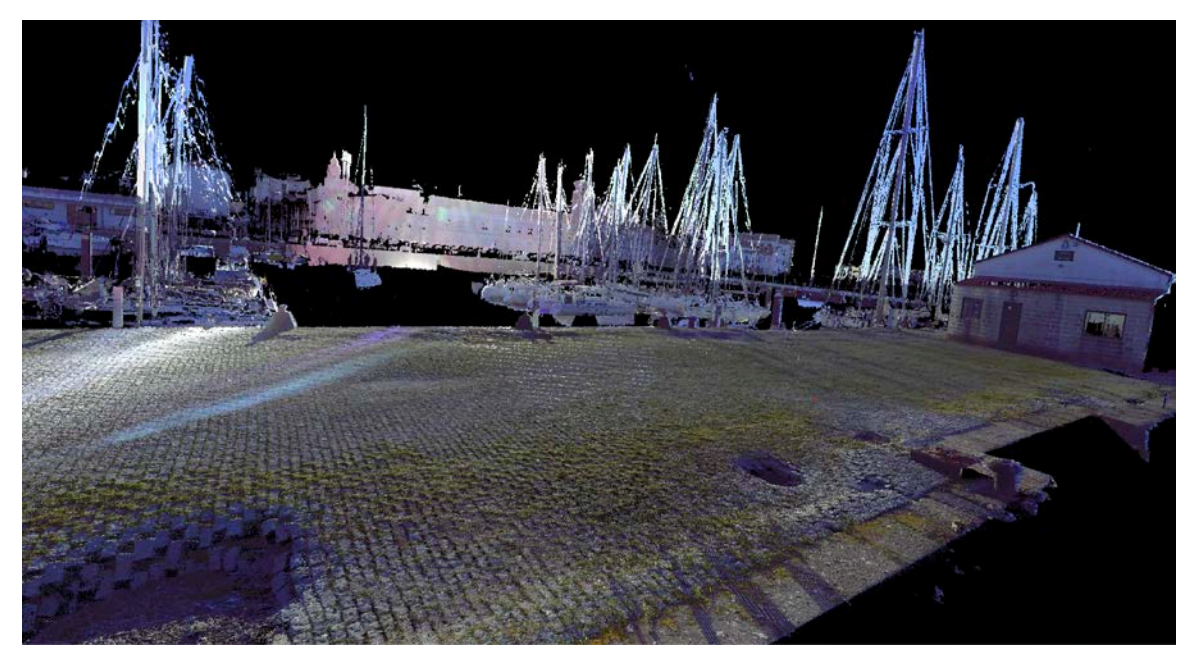

**Figura 4-3 Vista general del muelle Gelmírez tras el proceso de registro**

Cabe destacar que únicamente se requiere el proceso de registro para el caso de estudio del muelle Gelmírez, en donde se cubican y dimensionan los socavones encontrados. El registro final de cada uno de los 4 escaneos y los errores obtenidos, representados mediante la desviación estándar de dichos registros, SD (en metros), se recogen en la siguiente tabla.

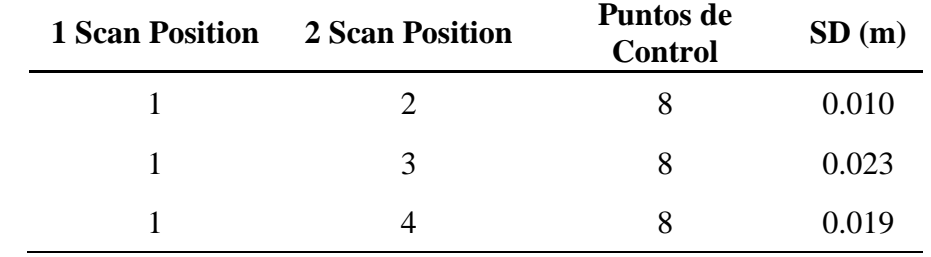

**Tabla 4-1 Resultado del registro de cada posición de escáner en la toma de datos en el exterior del muelle de Gelmírez**

#### *4.1.2 Resultados obtenidos de las grietas en la explanada de la ENM*

La figura 4-4 muestra los mapas de intensidad finales para caracterizar las grietas con láser escáner terrestre. El procedimiento definido anteriormente en la primera metodología ha permitido identificar y medir la apertura de la grieta a lo largo de su longitud. Las mediciones fueron realizadas en ocho puntos (Figura 4-4 c) y se ha registrado una apertura máxima y mínima de 16mm y 3mm, respectivamente.

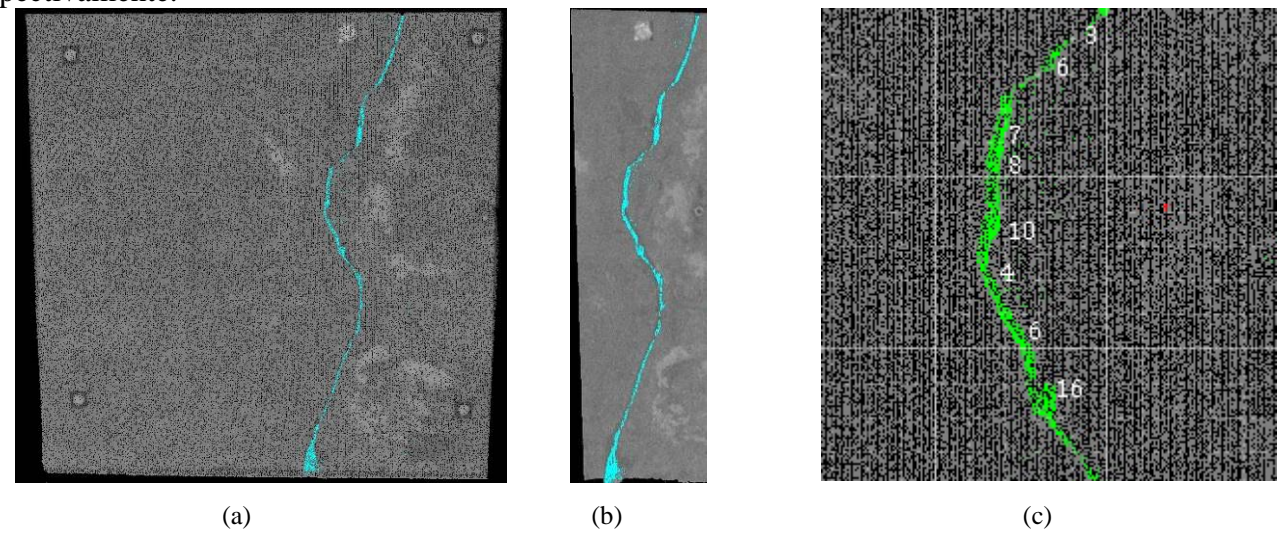

**Figura 4-4 Caracterización de la grieta con láser escáner: (a) mapa global de intensidad; (b) detalle del mapa de intensidad para la grieta; (c) medición de la abertura de la grieta en varios puntos**

A lo largo del desarrollo del presente trabajo se ha ido observando la gran importancia de las grietas en la principal avenida de circulación de la Escuela Naval Militar, ya que todo el personal que entra en la Escuela Naval ha de acceder por dicha avenida, y por tanto, lo recomendable es mantenerla en las mejores condiciones.

De este modo y haciendo un enfoque en la parte principal del pavimento de la explanada se han encontrado grietas e irregularidades de varios centímetros. Se ha escogido esta zona de estudio debido al gran número de grietas que presenta respecto al resto del pavimento.

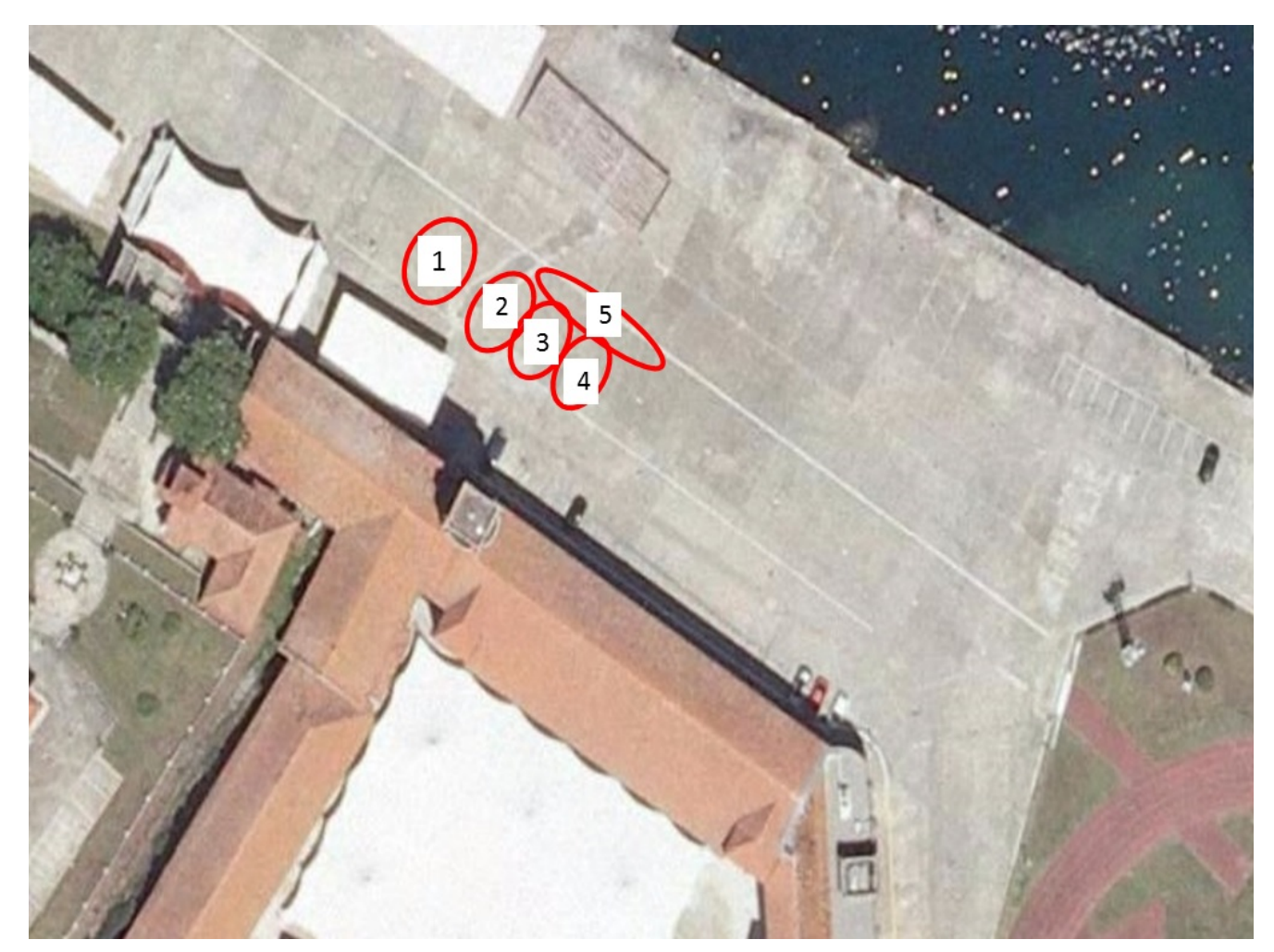

**Figura 4-5 Localización de las grietas de estudio en la explanada de la ENM**

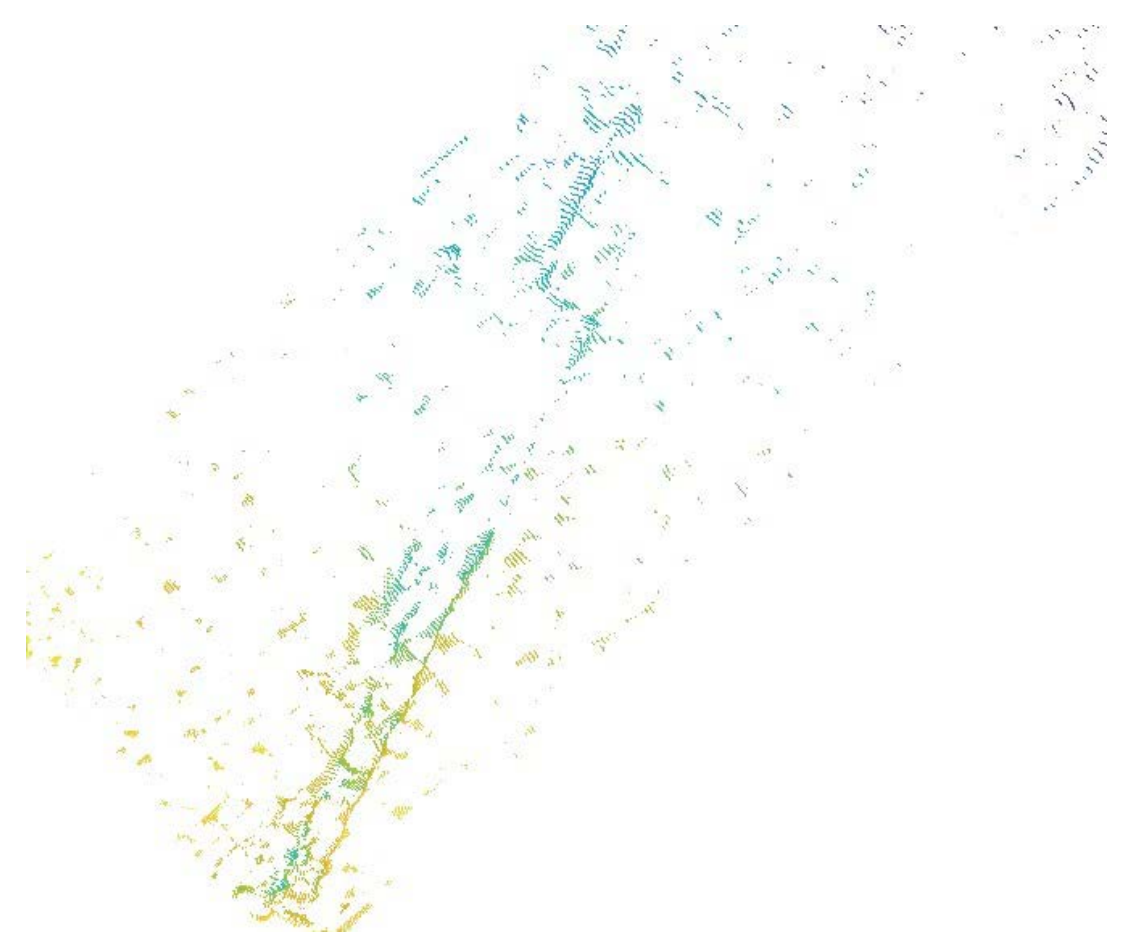

**Figura 4-6 Visualización de la grieta después del algoritmo RANSAC**

De este modo se han ido visualizando varios comandos determinando las variables de precisión y modificando el número de divisiones para obtener un algoritmo patrón que nos permita visualizar las patologías de una nube de puntos de un modo rápido.

En la siguiente tabla 4-2 se puede apreciar de un modo claro la subdivisión de las cuatro visualizaciones de la grieta dependiendo de la precisión en la que han sido programados los comandos en *Matlab*. Como expliqué anteriormente, la precisión representaba un grosor al plano de referencia del algoritmo RANSAC utilizado. En estos cuatro casos únicamente se ha variado el valor de la precisión dejando el resto de variables sin modificar. Se puede apreciar que cuanto mayor es ese valor, menos clara se aprecia la grieta porque incluye más valores "Inlier" menos índices "Outlier".

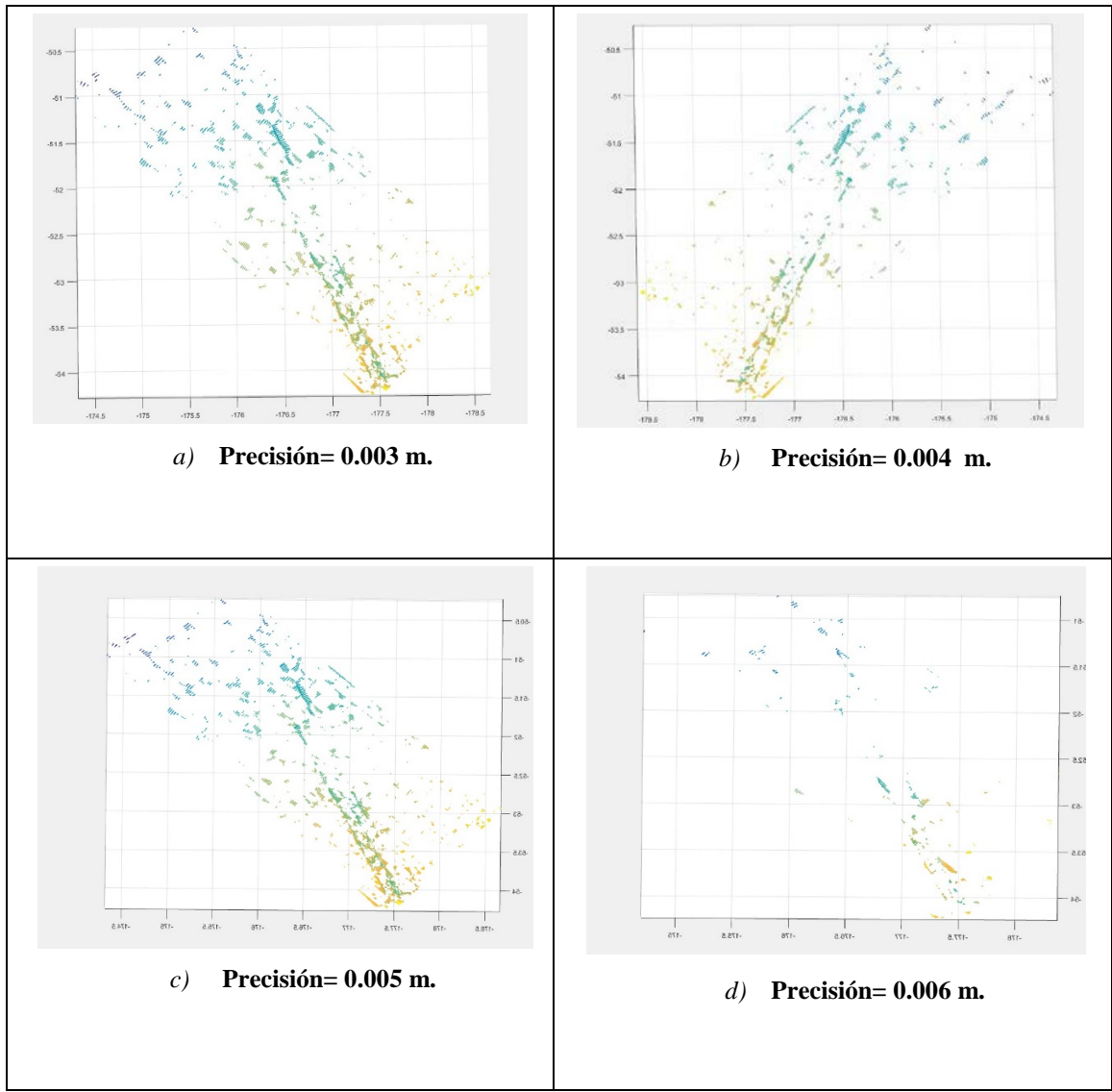

**Tabla 4-2 Visualización de la programación modificando la precisión**

En este caso sin embargo, se deja fijo el valor de la precisión y se va modificando el número de divisiones en el algoritmo. Este número de divisiones se lleva a cabo con el objetivo de ganar una mayor precisión en la visualización de la patología. En vez de hacer un único estudio de la superficie completa, se hace ese número de divisiones de la superficie y el comando programado se ejecutará tantas veces como divisiones hayan sido programadas. Como se puede ver en la figura, cuanto mayor es el número de divisiones menor es la cantidad de ruido y mayor es la precisión en la única visualización de la grieta.

#### UTILIZACIÓN DE LA TECNOLOGÍA LIDAR PARA LA DETECCIÓN DE PATOLOGÍAS SUPERFICIALES EN LA ESCUELA NAVAL MILITAR

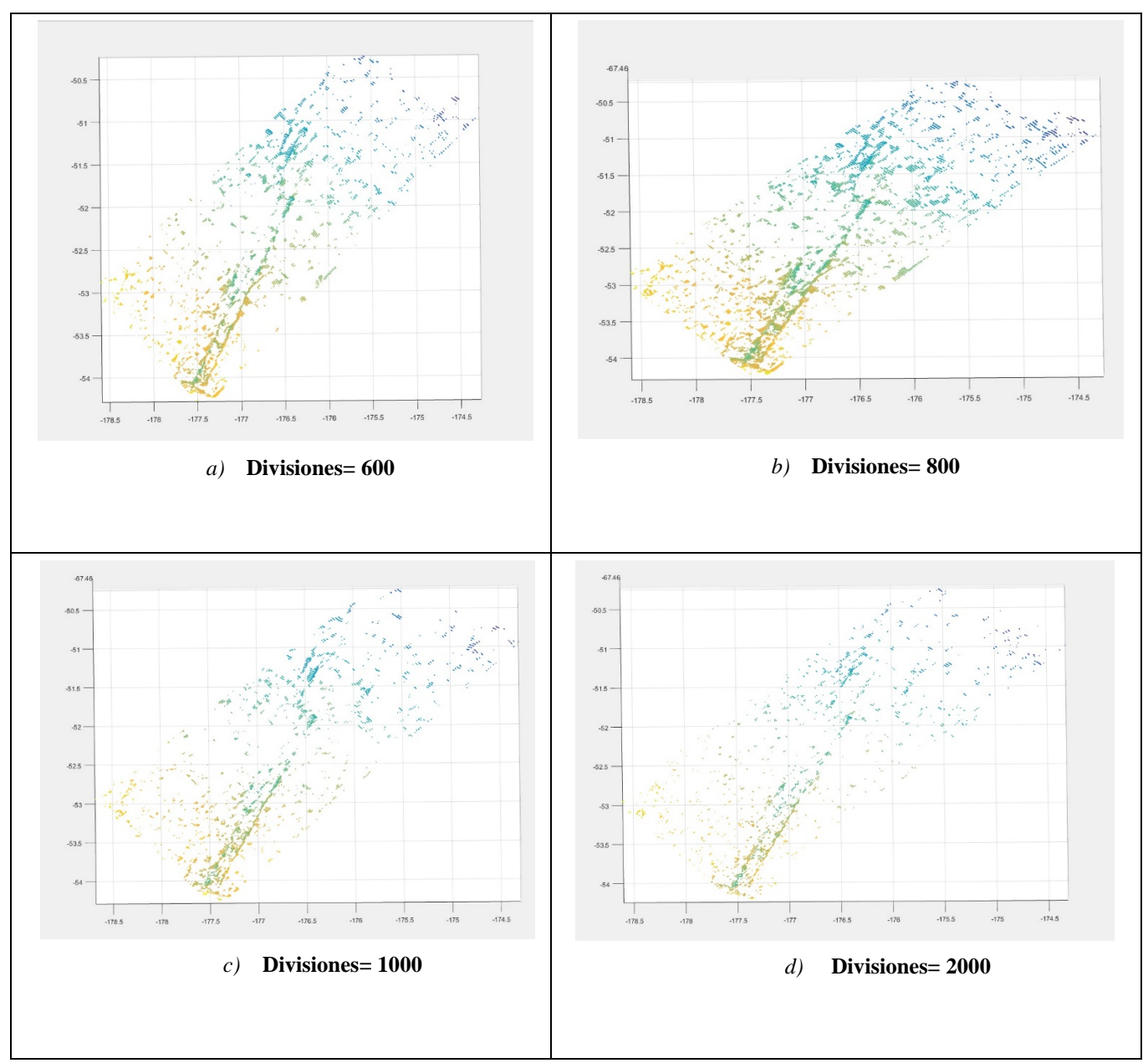

**Tabla 4-3 Visualización de la programación variando el número de divisiones**

Se recogen a continuación las principales dimensiones de las grietas detectadas mediante el algoritmo RANSAC.

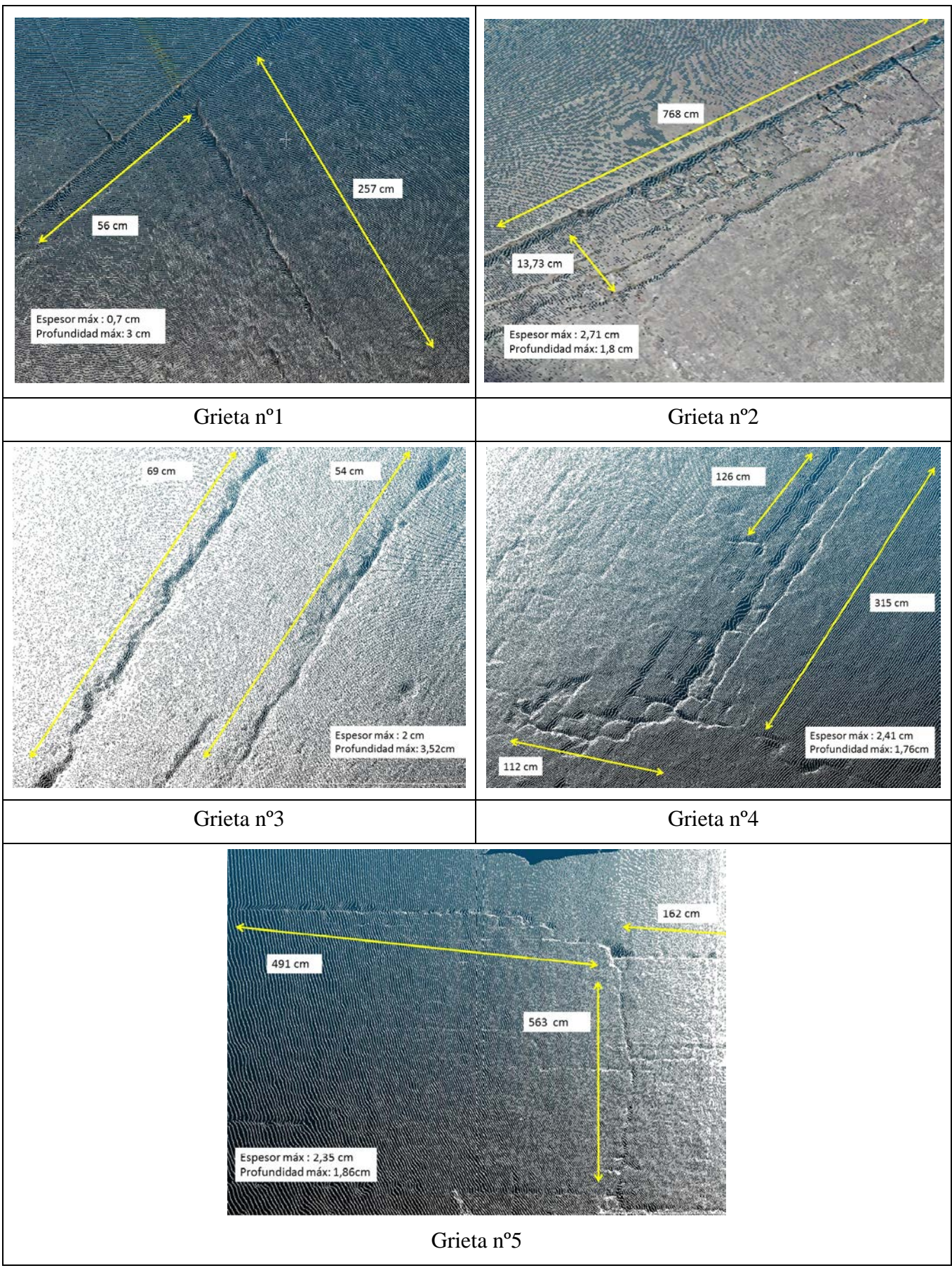

**Tabla 4-4 Visualización de las dimensiones de distintas grietas de la explanada**

- 1) En este caso se puede apreciar la primera grieta de estudio. Tiene unas medidas considerables ya que sobrepasa los dos metros de largo. La grieta sigue una dirección trasversal a la dimensión mayor de la explanada. En general, todas las grietas detectadas se encuentran paralelas a la dirección de la explanada o perpendiculares a la misma.
- 2) En este caso se puede detectar la aparición de grietas en los bordes de las losas que forman el pavimento de la explanada. Vemos que las zonas de los bordes de separación entre losa y losa son muy susceptibles a la aparición de grietas. La separación apreciada entre las losas presenta unas dimensiones consideradas. En el caso particular de esta grieta, localizada en el borde de esta losa, se puede apreciar cómo se extiende en su totalidad hasta la siguiente.
- 3) En esta figura se puede apreciar la aparición de dos grietas de pequeña longitud pero de gran profundidad. Como el resto de grietas detectadas, siguen una dirección paralela a la dirección principal de avance de la explanada.
- 4) En esta grieta de gran dimensión longitudinal se puede apreciar la aparición de una ramificación. Al tratarse de una zona más alejada del lugar de posicionamiento del láser escáner, se puede observar una leve pérdida de resolución a la hora de la visualización de la misma.
- 5) En la siguiente imagen se puede ver claramente las dos direcciones de avance principales que siguen las grietas. Siempre siguiendo un modo perpendicular entre ellas. Pese a la gran dimensión longitudinal de esta grieta, en este caso se puede apreciar la disminuida profundidad y espesor que presentan.

#### *4.1.3 Soluciones adoptadas por la ENM a las grietas de la explanada*

En cuanto a posibles soluciones a la explanada de la Escuela, se propone una remodelación completa de la misma. Esta remodelación consistiría en proyectar un nuevo firme adaptado para el tránsito de vehículos y personal. Sin embargo dicho proyecto es muy caro de realizar, de manera que ahora mismo la Escuela Naval Militar no lo considera como un proyecto prioritario. Por ello, se asumen leves accidentes de los alumnos en el tránsito de la misma como torceduras de tobillo o incluso caídas. En relación a la "Seguridad Operativa" de la Escuela Naval Militar, la explanada de la Escuela presenta un estado que se considera de nivel "D", dentro de una escala de valores en la que "A" son aquellos elementos que presentan la mayor prioridad de ser subsanados por el peligro que conllevan. Es decir, y citando las palabras del AN Fernández Ramos en una conferencia de Seguridad Operativa en febrero de 2017, "la explanada del lugar de formación de los oficiales de la Armada no se considera como peligro crítico".

Sin embargo, tal y como dice la "Guía de cimentaciones en obras de carretera" del Ministerio de Fomento para el estudio de un nuevo pavimento en la explanada de la ENM se deberá realizar un estudio completo de diversos factores. Para llevar a cabo dicho estudio se han de tener en cuenta "la estabilidad global" para evitar que el conjunto de la estructura pueda fallar, así como un estudio del "hundimiento", que se podrá producir cuando la capacidad de soporte del terreno sea inferior a la carga que transmite a su cimentación.

De todas formas, otra solución a la misma consistiría en rellenar dichas grietas de hormigón, aunque sería una solución poco estética y eficaz ya que con el paso del tiempo dichas grietas volverían a aparecer. Acciones de este tipo ya se han considerado y realizado, como puede verse en la siguiente figura 4-7 en donde se realizó un relleno de cemento con arena con el fin de solventar de una manera barata una grieta principal en el pavimento de la explanada de la ENM. Dicha patología sigue una dirección Suroeste-Nordeste y debido a las grandes dimensiones que presenta, parece que la ocasionó

una fuerza interna al pavimento, probablemente proveniente de una tubería interna con salida a la dársena.

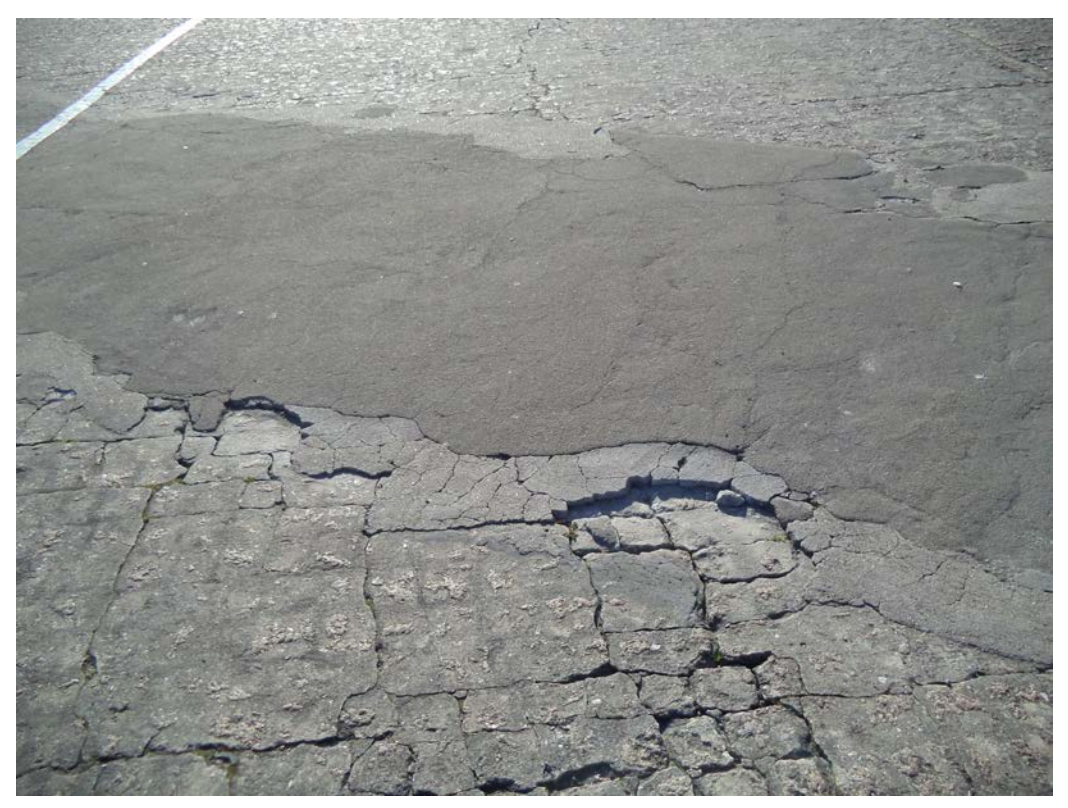

**Figura 4-7 Relleno de patologías con cemento y arena**

#### *4.1.4 Resultados obtenidos de los socavones del muelle Gelmírez de la ENM*

Por otro lado se ha considerado estudiar las patologías producidas en el muelle Gelmírez debido a las grandes dimensiones de longitud y sobre todo de profundidad existentes respecto a las grietas. Dichos socavones nos indican que se lleva a cabo un continuo movimiento de tierras en el muelle que es necesario tener presente, ya que dicho problema puede llevar a cabo un desprendimiento de tierras con peligrosas consecuencias. Se ha aproximado la planta de los socavones a una elipse para mayor facilidad a la hora de dimensionarlos. De este modo se escribirán las dimensiones del diámetro mayor, del diámetro menor y de la profundidad máxima de cada uno de ellos. En la siguiente figura se puede apreciar con un círculo en rojo una vista aérea con los principales socavones estudiados. La zona recuadrada en amarillo indica la zona de estudio evaluada con el láser escáner.

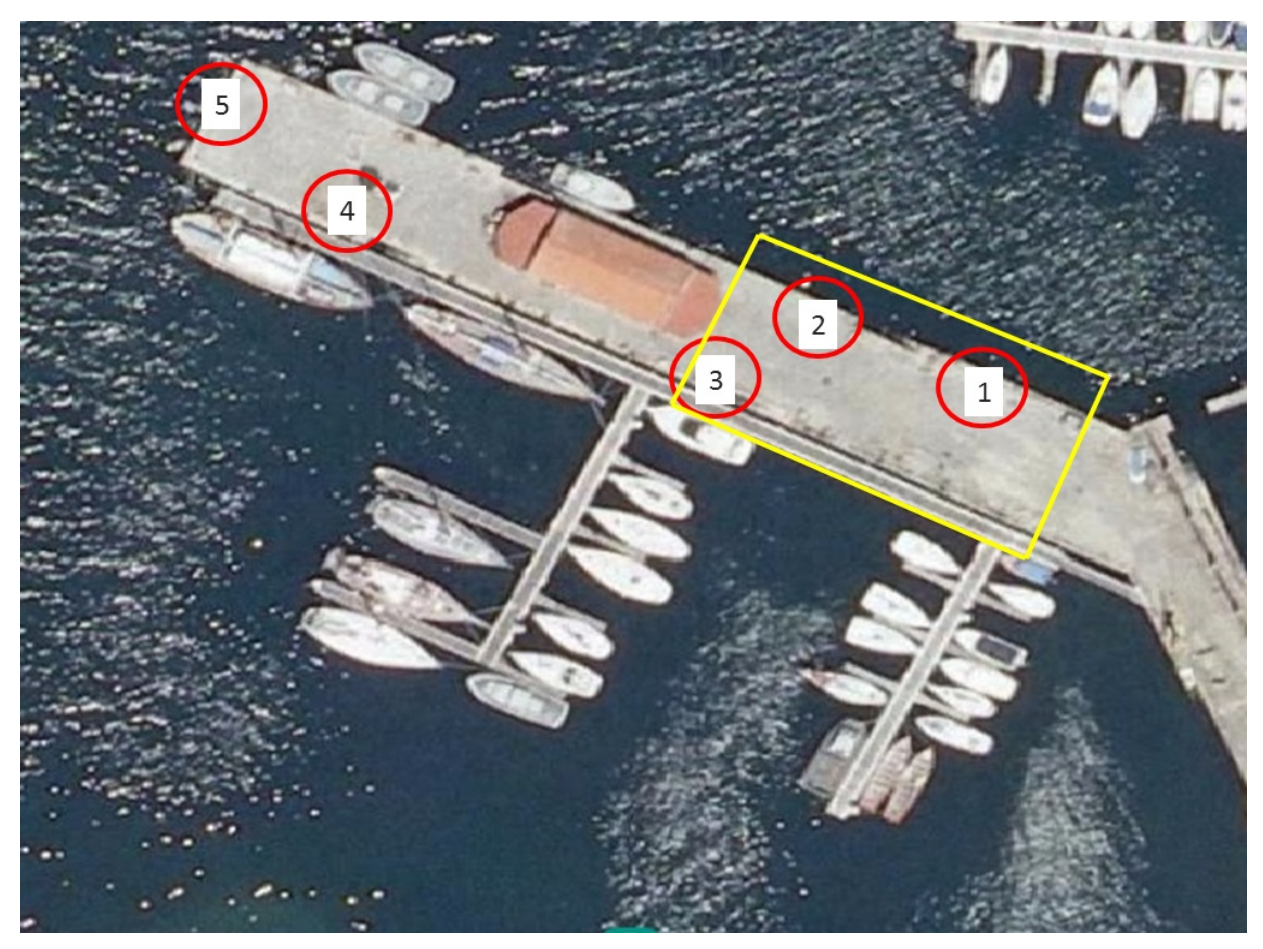

**Figura 4-8 Muelle Gelmírez con los principales socavones marcados [17]**

Los socavones y patologías detectadas se pueden ver en las siguientes imágenes. El primer caso de estudio es el socavón principal debido a sus dimensiones. Sin duda es el socavón más grande del muelle de Gelmírez. Coincide con el caso nº1 de estudio en la vista aérea general y presenta unas dimensiones de:

- Diámetro mayor: 262 cm.
- Diámetro menor: 195 cm.
- Profundidad máxima: 35 cm.

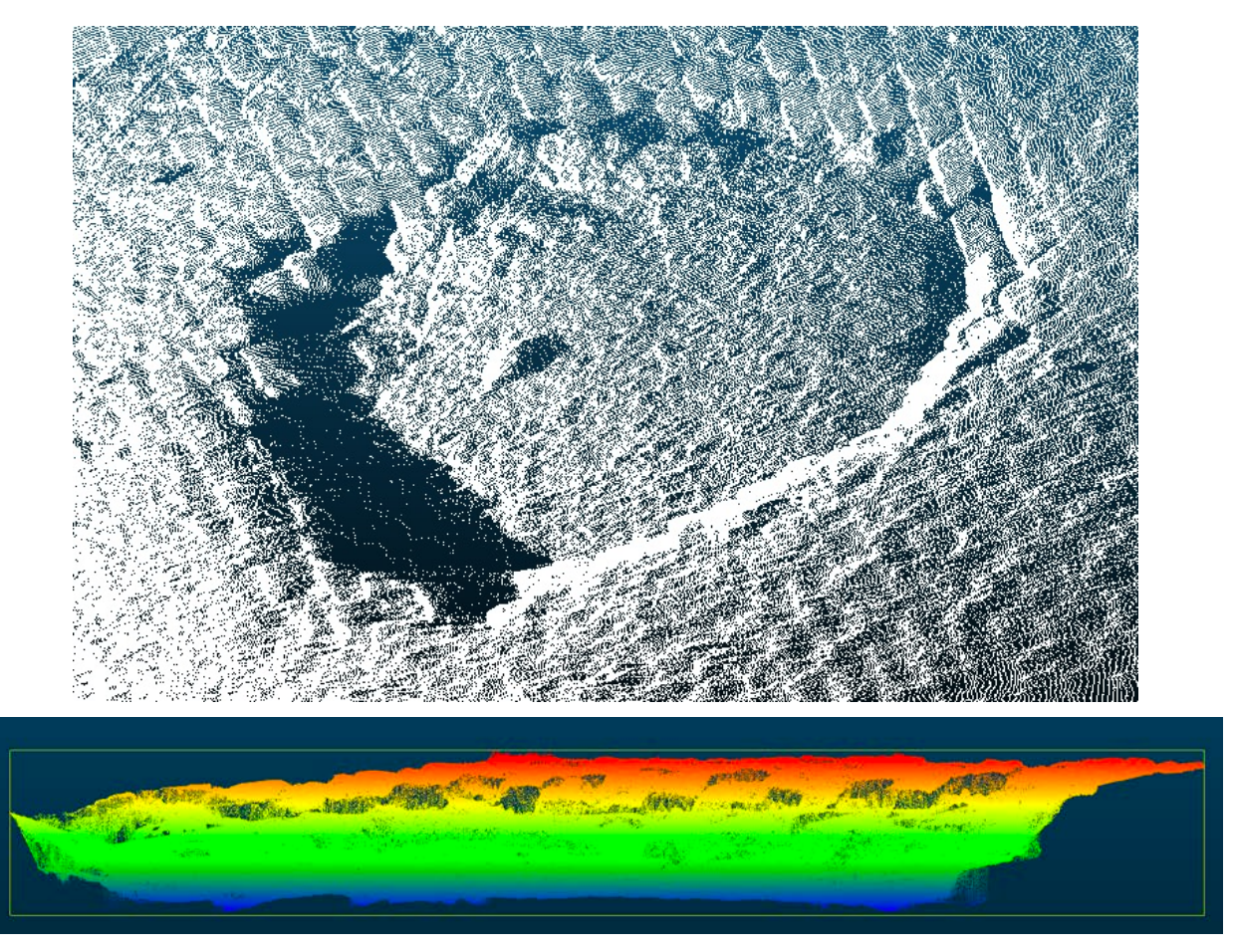

**Figura 4-9 Socavón nº1 de estudio**

A partir de esta imagen, conocemos la cota máxima y mínima del socavón (referidas a un sistema de referencia local, aleatorio): -56.085 m y -56.357 m, proporcionadas en la escala de colores. Del mismo modo, se deduce el volumen gracias al informe generado por *Cloud Compare*:

Se define el paso de grid en 0.001m para cada celda (por extensión, el valor de un vóxel es de 10-9 m<sup>3</sup>), obteniendo una malla de 2175 x 1902 m.

Volumen: 170,853 litros

Superficie:  $3,036 \text{ m}^2$ .

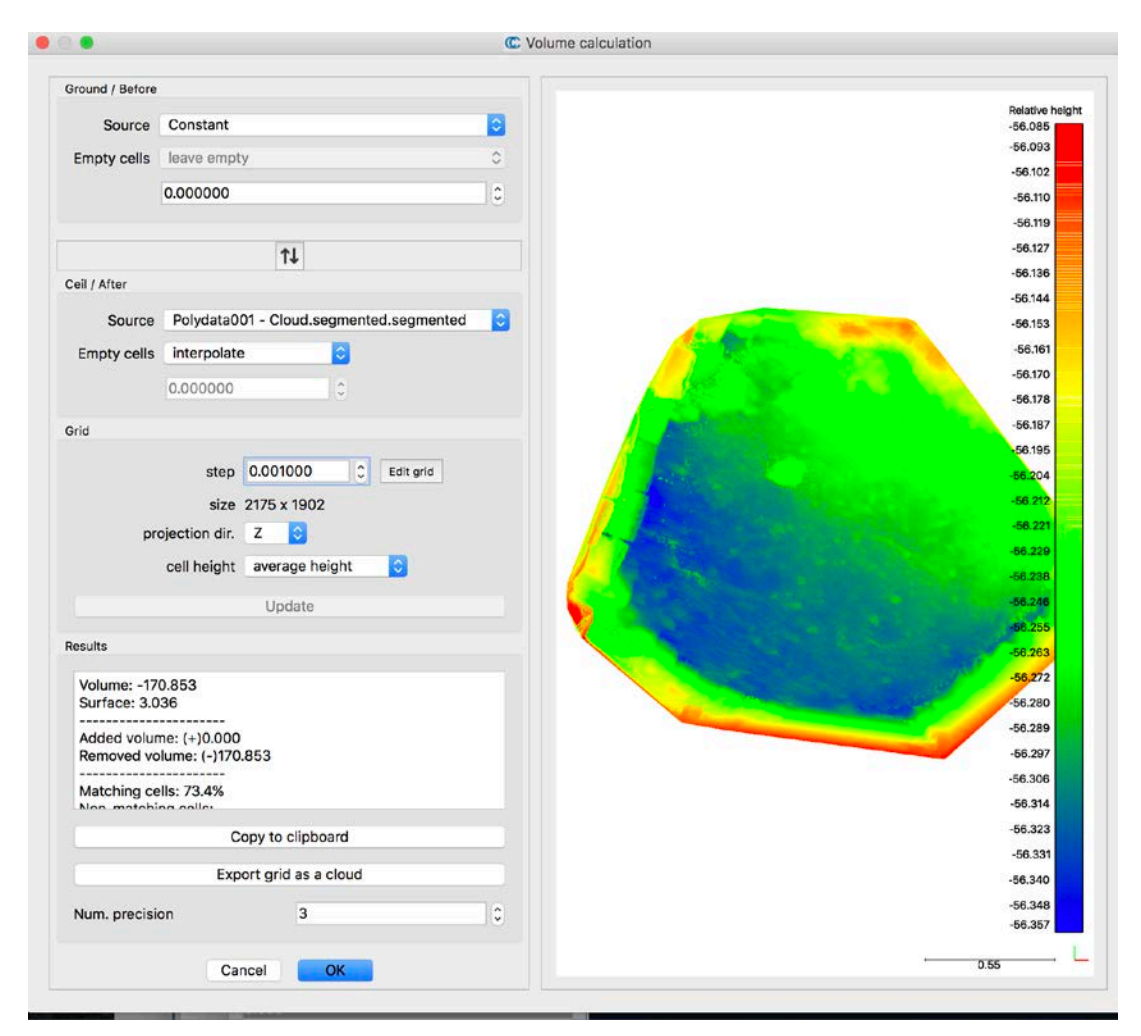

**Figura 4-10 Visualización del cálculo del volumen con** *Cloud Compare*

El socavón nº2 se encuentra próximo al socavón número 1. Del mismo modo que el anterior, se encuentra en la borde derecho del muelle y presenta unas dimensiones menores.

- Diámetro mayor: 87 cm.
- Diámetro menor: 73 cm.
- Profundidad máxima: 19 cm.

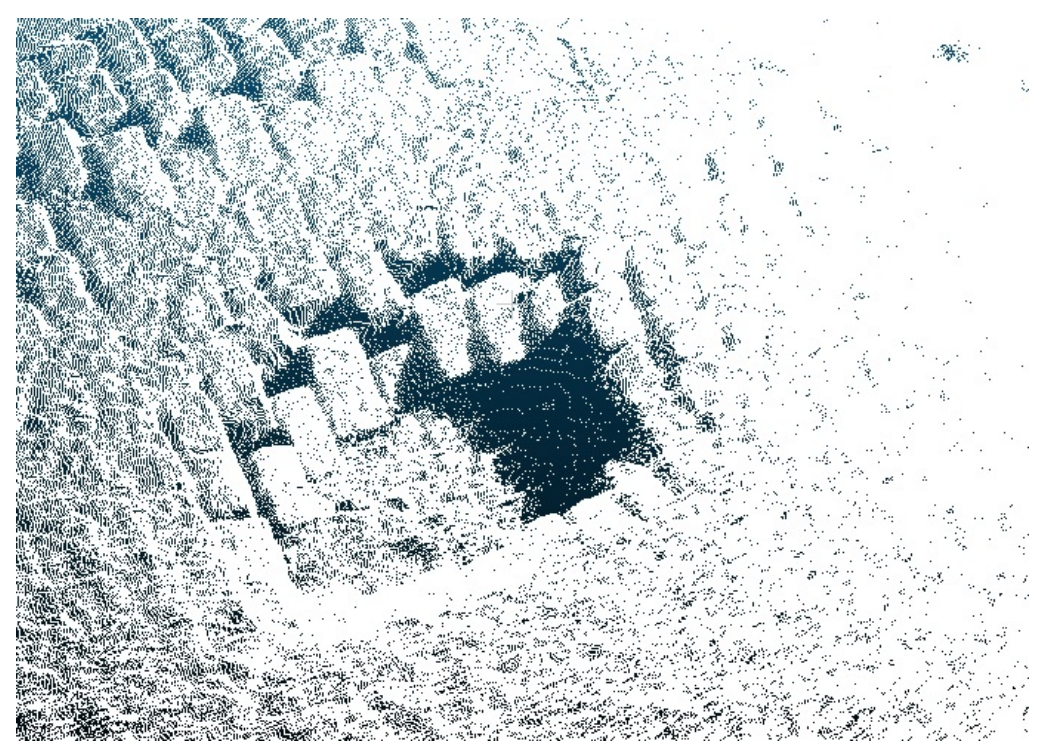

**Figura 4-11 Socavón nº2 de estudio**

Este es el socavón nº3 que se encuentra ubicado en la zona sur del muelle Gelmírez y presenta los valores de menor precisión. Esto se debe a la lejanía del socavón en el momento de la toma de datos de modo que cuanto más próximo estacionemos el equipo LiDAR a la zona de estudio, mayor precisión obtendremos.

- Diámetro mayor: 105 cm.
- Diámetro menor: 73 cm.
- Profundidad máxima: 13 cm.
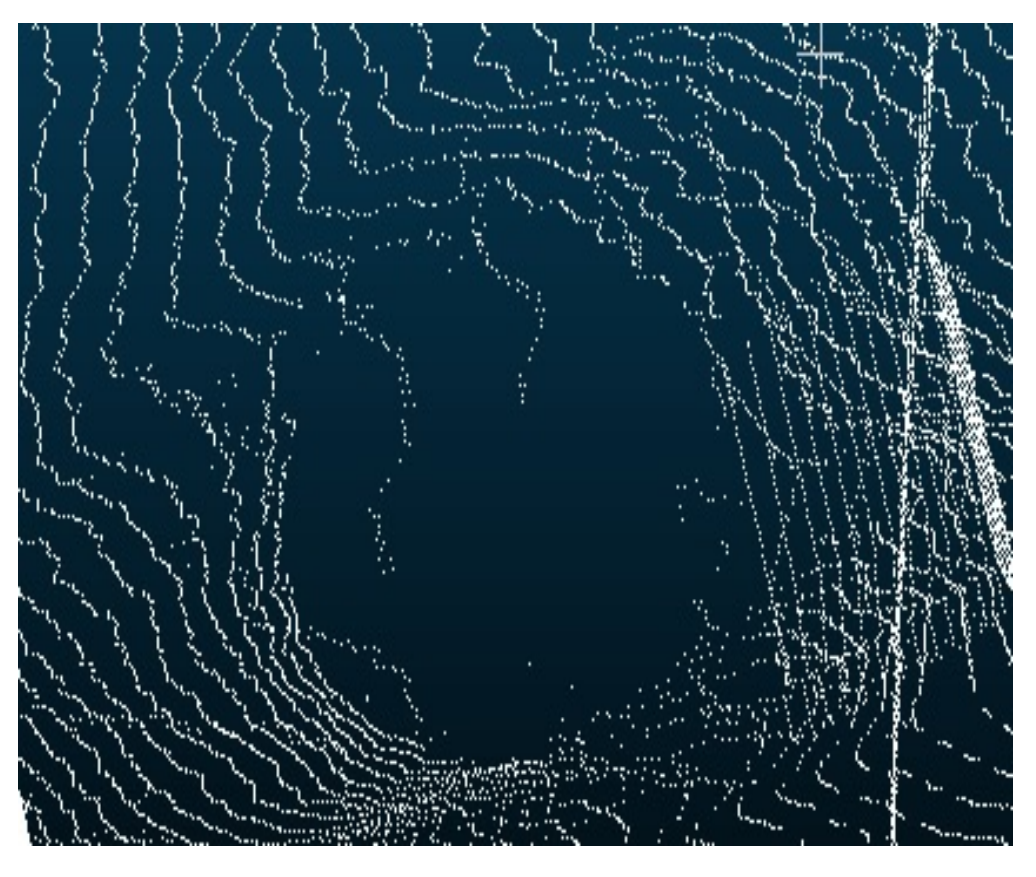

**Figura 4-12 Socavón nº3 de estudio**

El socavón nº4 se encuentra más al Noroeste del muelle y actualmente se encuentra relleno con zahorra y arena tras una serie de acciones de pequeña entidad. Las dimensiones analizadas son las siguientes:

- Diámetro mayor: 179 cm.
- Diámetro menor: 116 cm.
- Profundidad máxima: 17 cm.

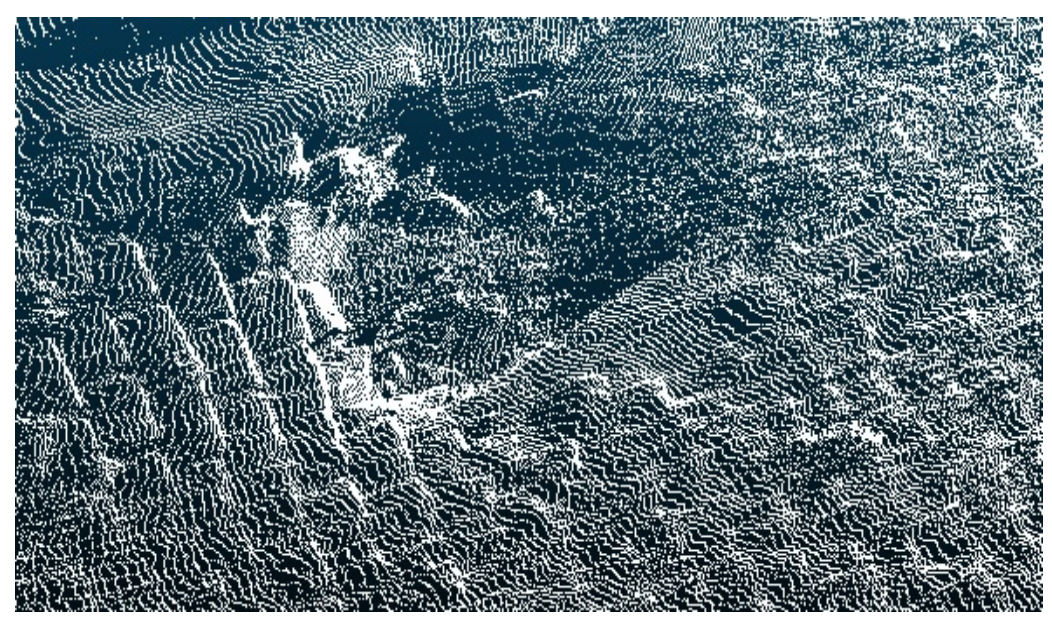

**Figura 4-13 Socavón nº4 de estudio**

He considerado importante poner esta imagen en la que se aprecia una vista del muelle con la construcción del tren naval en la parte central del muelle y se puede apreciar como la aparición de los socavones ocurre únicamente en los laterales del muelle y nunca en la parte central del mismo. Esto ocurre debido la constante acción de la fuerza del mar contra ambos lados del muelle.

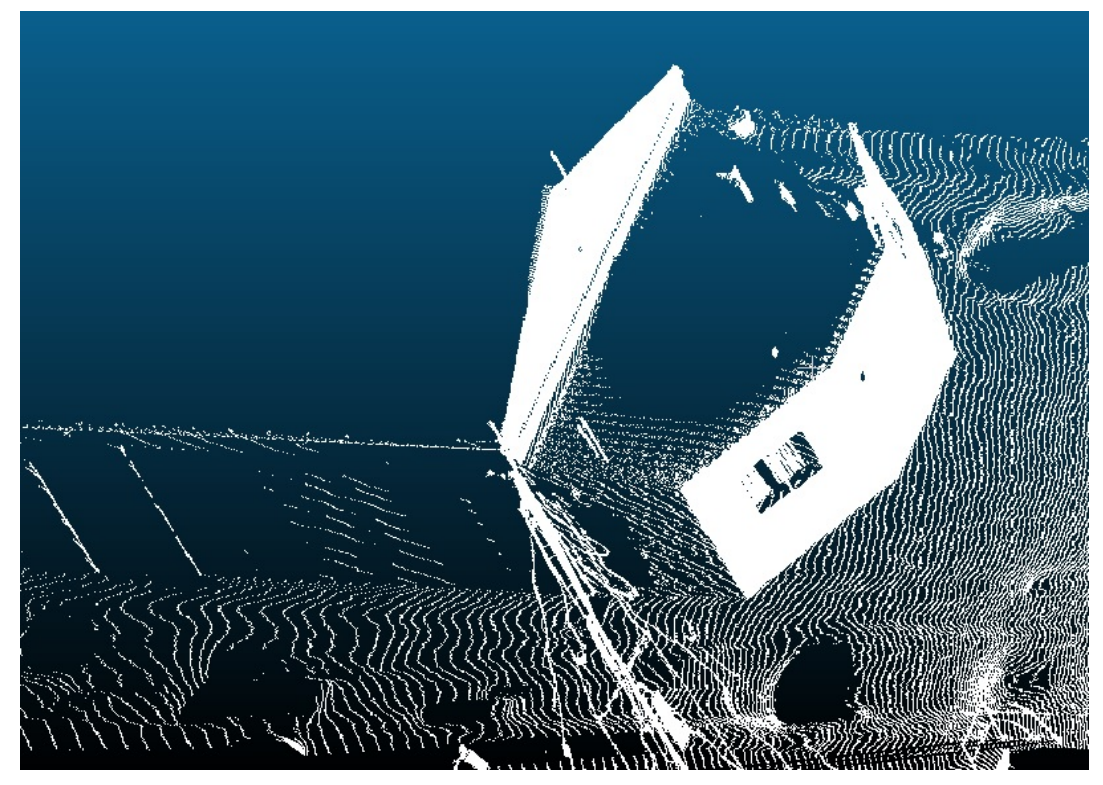

**Figura 4-14 Socavones en los lados laterales**

Como último análisis de las consecuencias de las patologías halladas en el muelle, y como curiosidad, no se refleja la existencia de socavones en la parte límite del muelle. Por el contrario, se ha observado el levantamiento a nivel individual de muchos de los adoquines del pavimento como se puede apreciar en la siguiente figura:

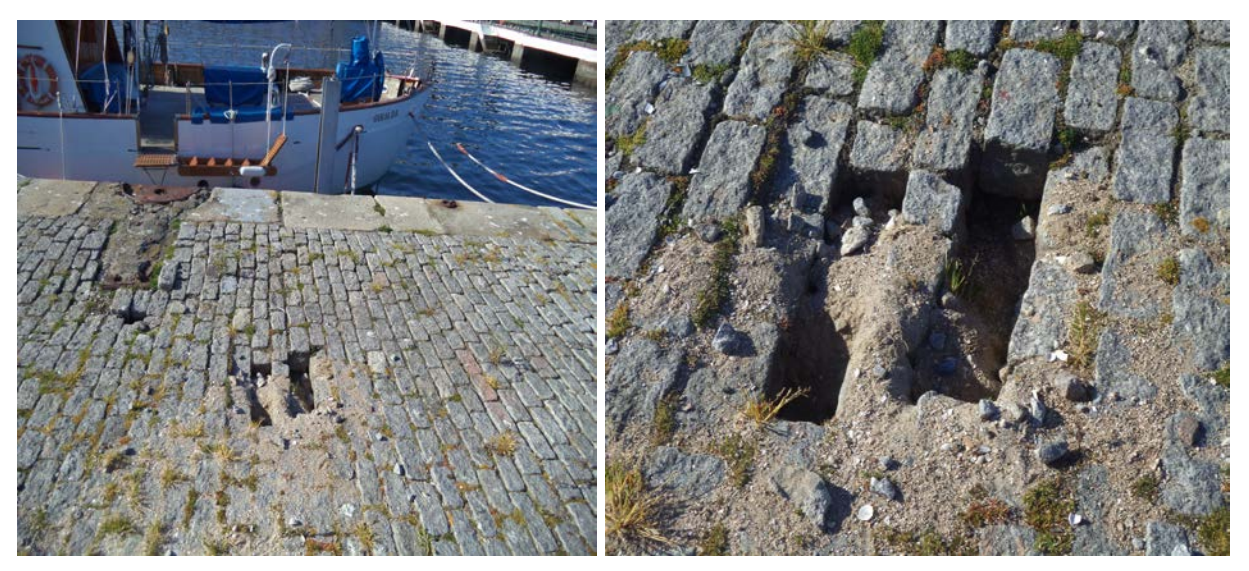

**Figura 4-15 Levantamiento de adoquines**

## *4.1.5 Soluciones adoptadas por la ENM a los socavones del muelle Gelmírez*

Como solución a los socavones producidos lo largo del tiempo en el muelle Gelmírez de la Escuela Naval Militar se han llevado a cabo acciones de pequeña entidad como por ejemplo el relleno de hormigón de alguno de estos socavones. Últimamente (finales de febrero de 2017) ha tenido lugar el relleno de otros socavones por parte del personal de la ENM. Dichas obras han sido realizadas con el fin de paliar a corto plazo la falta de seguridad que dichos socavones presentan. La solución de relleno adoptada estaba constituida por la siguiente mezcla consistente en: 3/4 partes del volumen del socavón cubierto con zahorra, la cuarta parte restante con arena y todo ello mezclado con agua.

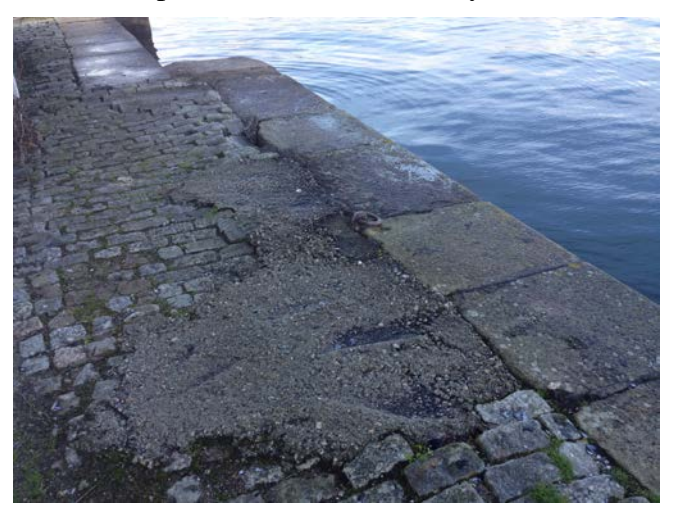

**Figura 4-16 Relleno del socavón con hormigón**

A corto plazo sí que valió la pena, pero podemos comprobar que con el paso del tiempo esta medida no es efectiva. Además últimamente, y como intento de evitar cualquier tipo de accidente, se han rellenado los socavones con arenas y tierra. Es un método muy sencillo y muy barato pero no el más eficaz.

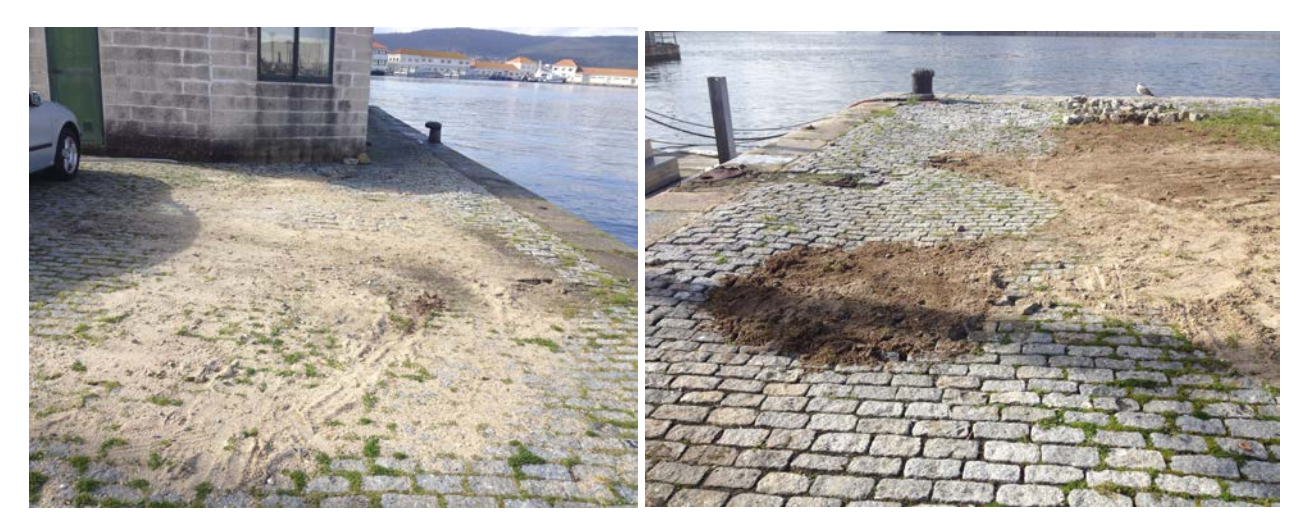

**Figura 4-17 Relleno de los socavones con zahorra y arena**

Como acción futura, se propone realizar una obra de reconstrucción del muelle Gelmírez. Siguiendo la normativa del Ministerio de Fomento, dicho proyecto abarcará una configuración geométrica con las medidas y dimensiones necesarias así como un estudio con las características geotécnicas del terreno, entre las que se incluyen la resistencia de los materiales a emplear, la deformabilidad para comprobar la seguridad frente a estados límite de servicio y por último, los cálculos relativos a otros parámetros como puede ser la permeabilidad, la cual puede condicionar la distribución de presiones intersticiales [14].

Como actuaciones previas a las posibles obras de remodelación, tanto en la explanada como en el muelle Gelmírez, se proponen las siguientes:

- Posicionamiento de maquinaria: Posicionamiento en el muelle de la plataforma de trabajo, equipos de excavación, elevación, inyección, medios auxiliares, etc., incluyendo los desplazamientos necesarios durante el desarrollo de las obras para adaptarse a las circunstancias del trabajo, así como el desmontaje y retirada una vez finalizada la obra.
- Retirada de equipos e instalaciones: Retirada de equipos e instalaciones existentes en muelle, incluyendo medios de elevación y transporte necesarios.
- Demolición de elementos hormigón armado: Demolición de elementos de hormigón armado, con compresor, incluso limpieza y retirada de escombros a pie de carga.

Asimismo se tendrán en consideración una serie de acciones para la reparación del pavimento. Dichas acciones incluirán:

- Levantamiento del pavimento actual: Levantamiento del pavimento actual de adoquín en la explanada y en el muelle Gelmírez.
- Excavación en terreno medio: Excavación a cielo abierto en terreno suelto.
- Colocación de membrana geotextil: Extendido de geotextil en explanadas para asiento de relleno.
- Base granular de zahorra: Base granular de zahorra artificial en la explanada y en el muelle, debe ser clasificada y se tiene que llevar un proceso de compactación, humedecido y alisado superficial de la misma.
- Reposición del pavimento de adoquín: Reposición de pavimento de adoquín granítico de 20/25x10/15x10/15, acopiado en obra, asentado sobre capa de arena silícea de 15 cm. de espesor. Además será necesario un proceso de asentado que sea terminado en la rasante de proyecto [27].

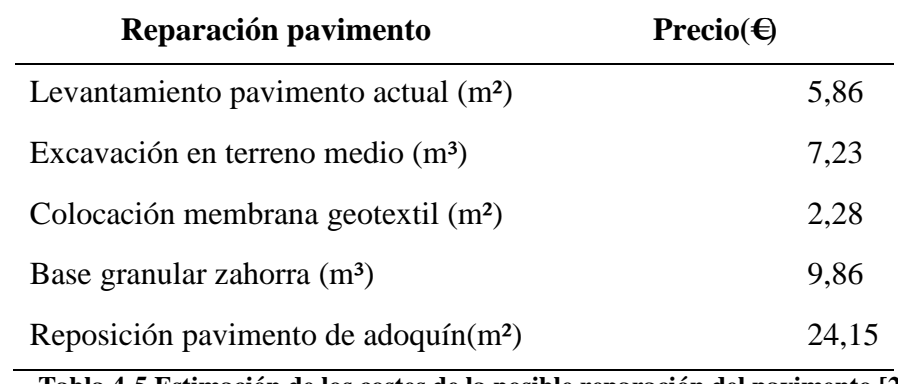

Respecto a las posibles acciones a tener en cuenta en el caso de una remodelación del pavimento de la explanada de la ENM, los costes asociados estimados serían los siguientes:

**Tabla 4-5 Estimación de los costes de la posible reparación del pavimento [21]**

En cuanto a los costes estimativos de las acciones a llevar a cabo en las actuaciones previas a las obras de remodelación, hay que señalar que varían según las dimensiones y la zona determinada. No es lo mismo estimar unos costes en una zona de la explanada donde no hay apenas obstáculos y el firme se encuentra asfaltado que por ejemplo, en la zona del muelle Gelmírez en la que inicialmente se tendría que realizar la retirada de elementos materiales como son los noráis o incluso el derrumbe del edificio del Tren Naval, aunque el terreno en el que se encuentra esté recubierto por adoquines más sencillos de levantar.

Por último pero no por ello menos importante, es necesario hacer hincapié en que si se llevara a cabo dicho proyecto, sería necesario tomar una serie de medidas como conservación del medio ambiente:

- Evitar la formación de polvo
- Emisiones a la atmosfera
- Evitar o reducir la contaminación acústica
- Evitar la contaminación de las aguas de mar
- Evitar la contaminación de la atmósfera con polvo
- Evitar la contaminación de cualquier medio por acumulación de residuos
- Evitar los arrastres de residuos hacia las redes de saneamiento y al mar [20]

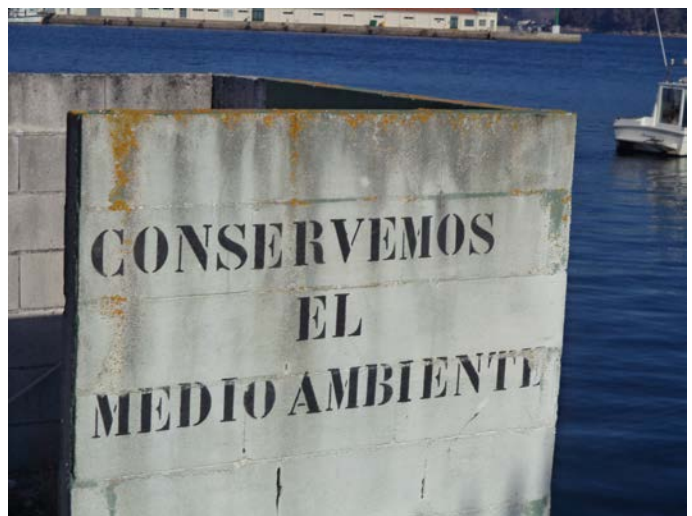

**Figura 4-18 Imagen del muelle Gelmírez con el mensaje de conservación del medioambiente**

## **5 CONCLUSIONES Y LÍNEAS FUTURAS**

#### **5.1 Conclusiones obtenidas**

En relación al trabajo desarrollado se ha intentado concienciar de varios conceptos muy importantes que acechan el día a día de todas las personas. Conceptos como la aparición de grietas y socavones en superficies han de ser estudiados en cada una de las obras y edificaciones que se construyen. De este modo se presenta la necesidad de un conocimiento en detalle del estado actual de dos vías de contante tránsito en la ENM, como son la explanada y el muelle Gelmírez, para garantizar la seguridad de las personas.

Por otro lado, se han indicado varios métodos, procedimientos y herramientas para la detección de patologías en dichas instalaciones. Estos pueden ser superados hoy en día con la tecnología LiDAR gracias al avance y desarrollo alcanzados, y que presenta un gran número de ventajas entre las que destacan la reducción de medios materiales y de personal, la precisión en la información y su consecuente aumento de la calidad del estudio y por último, en la seguridad.

En relación al estudio realizado, se han empleado diversas metodologías implementadas en software libre, bien sea *Matlab* o *Cloud Compare*, a partir de las nubes de puntos obtenidas, para realizar los cómputos de las dimensiones de grietas y los volúmenes de socavones, cuyo conocimiento se estima necesario para su posterior reparación.

Además, considero conveniente proponer como futuros trabajos, estudiar y monitorizar la evolución de estas grietas a lo largo del tiempo, es decir, evaluar cada cuánto tiempo aumentan las dimensiones de la misma, cómo puede variar la dirección de las grietas de la explanada en función de las fuerzas a las que son sometidas o un estudio de la capacidad de carga vertical admisible en el muelle Gelmírez para evitar cualquier desprendimiento repentino.

#### **5.2 Líneas futuras**

He considerado interesante señalar otras aplicaciones de la tecnología LiDAR que podrían tener aplicación directa en la ENM. Gracias al láser escáner terrestre se podrán prevenir acciones costosas llevando a cabo un mantenimiento controlado de las patologías en los comienzos de su aparición. En consecuencia, se proponen los siguientes estudios:

#### *5.2.1 Aplicación del LiDAR en la pista militar*

Una aplicación directa para la Escuela Naval de esta herramienta sería comprobar el estado de la pista militar ya que es de especial uso de los alumnos y está estrechamente relacionada con la

seguridad de los mismos. La pista militar se encuentra al aire libre y el frecuente uso hace que se vaya deteriorando.

De este modo, se podría llevar a cabo un estudio del crecimiento de las grietas en ciertos obstáculos de la pista militar y comprobar su crecimiento para futuras acciones.

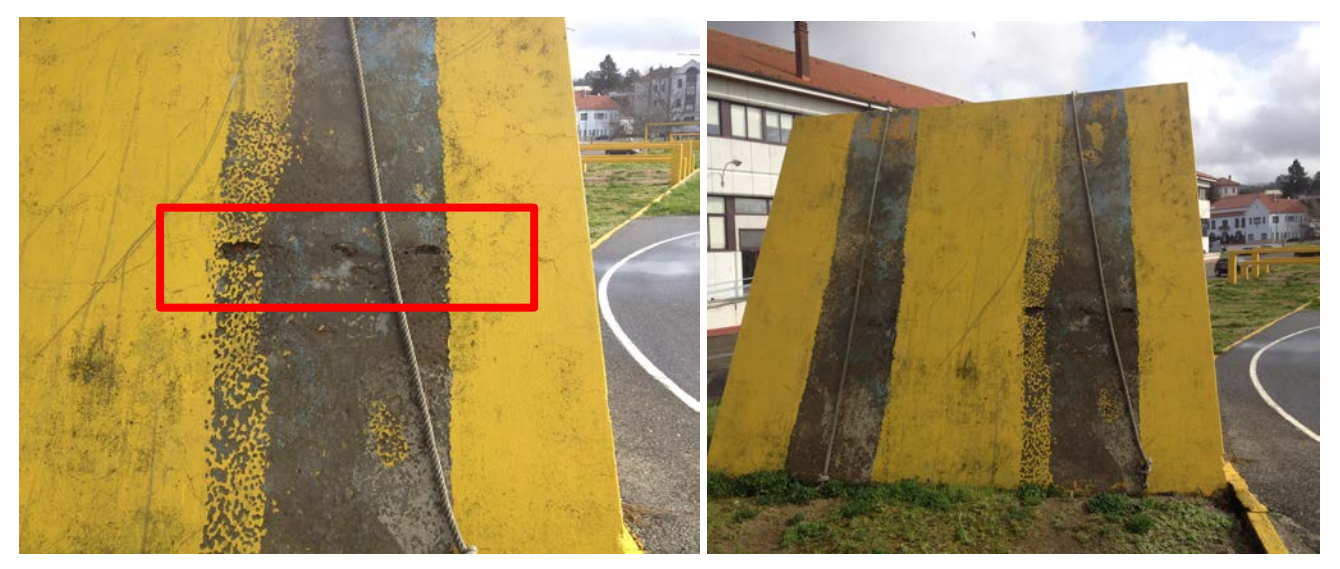

**Figura 5-1 Aparición de grietas en el plano inclinado de la pista militar de la ENM**

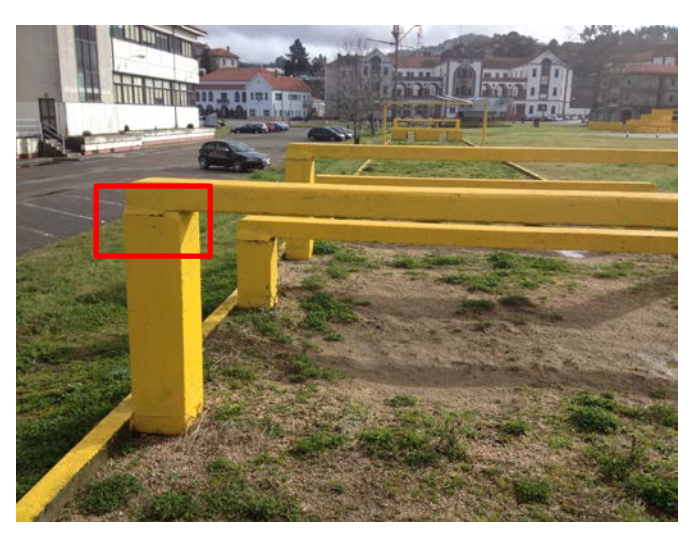

**Figura 5-2 Aparición de grietas en los muros de la pista militar de la ENM**

### *5.2.2 Aplicación del LiDAR en los barcos de Instrucción Marinera de la ENM*

Otro campo de gran aplicación del LiDAR en la Escuela Naval Militar es el constante mantenimiento de barcos. Gracias a la precisión que el LiDAR presenta, se podrá escanear el casco de los distintos barcos y sacar conclusiones respecto el nivel de importancia de la aparición de grietas. Por ejemplo, se puede realizar un escaneo del casco de los "*9 metros*", barcos utilizados por los alumnos en sus actividades de Instrucción Marinera. Dichos barcos son muy antiguos y su mantenimiento es caro y costoso por lo que será necesario tener en cuenta cualquier grieta para solventar dichas anomalías en el primer momento de su aparición.

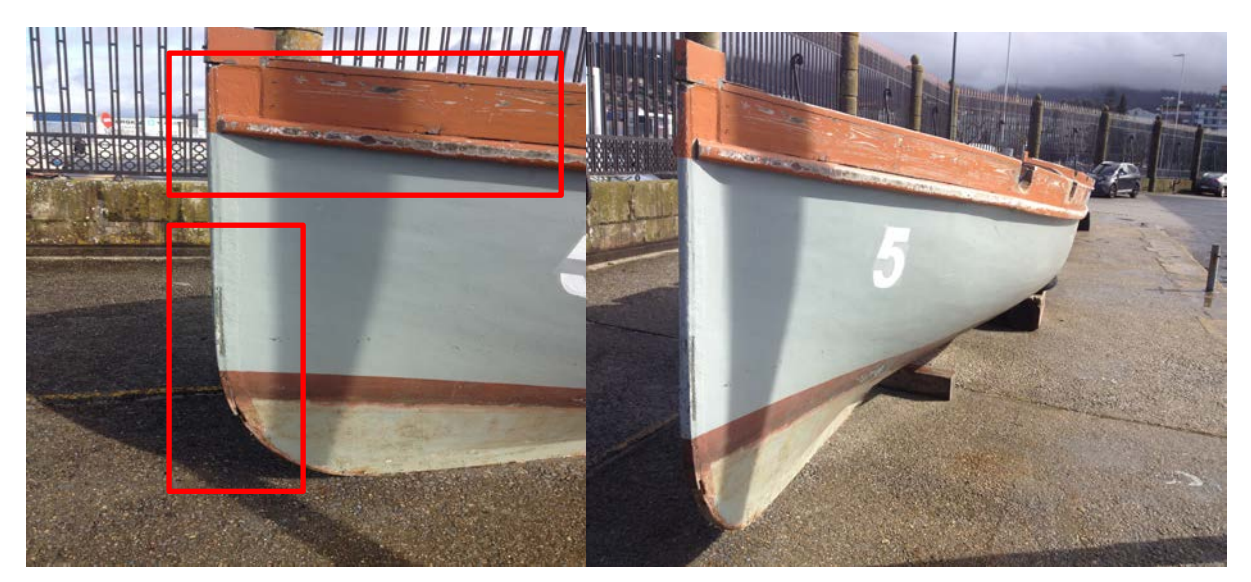

**Figura 5-3 Barcos utilizados en Instrucción Marinera** 

## *5.2.3 Aplicación del LiDAR en otros barcos de la ENM*

Por otro lado, y siguiendo con la misma dinámica se podrán realizar tomas de datos para obtener información con mucha precisión en distintas partes de la estructura de un barco. A pequeña escala se podría estudiar la superficie de distintas zonas y relacionarla con la cantidad de material perdido respecto al momento de su construcción comparando una toma de datos antes y después de la utilización del mismo. Además se puede realizar un análisis sobre cómo influye esa pérdida de material en las condiciones estructurales sometiéndolo a un estudio de elementos finitos en vez de limitarse a su simple mantenimiento. Una de las partes más vulnerables de los barcos, para su continuo mantenimiento es la orza, aleta de gran tamaño que se coloca en la línea de crujía de un barco con el objetivo de ganar mayor calado dándole éste mayor estabilidad durante la navegación.

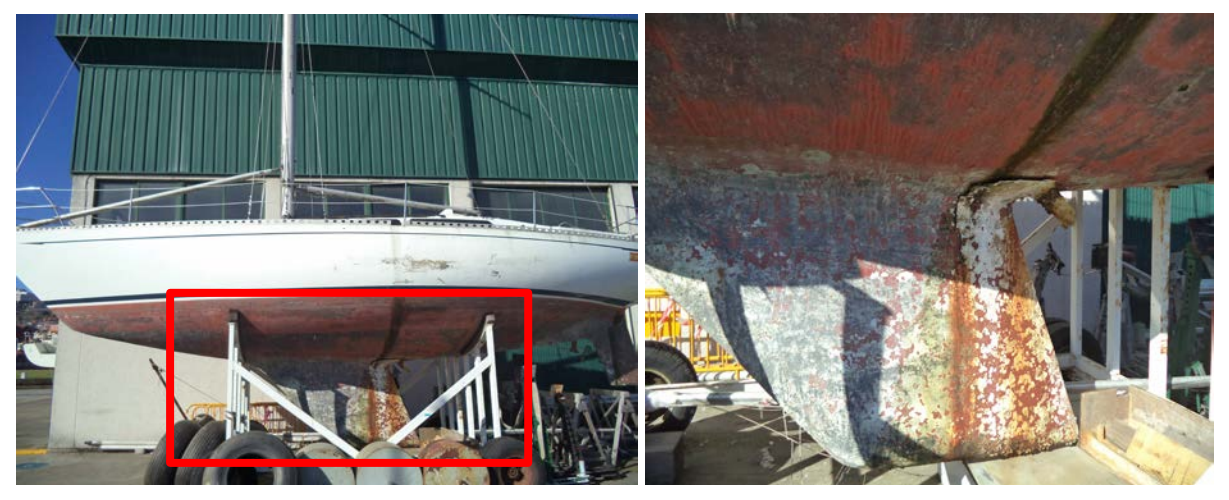

**Figura 5-4 Visualización de la orza de un barco de la ENM**

# **6 BIBLIOGRAFÍA**

- [1] A.Joisel, Fisuras y grietas en morteros y hormigones, Barcelona: editores técnicos asociados, 1981.
- [2] M. V. M. y. J. Medina, «Universidad Politécnica de Madrid,» [En línea]. Available: http://www.upm.es/sfs/Rectorado/Vicerrectorado%20de%20Investigacion/Oficina%20de% 20Transferencia%20de%20Resultados%20de%20Investigacion%20(OTRI)/Divulgacion/do cumentos/Enfermedades\_pavimentos.pdf. [Último acceso: 21 Enero 2017].
- [3] M. d. Fomento, «www.fomento.gob.es,» 14 Diciembre 2009. [En línea]. Available: https://www.fomento.gob.es/NR/rdonlyres/9BF37014-6AB1-414F-B7CB-9A9C25EE5970/77198/0870300.pdf. [Último acceso: 29 Enero 2017].
- [4] «A Study on Image Processing Method for Crack Inspection of Real Concrete Surfaces,» Yamaguchy, 2008.
- [5] A. G. C. y. J. F. Carrasquilla. [En línea]. Available: http://academicae.unavarra.es/bitstream/handle/2454/11803/TFGGo%C3%B1iCordobaAlicia.pdf?sequence =1. [Último acceso: 14 Marzo 2017].
- [6] D. o. t. Minnesota, «www.dot.state.mn.us,» [En línea]. Available: http://www.dot.state.mn.us/bridge/pdf/insp/birm/birmchapt1-bridgeinspprog.pdf. [Último acceso: 14 marzo 2017].
- [7] G. p. m. Grupema, «www.grupema.com,» [En línea]. Available: http://www.grupema.com/producto/plataforma-elevadora-articulada-manitou-160atj/. [Último acceso: 26 febrero 2017].
- [8] C. N. C. F. y. H. V. J. Santos, «http://www.ejse.org/,» [En línea]. Available: https://ria.ua.pt/bitstream/10773/6384/1/E\_005.pdf. [Último acceso: 14 Marzo 2017].
- [9] A. y. a. press, «https://arteyarquitectura.wordpress.com/tag/puente-de-rande/,» [En línea]. Available: https://arteyarquitectura.files.wordpress.com/2014/09/20-6-2010-056- 1024x768.jpg. [Último acceso: 26 Febrero 2017].
- [10] M. d. Fomento, Guía de cimentaciones en obras de carreteras, Centro de Publicaciones Ministerio de Fomento, 2011.
- [11] C. Engenharia, «www.commetro.com,» [En línea]. Available: http://www.commetro.com.br/instrumento-detalhes/6/medidores-de-convergencia. [Último acceso: 15 Marzo 2017].
- [12] Geovirtual, «www.geovirtual2.es,» [En línea]. Available: https://www.geovirtual2.cl/geoliteratur/Treptow-Emil/Steinbruchbetrieb/121-Clinometro-Treptow-01.htm. [Último acceso: 15 Marzo 2017].
- [13] S.Prunell, «www.lemac.frlp.utn.edu.a,» 2011. [En línea]. Available: http://lemac.frlp.utn.edu.ar/wpcontent/uploads/2012/05/Tesis2011\_Prunell\_PATOLOGIAS-EN-PAVIMENTOS-DE-HORMIGON.pdf. [Último acceso: 22 Marzo 2017].
- [14] Hashimoto, «Fast Crack Detection Method for Large-Size Concrete Surface Images Using Percolation-Based Image Processin,» Yamaguchy, 2009.
- [15] S. c.-t. d. l. UPC, «http://www.upc.edu,» [En línea]. Available: http://www.upc.edu/sct/es/servei/121/levantamiento-alta-precision-edificios-entornosurbanos-escaner-laser.html. [Último acceso: 09 Febrero 2017].
- [16] Editorial.dCA, «www.editorial.cga.ulpgc.es,» 03 Diciembre 2006. [En línea]. Available: http://editorial.cda.ulpgc.es/instalacion/7\_OPTATIVAS/LAU/FOTOS/tablak009.jpg. [Último acceso: 11 Febrero 2017].
- [17] Y. I. H. M. y. S. S. S. Nishimura, «World Forum on Smart Materials and Smart Structures Technology,» Smart Structure, 2007, p. capítulo 290.
- [18] J. d. S. d. c. p. d. l. A. Francisco Lamolda Álvarez, «www.alhambra-patronato.es,» [En línea]. Available: http://www.alhambrapatronato.es/fileadmin/pdf/Taller\_CICOP\_FINAL\_V3.pdf. [Último acceso: 14 Marzo 2017].
- [19] S. Zenit Topografía y Cartografía, «www.zenitop.es,» [En línea]. Available: http://zenitop.es/lidar-terreno-agua/. [Último acceso: 25 febrero 2017].
- [20] Enlacejudio, «www.enlacejudio.es,» [En línea]. Available: https://www.enlacejudio.com/2017/02/27/cae-en-sur-israel-cohete-lanzado-gaza/. [Último acceso: 13 marzo 2017].
- [21] I. g. Nacional, «www.ign.com,» [En línea]. Available: http://contenido.ign.es/iberpix2/visor/. [Último acceso: 2 marzo 2017].
- [22] J. M. F. I. T. d. Arsenales, «Proyecto dde reparación urgente del muelle de Torpedos,» Jefatura de Apoyo Logístico Dirección de Infraestructura, 2013.
- [23] EPTISA, «E.G Para Reforma de las aulas de investigación en la Escuela Naval Militar,» Peticionario: Ministerio de Defensa, nº Referencia EG-3742, 2015.
- [24] S. S. d. d. 3. d. FARO, «www.Faro.com,» [En línea]. Available: http://www.faro.com/eses/productos/software-de-faro/scene/informaci%C3%B3n. [Último acceso: 22 febrero 2017].
- [25] D. Girardeau-Montaut, «www.danielgm.net,» [En línea]. Available: http://www.danielgm.net/cc/. [Último acceso: 20 Marzo 2017].
- [26] MathWorks, www.mathworks.com.» [En línea]. Available:

https://es.mathworks.com/products/matlab.html. [Último acceso: 20 Marzo 2017].

- [27] J. y. J.Rapinski, «www.scielo.br,» [En línea]. Available: http://www.scielo.br/scielo.php?script=sci\_arttext&pid=S1982-21702014000300610. [Último acceso: 20 marzo 2017].
- [28] Abreco precisión topográfica, «Abreco precisión topográfica,» [En línea]. Available: http://www.abreco.com.mx/inicio\_topografia/scanner\_3d.jpg. [Último acceso: 31 enero 2017].
- [29] E. C. C. Rica, «Emergency Care Costa Rica,» 23 Septiembre 2012. [En línea]. Available: http://emergencycarecostarica.com/wp-content/uploads/2012/09/salida-rappel-043.jpg. [Último acceso: 24 Enero 2017].
- [30] J. Rodríguez y V. Fernández, Cómo redactar el estado del arte de un trabajo, Editorial Genios, 2010.
- [31] L.Solis, «El Mostrador,» 9 Febrero 2005. [En línea]. Available: http://www.dt.gob.cl/prensa/1618/w3-printer-78814.html. [Último acceso: 31 Enero 2017].
- [32] A. P. Peñamellera, «www.picopenamellera.es,» 13 Mayo 2013. [En línea]. Available: http://www.picopenamellera.es/noticiaDesarrollo.php?id=4610. [Último acceso: 30 Enero 2017].
- [33] Z. Retiro, «www.zonaretiro.com,» 3 Septiembre 2016. [En línea]. Available: http://zonaretiro.com/transporte/estado-obras-linea-1-metro-septiembre-2016/#. [Último acceso: 11 Febrero 2017].
- [34] Sendo, «www.sendo.es,» Agosto 2011. [En línea]. Available: http://www.sendo.es/actualidad/noticia.php?id=40&l=en. [Último acceso: 11 Febrero 2017].
- [35] RIEGL, «www.riegl.com,» [En línea]. Available: http://www.riegl.com/products/softwarepackages/riscan-pro/. [Último acceso: 22 febrero 2017].
- [36] T. f. dictionary, «www.comthefreedictionary.com,» [En línea]. Available: http://es.thefreedictionary.com/extens%C3%B3metro. [Último acceso: 15 Marzo 2017].
- [37] M. d. Fomento, «www.fomento.gob.es,» [En línea]. Available: https://www.fomento.gob.es/MFOM.CP.Web/handlers/pdfhandler.ashx?idpub=BN0222. [Último acceso: 18 Marzo 2017].